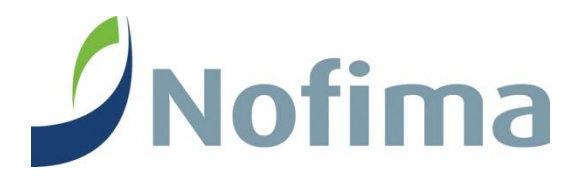

Rapport 36/2011 • Utgitt oktober 2011

# **Markedsbasert elektronisk informasjonsutveksling i rekenæringa (MEIR)**

Roy Robertsen, Odd-Inge Larsen og Lars Jørgen Kristoffersen

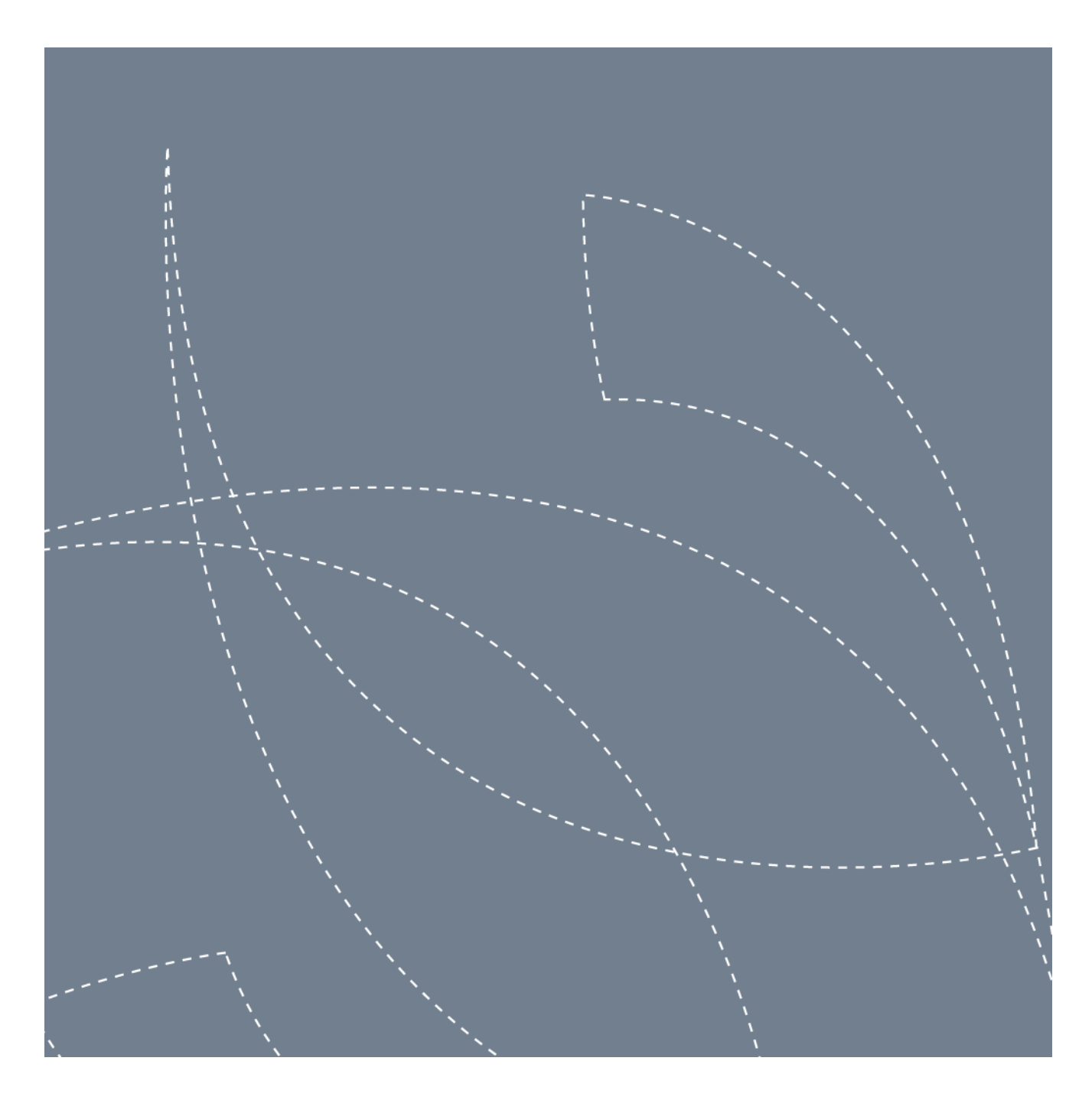

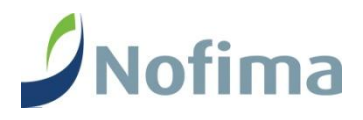

Nofima er et næringsrettet forskningsinstitutt som driver forskning og utvikling for akvakulturnæringen, fiskerinæringen og matindustrien.

Nofima har om lag 470 ansatte. Hovedkontoret er i Tromsø, og forskningsvirksomheten foregår på seks ulike steder: Ås, Stavanger, Bergen, Sunndalsøra, Averøy og Tromsø.

Hovedkontor Tromsø Muninbakken 9–13 Postboks 6122 NO-9291 Tromsø Tlf.: 77 62 90 00 Faks: 77 62 91 00 E-post: nofima@nofima.no

Internett: www.nofima.no

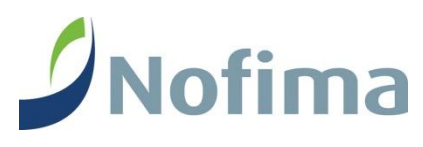

#### **Nofima AS**

Postboks 6122, NO-9291 Tromsø Besøksadr.: Muninbakken 9–13, Tlf.: 77 62 90 00 Faks: 77 62 91 00 [nofima@nofima.no](mailto:nofima@nofima.no) [www.nofima.no](http://www.nofima.no/)

Organisasjonsnr.: NO 989 278 835 MVA

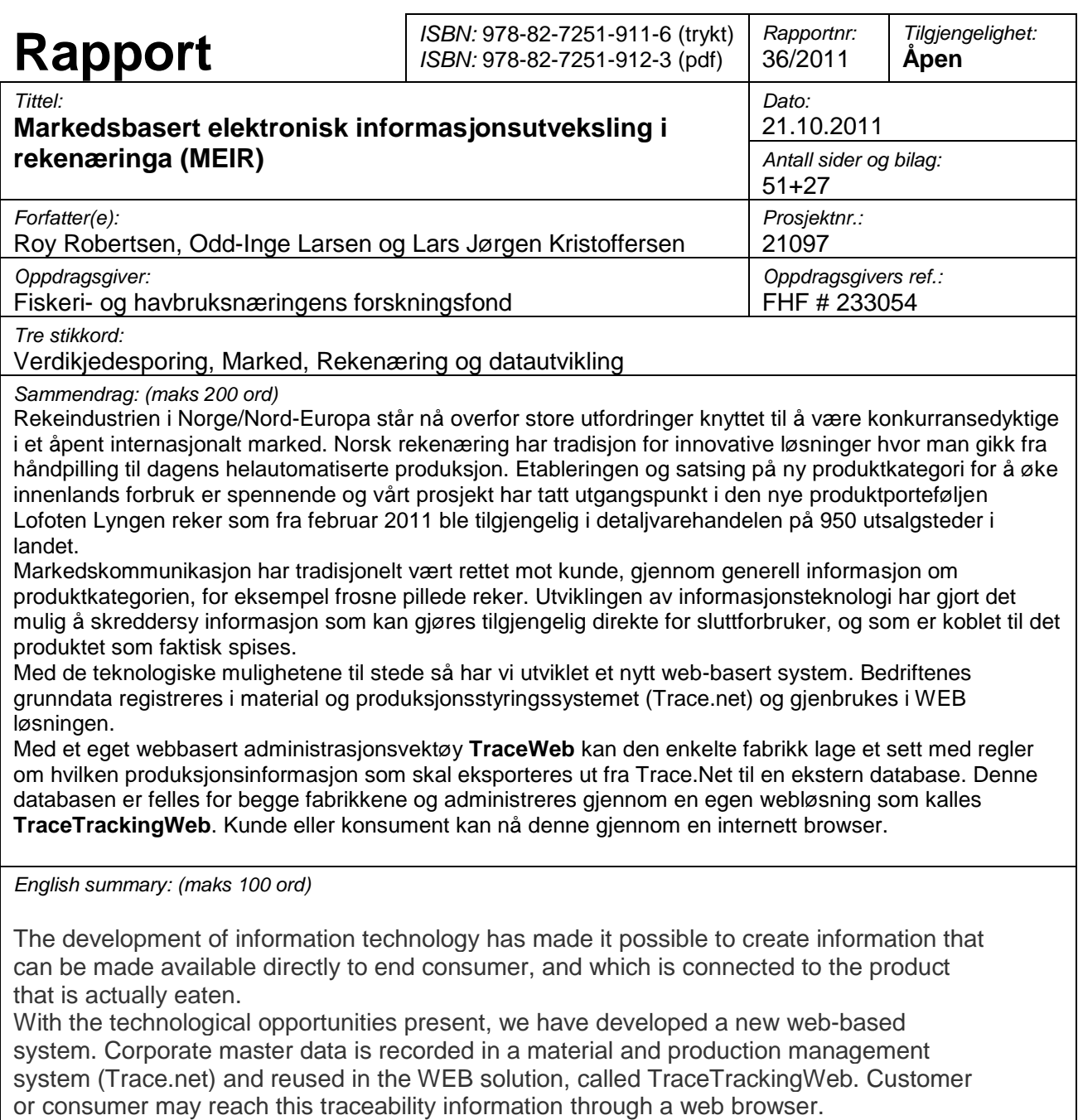

# **Forord**

 $\overline{a}$ 

Denne rapporten beskriver et overordnet konsept bak en dataløsning utviklet av Nord-Norsk Teknologi AS (Nonotek) på Finnsnes i samarbeid med Roy Robertsen i Nofima AS i prosjektet **Markedsbasert elektronisk informasjonsutveksling i rekenæringa (MEIR)**. I prosjektet har prosjektgruppen som har representanter fra rekeindustribedriftene Stella Polaris AS, Lyngen Reker AS og Norway Prawns AS bidratt med innspill og krav til funksjonalitet og egenskaper for løsningen.

Fiskerinæringen er ofte karakterisert som produksjonsorientert og i mindre grad innovasjonsog markedsorientert. Dette prosjektet tok utgangspunkt i etableringen av en ny produktkategori i rekebransjen. Produktinnovasjon er i seg selv et stort prosjekt og har mange hindre å hoppe over fra ide til vellykket markedsetablering. MEIR ble tuftet på mulighetene som ligger i integrasjon mellom bedriftsinterne ERP systemer<sup>1</sup> og bruk av internett (WEB) for å kommunisere med kunde/konsument. Ideen er å skape merverdi for kunde gjennom å tilby tilleggsinformasjon til produktet, som normalt ikke kan gjøres på produktemballasjen.

Dette har vært et godt samarbeidsprosjekt noe som har resultert i en spennende sporingsløsning. Vi ser fram til videre samarbeid med å implementere løsningen fullt ut i produksjon og utvikle løsningen videre.

<sup>&</sup>lt;sup>1</sup> ERP – Enterprise Resource Planning Systems (Bedriftsdatasystem som inneholder material og produksjonsstyring, salgsstøtte-, økonomi-, lønn-, kvalitetssystemer, etc)

# **Sammendrag**

Rekeindustrien i Norge/Nord-Europa står nå overfor store utfordringer knyttet til å være konkurransedyktige i et åpent internasjonalt marked. Norsk rekenæring har tradisjon for innovative løsninger hvor man gikk fra håndpilling til dagens helautomatiserte produksjon.

Innovasjonene har tradisjonelt vært relatert til nye produksjonsløsninger eller forbedring i produksjonsmetoder. Gjennom årene har det vært lagt ned store investeringer i ny teknologi på pilleteknologi, rensing, pakking, palletering, og lagring. Forbedring av tine- og modningsmetoder har også gitt forbedringer i produktutbytte. Rekenæringen har i alle år hatt sterkt fokus på hygiene og produktkvalitet. Krevende kunder har gjort at næringen har vært tidlig ute for å tilfredsstille kvalitets- og produktstandarder. Næringen er likevel tradisjonell og har i frossen segmentet ikke endret produktporteføljen nevneverdig.

Etableringen og satsing på ny produktkategori for å øke innenlands forbruk er spennende og vårt prosjekt har tatt utgangspunkt i den nye produktportefølje Lofoten Lyngen reker som fra februar 2011 ble tilgjengelig i detaljvarehandelen på 950 utsalgssteder i landet.

Markedskommunikasjon har tradisjonelt vært rettet mot kunde, gjennom generell informasjon om produktkategorien, for eksempel frosne pillede reker. Utviklingen informasjonsteknologi har gjort det mulig å skreddersy informasjon som kan gjøres tilgjengelig direkte for sluttforbruker, og som er koblet til det produktet som faktisk spises. Utviklingen av funksjonalitet på WEB og i de siste år APPs på smarttelefoner gir nye muligheter, samt mer aktiv informasjonssøking hos forbrukere.

Med de teknologiske mulighetene til stede så har vi utviklet et nytt web-basert system. Produksjonsbedriftene i prosjektet etablerte i 2006 et felles utviklingsprosjekt med mål å lage en ny og mer moderne dataløsning som ivaretok intern sporing fra mottak til salg. Denne løsningen – Trace.Net - ligger i bunn for uttrekk av data over i den nyutviklede WEB løsningen, som er resultatet av prosjektet. Bedriftenes grunndata registreres i material og produksjonsstyringssystemet (Trace.net) og gjenbrukes i WEB løsningen.

Ideen er at man bruker systemet **Trace.Net** til å planlegge og dokumentere produksjon av frosne reker ute hos fabrikkene til Stella og Lyngen. Med et eget webbasert administrasjonsvektøy **TraceWeb** kan den enkelte fabrikk lage et sett med regler om hvilken produksjonsinformasjon som skal eksporteres ut fra Trace.Net til en ekstern database. Denne databasen er felles for begge fabrikkene og administreres gjennom en egen webløsning som kalles **TraceTrackingWeb**.

I TraceTrackingWeb har fabrikkene hver sin brukerkonto (man kan ha flere brukere pr fabrikk). De kan logge på og administrere hvordan data fra sin Trace.Net skal synliggjøres ut til konsumentene. Det er gjort slik for at detaljert og kryptisk info fra produksjonssystemet Trace.Net skal være allment forståelig for konsumenten.

Prosjektets mål var å utvikle og teste bransjeløsningen. Dette er nå gjort og vi står overfor en spennende implementering, hvor bedriftene setter denne i full drift med egne produksjonsdata på eget/leid servermiljø.

# Innhold

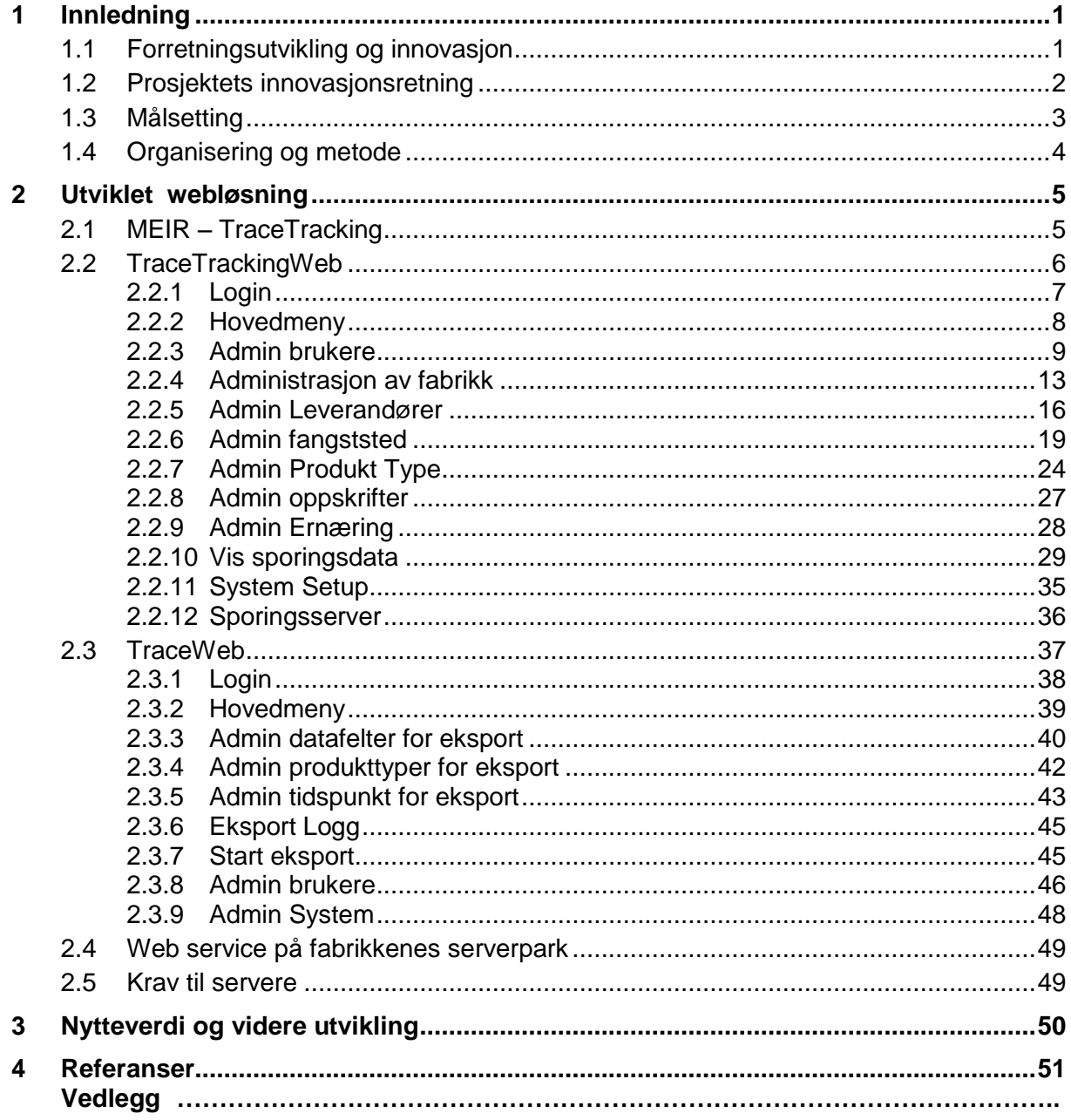

# **1 Innledning**

Rekeindustrien i Norge/Nord-Europa står nå overfor store utfordringer knyttet til å være konkurransedyktige i et åpent internasjonalt marked. Dette markedet kjennetegnes av stadig færre men større aktører med strengere krav til pris og kvalitet på produktene de kjøper. Dette krever utvikling av nye IKT-løsninger og bruk av ny teknologi.

En viktig suksessfaktor for industrien er å ha kontroll med egen virksomhet gjennom å fokusere på bedre og mer effektiv foredling av råstoff til et høyverdig kundespesifisert ferdigvareprodukt. Til dette kreves det nye systemer som sikrer sporbarhet gjennom hele den kritiske produksjonsprosessen fra fangststed til kunde via råvaremottak og mottakskontroll på fabrikkanleggene, produksjon og lagerstyring, ordrehåndtering og utskipning/transport til kunde.

Markedet krever i dag kvalitetsdokumentasjon på den ferdigvaren som omsettes. Dokumentasjon er blitt en viktig del av produktet, og kan avgjøre om et salg realiseres eller ikke. Knappere marginer krever bedre kontroll på råvarekjøp, bedre utnyttelse av produksjonskapasitet og bedre styring av lagre og transport mellom disse og ut til kunden.

Markedskommunikasjon har tradisjonelt vært rettet mot kunde, gjennom generell informasjon om produktkategorien, for eksempel frosne pillede reker. Utviklingen av informasjonsteknologi har gjort det mulig å skreddersy informasjon som kan gjøres tilgjengelig direkte for sluttforbruker, og som er koblet til det produktet som faktisk spises. Utviklingen av funksjonalitet på WEB og i de siste år APPs på smarttelefoner gir nye muligheter, samt mer aktiv informasjonssøkning hos forbrukere.

# **1.1 Forretningsutvikling og innovasjon**

Reker er i Norge et tradisjonsrikt produkt som ofte anvendes i salater, pålegg på smørbrød, tilsetning i suppe og hovedretter, og som hovedrett (skallreker) – gjerne på sommeren. Nye produktinnovasjoner med basis i reke forekommer relativt sjelden og de som har vært gjennomført har både nasjonalt og internasjonalt ikke gitt stor økning i volum for produsentene. Produsentene Stella Polaris AS og Lyngen Reker AS planla i 2010 en ny forbrukerpakning som selges i et utvalg av dagligvarekjeder. Produktet ble lagt under merkevaren Lofoten og har fått følgende karakteristikk på deres hjemmeside $^2$ :

# *Lansering Lofoten-Lyngen reker*

*I samarbeid med rekefabrikken Lyngen Reker AS lanserer vi nå en serie med førsteklasses reker på 950 dagligvarebutikker. Reker fra Lyngen er ekstra saftige og smakfulle, de er hentet fra det kalde havet rundt halvøya i Troms ved de spektakulære Lyngsalpene, hvor det er optimale vekstvilkår for reker.*

Produktene er utviklet i tett samarbeid med Lyngen Reker AS og en omfattende forbrukertest. De første produktene som lanseres i denne serien er 4 små MAP-pakker a 100

<sup>&</sup>lt;sup>2</sup> www.lofotprodukt.no

g, klar til bruk på f.eks. smørbrød, tapas, wok og pasta. Dette er kjølevarer og de sendes rett fra anlegget i Lyngen og ut til kundenes grossistlager.

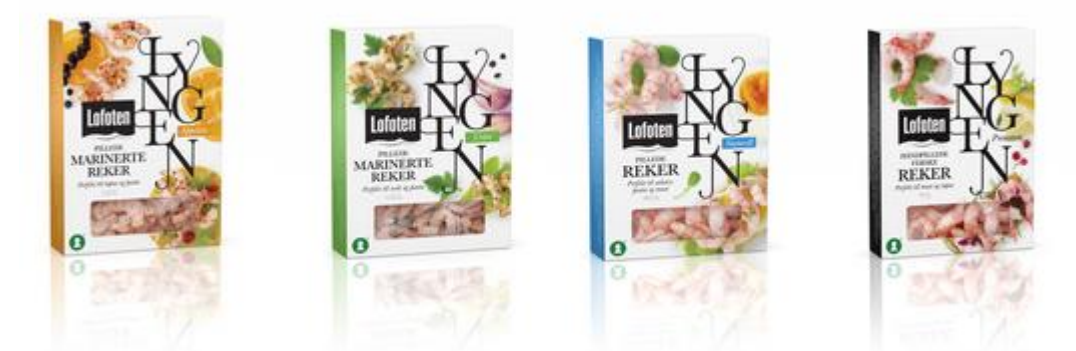

Rekene er merket med logoen "Friend of the Sea" - som er en garanti for at de er miljøsertifiserte og fra et bærekraftig fiskeri.

Denne produktporteføljen ble vedtatt å være utgangspunktet for kommunikasjon med forbruker gjennom en web-løsning.

# **1.2 Prosjektets innovasjonsretning**

Etableringen av den nye produktkategorien **Lofoten-Lyngen reker** ble tatt uavhengig av prosjektet, og er i tråd med det mange oppfatter som en innovasjon i tradisjonell forstand. Innovasjon Norge er en viktig aktør for å fremme innovasjon og benytter flere dimensjoner i relasjon til begrepet. [Innovasjon Norge \(2011\)](#page-56-0) peker på flere typer innovasjon i sine programmer:

## *1. Produkt-/tjenesteinnovasjon*

*Produkt-/tjenesteinnovasjon er en vare eller tjeneste som enten er ny eller vesentlig forbedret med hensyn til dens egenskaper, tekniske spesifikasjoner, innebygd programvare eller andre immaterielle komponenter eller brukervennlighet.* 

#### *2. Prosessinnovasjon*

*Prosessinnovasjon omfatter nye eller vesentlig forbedrede produksjonsteknologi/ metoder og nye eller vesentlige forbedrede metoder for levering av varer og tjenester.* 

#### *3. Organisatorisk innovasjon*

*Organisatorisk innovasjon er gjennomføring av ny eller vesentlig endret struktur i foretaket eller nye eller vesentlig endrede ledelsesmetoder for å øke foretakets bruk av kunnskap, kvaliteten i varer og tjenester eller effektiviteten i arbeidsprosesser.* 

#### *4. Markedsmessig innovasjon*

*Markedsmessig innovasjon er introduksjon av ny eller vesentlig endret design, samt introduksjon av nye eller vesentlig endrede salgsmetoder for å gjøre foretakets produkter mer attraktive eller for å åpne for nye markeder.*

Vår innovasjonstilnærming i prosjektet var rettet mot **markedsmessig innovasjon** hvor introduksjon av nye salgsmetoder for å gjøre foretakets produkter mer attraktive eller åpne for nye marked. Etablering av ny kommunikasjonsplattform med forbruker vil gi merinformasjon i forhold til produktet som vi mener kan skape sterkere kundelojalitet og være en ny salgskanal for nye kunder. Rekenæringen er en relativ liten næring også i sjømatsammenheng. Et innovasjonssystem er alt som bidrar til innovasjon, inkludert bedriftens egne ressurser, men også når man utnytter andre tilgjengelige ressurser utenfor bedriften [\(Iversen. A 2010\)](#page-56-1). Prosjektet MEIR faller godt inn under beskrivelsen av innovasjonssystemet i sjømatnæringa, som sammenstiller arenaer, prosesser, finansiering og kompetanse som viktige elementer i innovasjonssystemet som anvendes i sjømatnæringa.

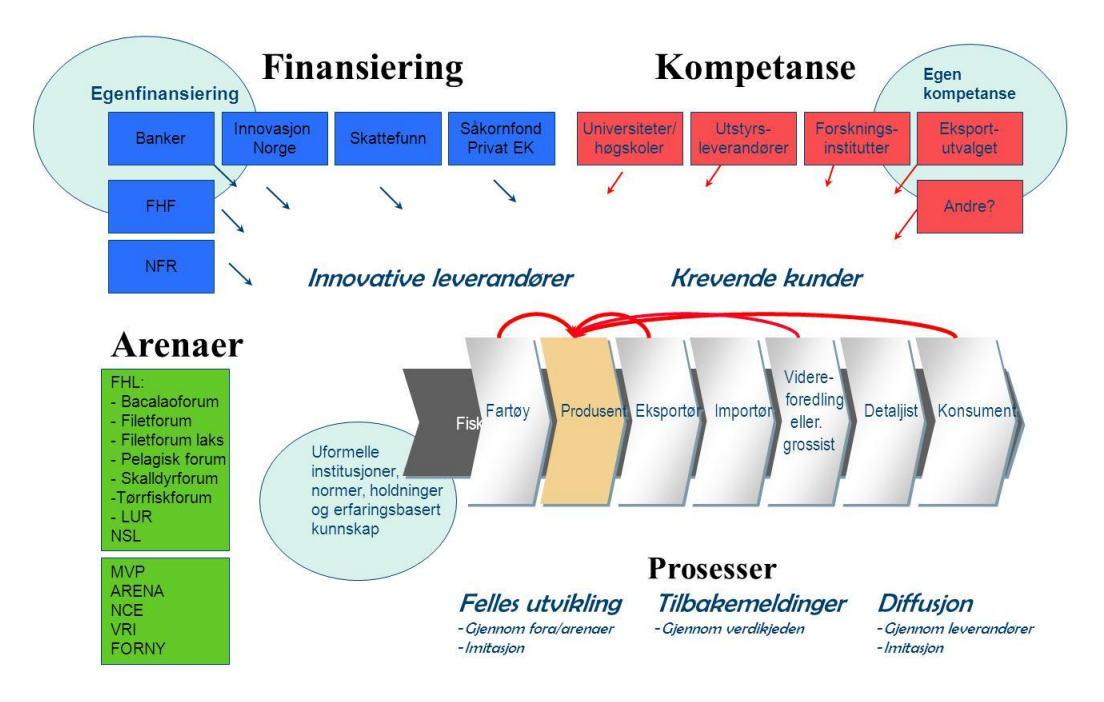

*Figur 1 innovasjonssystemet i sjømatnæringa (Iversen et al. 2010)*

MEIR prosjektet har FHL`s skalldyrforum som arena, med forankring i forumets styringsgruppe, og ledes administrativt gjennom FOU koordinator Kristian Prytz. Fiskeri og havbruksnæringens forskningsfond er finansiør. I tillegg til bedriftenes egenkompetanse bidrar leverandøren Nord-Norsk Teknologi AS og Forskningsinstituttet Nofima AS med kompetanse i innovasjonsutviklingsprosessen.

# **1.3 Målsetting**

Vareinformasjon skal tilrettelegges slik at kunder kan hente ønsket informasjon via nett, som er integrert mot bedriftenes interne datasystem. Prosjektet vil muliggjøre markedsføring av egne merker, dokumentasjon og sporing fra råvareleveranse til ferdig produkt. Løsningen er en bransjeløsning som kan anvendes av alle bedrifter i rekenæringa.

Viktige delmål er å:

- Fremme vareinformasjon i markedet helt ut til sluttforbruker
- Automatisere og muliggjøre egen markedskommunikasjonsstrategi
- Dokumentere sporings- og vareinformasjon for kunde eller konsument
- Legge grunnlaget for å iverksette markedssegmentering og merkevarebygging

# **1.4 Organisering og metode**

I perioden 2007-2009 gjennomførte pilotbedriftene et stort utviklingsprosjekt finansiert ved hjelp av Skattefunn og Innovasjon Norge Troms. Dette resulterte i et helt nytt og moderne material- og produksjonsstyringssytem. Systemet fikk navnet Trace.Net. I sluttfasen av dette prosjektet ble MEIR – reke etablert i det vi kan kalle første fase. Vi tok i denne fasen og kartla material og informasjonsflyten i pilotbedriftene Lyngen Reker AS og Stella Polaris AS.

Metodisk brukte vi et material- og informasjonskartleggingsverktøy utviklet av [Olsen \(2005\)](#page-56-2) som er brukt i en rekke prosjekter både nasjonalt og internasjonalt. Resultatene av denne kartleggingen er dokumentert i vedlegg 1 og vedlegg 2. I påvente av at Trace.Net skulle ferdigstilles og implementeres i bedriftene så avventet vi gjennomføringen av MEIR. På slutten av 2010 omdefinerte vi retningen på prosjektet og valgte å etablere den løsningen som er beskrevet i kapittel 2.

Vi etablerte en prosjektgruppe som består av pilotbedrifter (Lyngen reker AS, Stella Polaris AS og Norway Prawns), utviklingspartner Nord-Norsk Teknologi AS og forskningsinstituttet Nofima AS. Prosjektet er finansiert av Fiskeri- og havbruksnæringens forskningsfond (FHF) og er tilknyttet FHL`s rekeforum.

Gjennomføringen av prosjektet og utvikling av bransjeløsningen har i hovedsak vært gjort gjennomfølgende trinn:

- 1. Intervju med pilotbedriftene for å avklare hva slag informasjon om produktkategori, produkttype, vare – og sporingsinformasjon som skal gjøres tilgjengelig for forbruker.
- 2. Kartlegging og intervju relatert til utforming krav- og løsningsspesifikasjon for integrasjon mellom bedriftsinternt datasystem og webapplikasjon.
- 3. Datautvikling av prototype, webdesign og løsning.
- 4. Utvikle integrasjonen.

# **2 Utviklet webløsning**

# **2.1 MEIR – TraceTracking**

Produksjonsbedriftene i prosjektet etablerte i 2006 et felles utviklingsprosjekt med mål å lage en ny og mer moderne dataløsning som ivaretok intern sporing fra mottak til salg. Denne løsningen – Trace.Net - ligger i bunn for uttrekk av data over i den nyutviklede WEB løsningen, som er resultatet av prosjektet. Bedriftenes grunndata registreres i material og produksjonsstyringssystemet (Trace.net) og gjenbrukes i WEB løsningen.

Ideen er at man bruker systemet **Trace.Net** til å planlegge og dokumentere produksjon av frosne reker ute hos fabrikkene til Stella og Lyngen. Med et eget webbasert administrasjonsvektøy **TraceWeb** kan den enkelte fabrikk lage et sett med regler om hvilken produksjonsinformasjon som skal eksporteres ut fra Trace.Net til en ekstern database. Denne databasen er felles for begge fabrikkene og administreres gjennom en egen webløsning som kalles **TraceTrackingWeb**. I TraceTrackingWeb har fabrikkene hver sin brukerkonto (man kan ha flere brukere pr fabrikk). De kan logge på og administrere hvordan data fra sin Trace.Net skal synliggjøres ut til konsumentene. Det er gjort slik for at detaljert og kryptisk info fra produksjonssystemet Trace.Net skal være allment forståelig for konsumenten.

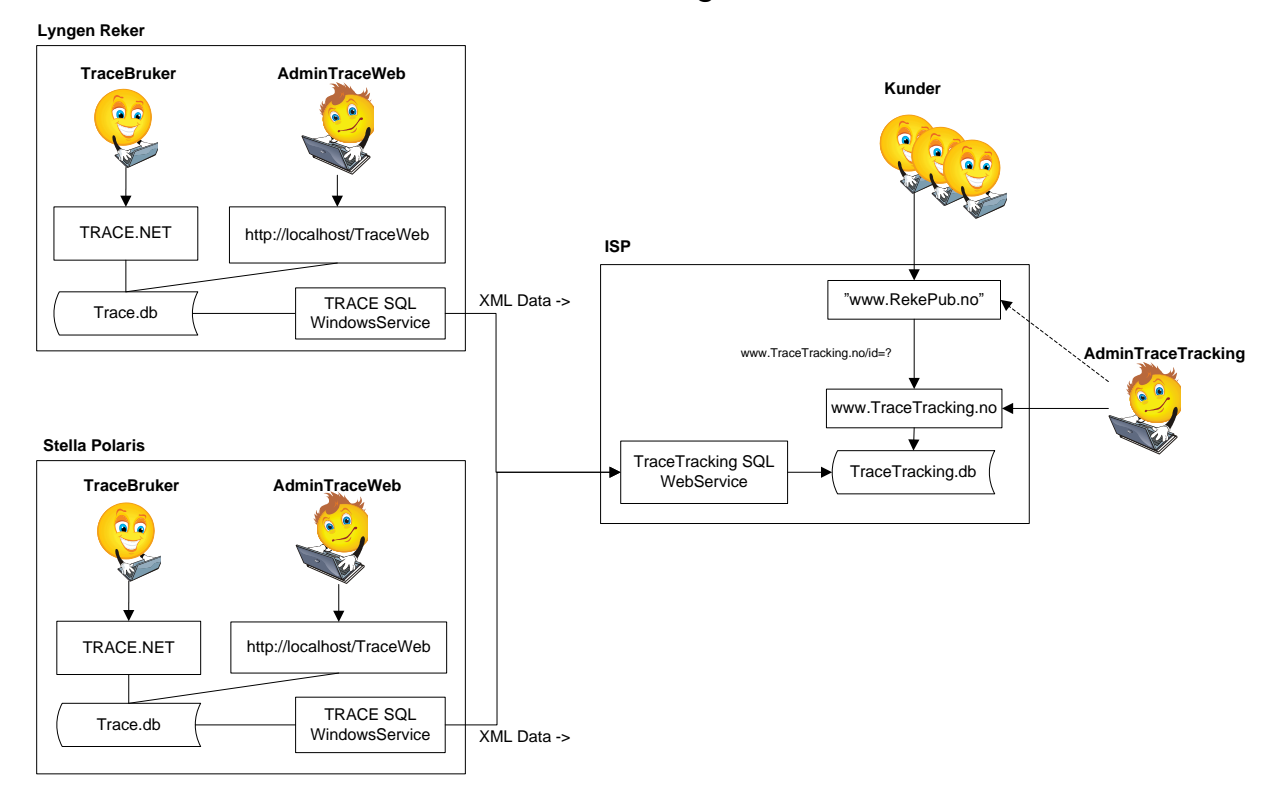

**TraceTracking** 

*Figur 2 Designkonsept*

I Trace.Net ligger data om alle leveranser og uttak til produksjon på råvaresiden, data om selve produksjonen og data om den ferdigvare som er plassert på paller og skipet ut i markedet. På ferdigvaren er det påklistret en emballasje som har et LOT NR. Med utgangpunkt i dette LOT NR kan sluttkunden (konsument) gå inn på en angitt internettadresse og finne en søkefelt der han oppgir sitt LOT NR. Systemet vil da søke etter informasjon om den ferdigvaren som konsumenten har kjøpt. Det vises info om selve produktet, leverandøren (av råstoffet), fangststed, fabrikk. I tillegg vises det info ernæring og tips til matoppskrifter basert på reker.

Dette dokumentet beskriver videre funksjonalitet bak webløsningene TraceWeb og TraceTrackingWeb.

I dag ligger webløsningene installert på en server hos Nonotek på Finnsnes. De er åpne for testing ved å klikke på lenkene:

TraceTrackingWeb: <http://www.tels.no/TraceTrackingWeb/Login.aspx>

TraceWeb: <http://www.tels.no/TraceWeb/Login.aspx>

Løsningene kan kjøres i en vanlig internet browser av type Internet Explorer, Opera etc. Vi anbefaler å bruke Internet Explorer av nyere versjon. Merk at det ligger begrenset mengde med data i databasen, kun for testformål. Konseptet skal forøvrig være klart for installasjon til bruk mot reelle produksjonsdata.

## **2.2 TraceTrackingWeb**

Her omtales funksjonalitet bak løsningen TraceTrackingWeb.

Dette er en IIS basert web-løsning som skal installeres og kjøres på en sentral server og være tilgjengelig på internett. Representanter fra fabrikkene har egen brukeraksess til denne løsningen for å administrere data fra egen produksjon (importert fra Trace.Net) . Hensikten er å administrere hvordan disse data skal tilpasses slik at de kan presenteres for et åpent kundemarked (konsumenter). En del av løsningen er åpen for konsumentene slik at de har tilgang til å kunne se på sporingsinformasjon om det produktet de har kjøpt fra butikken. Sporingsinformasjon kan mottas ved å oppgi et LOT-nummer som er påført salgsvaren.

# **2.2.1 Login**

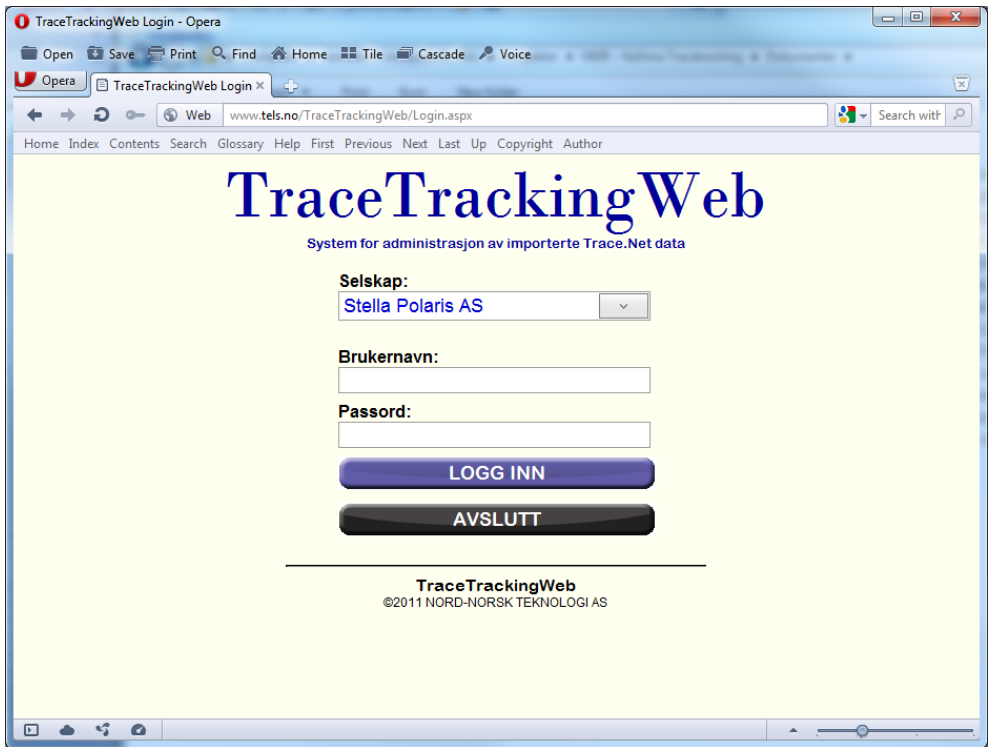

Ved pålogging velger man selskap, f.eks. Stella Polaris AS.

Man oppgir sitt personlige brukernavn og Passord og klikker på LOGG INN.

Man kan f.eks. bruke ljk-stella som brukernavn og ljk som passord.

# **2.2.2 Hovedmeny**

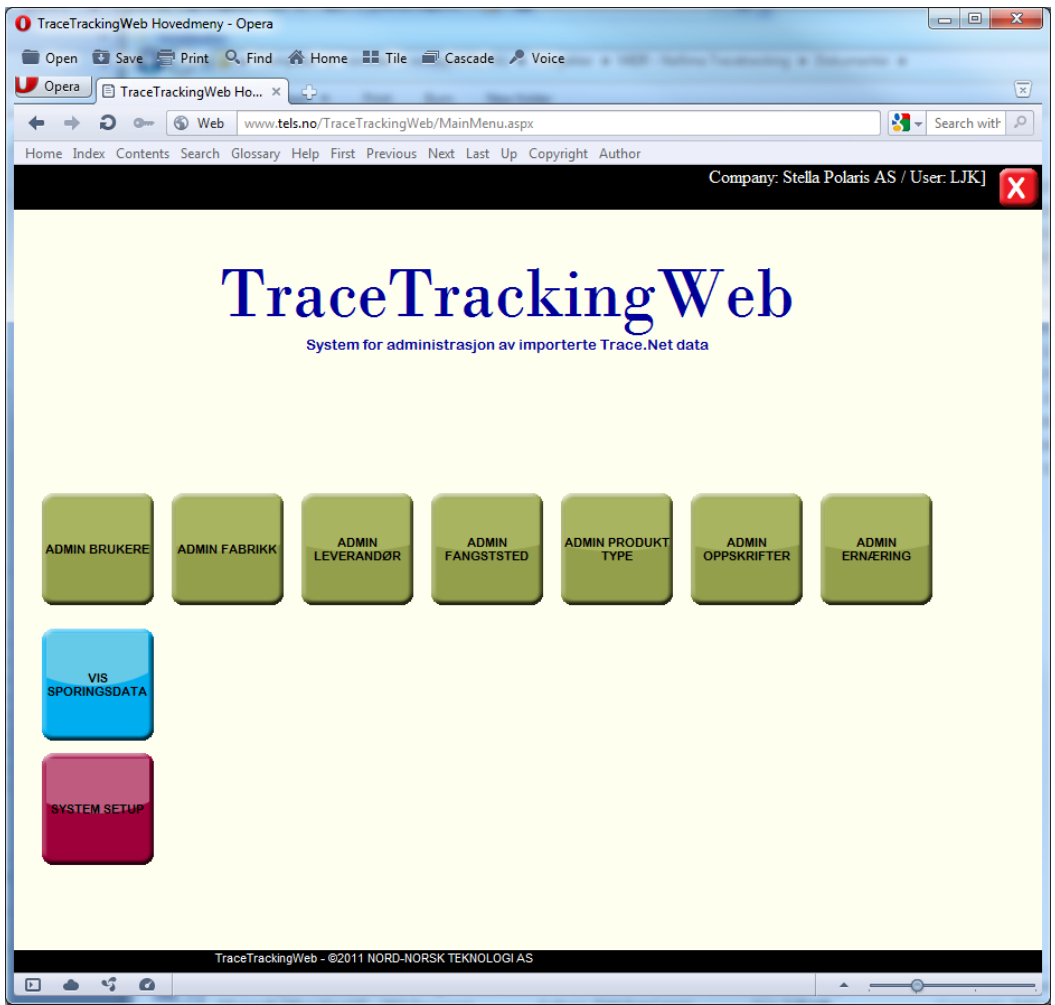

I hovedmenyen har man tilgang til alle funksjoner ved å klikke på de respektive knappene. Øverst til høyre vise info om hvem som er pålogget.

## **2.2.3 Admin brukere**

 $\sim$ 

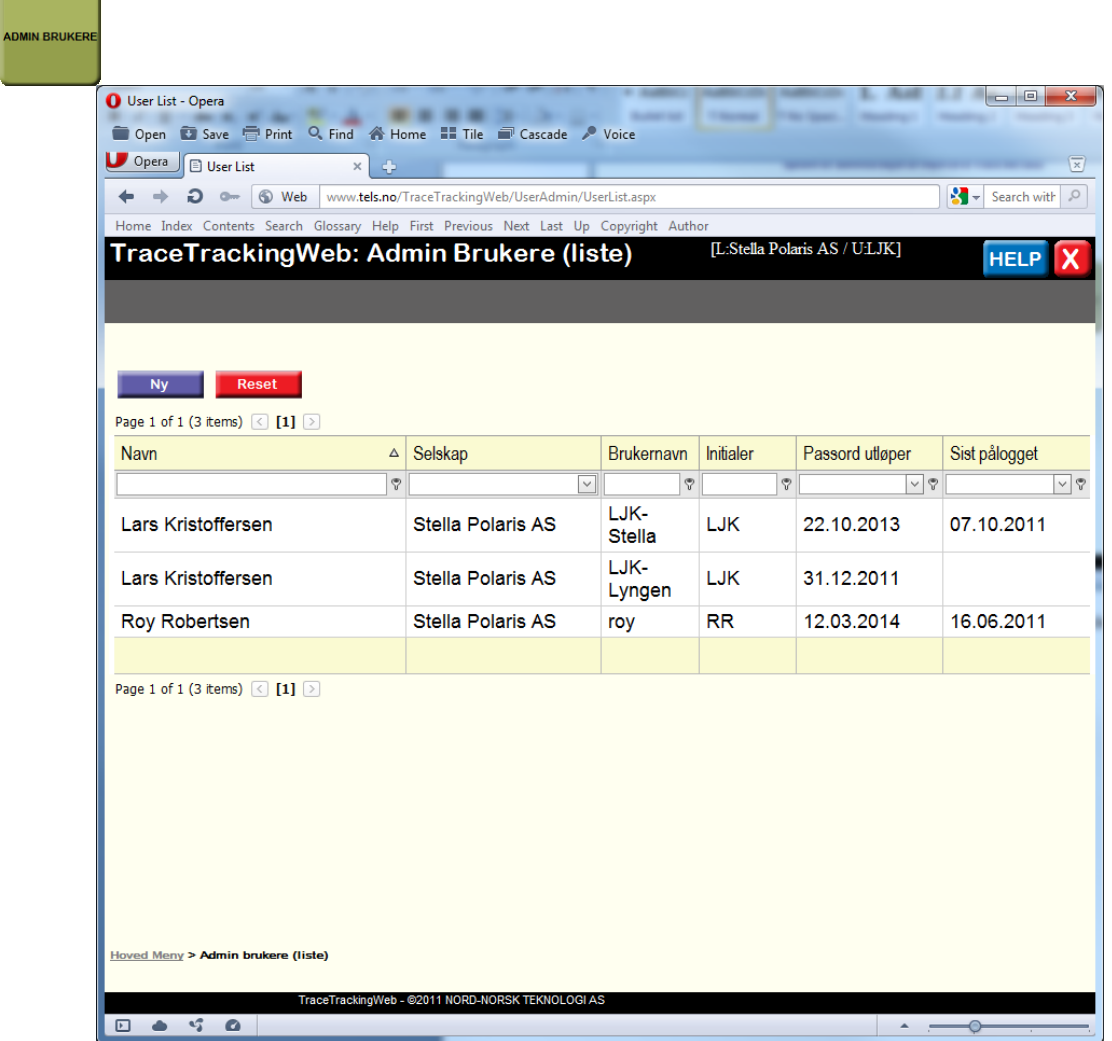

I dette vinduet (liste) finnes en oversikt over hvilke brukere som er registrert i systemet. Følgende muligheter kan gjøres i gridview (listen). Dette er generell funksjonalitet som skal finnes på alle listevinduer i webløsningen.

#### *Sortering:*

Klikk på det gule kolonnetittelfeltet (f.eks. Navn) og endre sortering på gridview. symbolet **A** viser gjeldende sorteringsrekkefølge i den kolonnen som data sorteres etter.

#### *Endre posisjon for kolonne:*

Klikk på kolonnetittelfeltet (f.eks. Navn) og hold venstre museknapp inne mens du drar kolonnen til en annen posisjon i gridview. Slipp museknappen.

#### *Endre på kolonnebredde:*

Pek på høyre kant i et kolonnetittelfelt, klikk og hold venstre museknapp inne mens du gjør kolonnen bredere/smalere.

## *Søkefunksjon:*

Skriv inn i søkefeltet under kolonnetittelfeltet dersom du ønkser å søke etter en spesiell tekst i den aktuelle kolonnen. Ved å klikke på  $\sqrt{2}$  kan man definere kriteriet for søk. Her er et eksempel på søk etter navn som inneholder 'krist' i kolonnen Navn

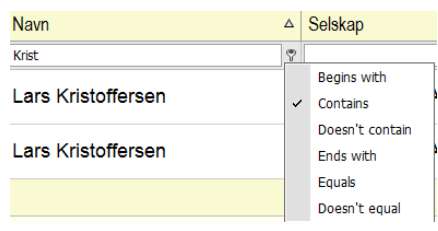

#### **Navigering mellom flere sidevisninger:**

Dersom antall rader i gridview overstiger en viss størrelse blir dette vist over flere sider. Man kan da bla mellom disse sidevisningene ved å bruke navigeringsknappene under gridview

Page 1 of 1 (3 items)  $\leq$  [1]  $\geq$ 

#### **Reset:**

Dersom man ønsker å tilbaksette gridview til sin opprinnelige utseende kan man klikke på Reset knappen

#### **New:**

Når man skal opprette en ny bruker klikker man på knappen **an skylder**. Man åpner da et nytt detaljvindu for å legge inn opplysninger om ny bruker.

#### **Vise info om bruker:**

Ved å klikke på en rad i gridview åpnes et nytt redigeringsvindu som lar deg se og redigere data om valgt bruker.

#### **Avslutt:**

For å stenge vinduet og returnere tilbake til forrige vindu klikker du på X

#### **Sidenavigering:**

Vi har innført en "brødsmulesti" nederst i alle skjermbilder som gir deg informasjon om hvilke skjermbilde du har aktivt.

Hoved Meny > Administrasjon av fabrikk

Det er mulig å klikke andre vinduer i stien, men vær da klar over at data som ikke er lagret på siden blir mistet (dette gjelder ikke listevinduer som ikke har lagringsmuligheter).

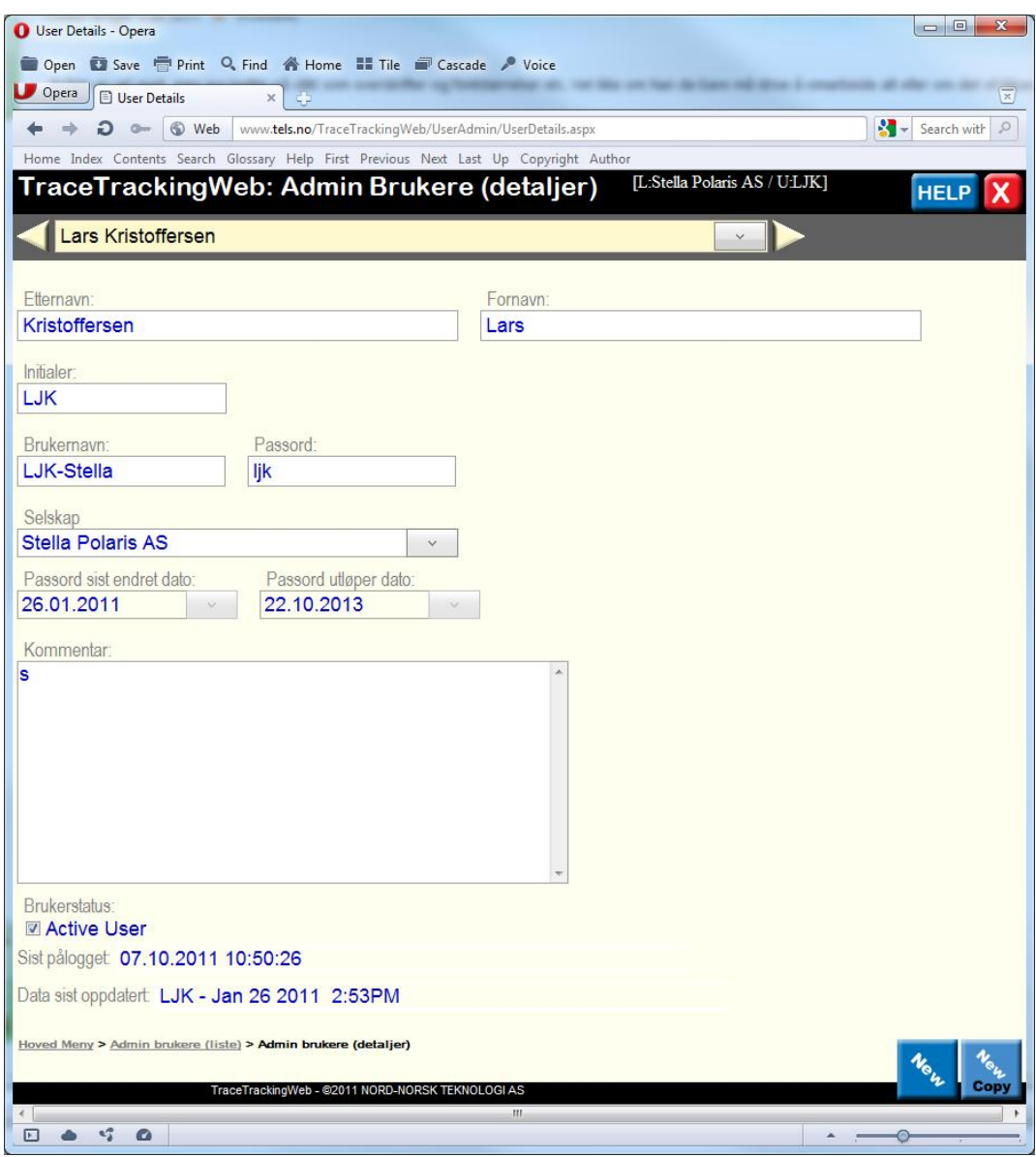

I dette skjermbildet vises detaljer om en valgt bruker. Så snart du foretar endringer i et av

feltene vil knappene vil knappene vises nede i høyre bildekant. Du kan da lagre (SAVE) data til databasen. Klikker du på CANCEL (angre) tilbakesettes opprinnelige data for brukeren.

Øverst i bildet finner du en navigeringsmulighet som gjør det mulig å navigere mellom alle brukerne som er registrert i databasen (de samme som er vist i listevinduet).

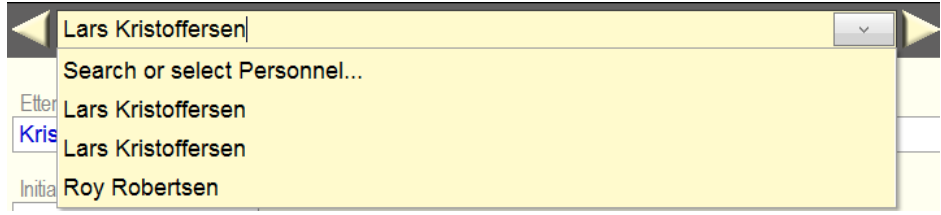

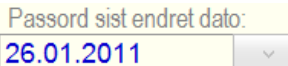

Passord utløper dato:

Feltene er låst for redigering og viser tidspunktet når passordet til aktuell bruker ble sist endret. Passord utløper dato viser en

fremtidig datofrist for når brukeren må endre sitt passord. I systemets Setup (fra hovedmeny) kan man sette hvor lenge et passord skal gjelde.

# **2.2.4 Administrasjon av fabrikk**

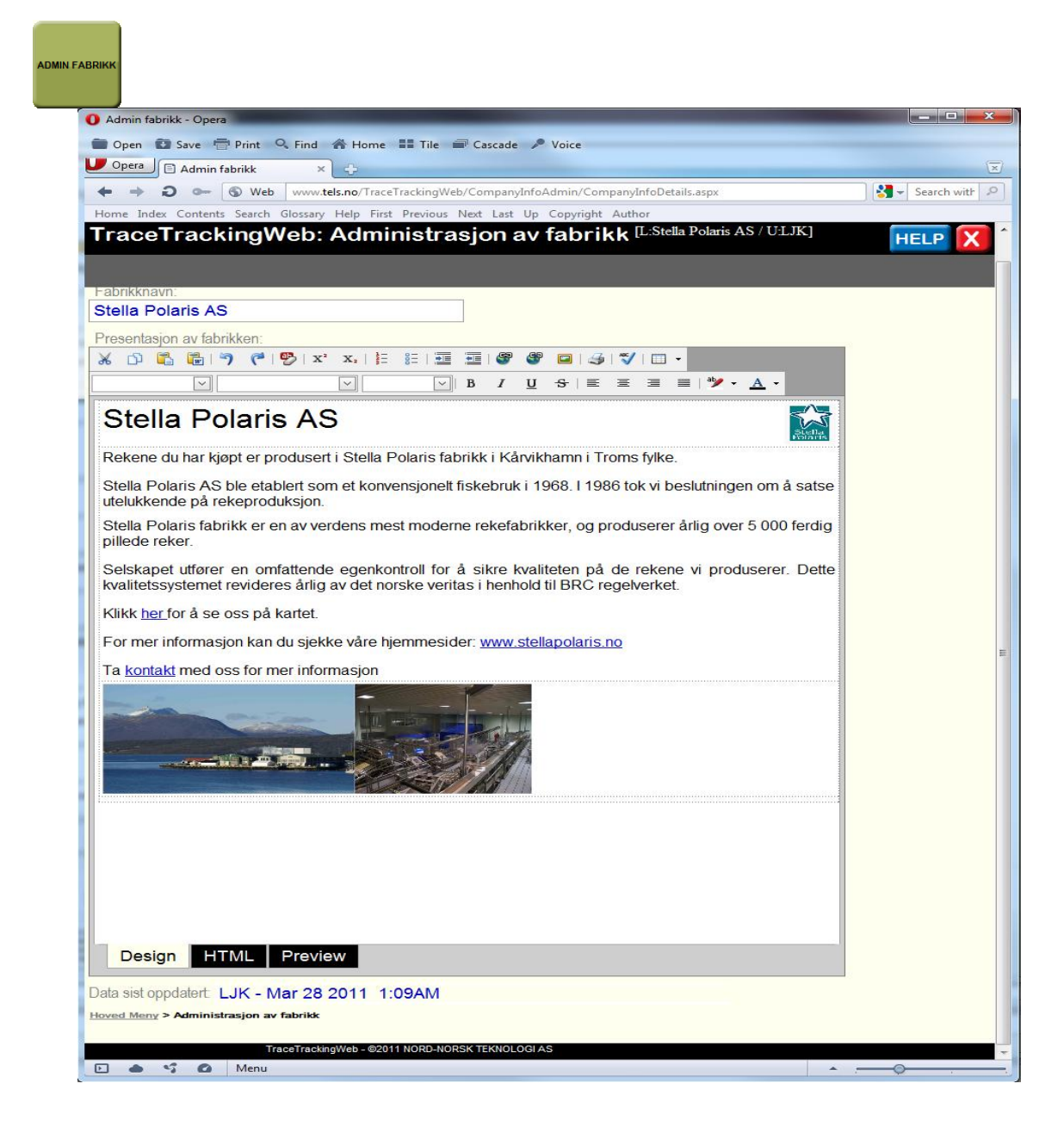

I dette skjermbildet kan man redigere de opplysninger om det selskapet man er pålogget som (f.eks. Stella Polaris).

Midt i skjermbildet er det et redigeringsvindu som kan minne om funksjonaliteten man finner i Word.

For å redigere tekst må du sørge for at "Design" er valgt for redigeringsvinduet.

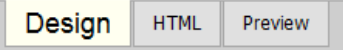

I vinduet kan du nå legge inn tekst som kan formatteres med f.eks. innrykk, nummerering, og punktliste.

Du kan seksjonere teksten ved å lage en tabell der tekst og bilde kan plasseres i innbyrdes celler. Denne redigeringsmuligheten finner du ved å høyreklikke på musa og velge fra menyen.

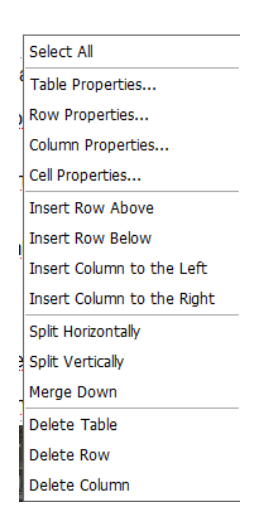

Det er ikke mulig å lime inn et bilde fra utklippstavlen slik som i Word, men du kan sette inn et lagret bilde som ligger tilgjengelig på nettverket ditt.

Først klikker du i et sted i teksten (lurt å definere tabeller med celler for tekst og bilder på forhånd). Deretter klikker du på knappen insert image **F** fra verktøylinjen. Da får du følgende valg:

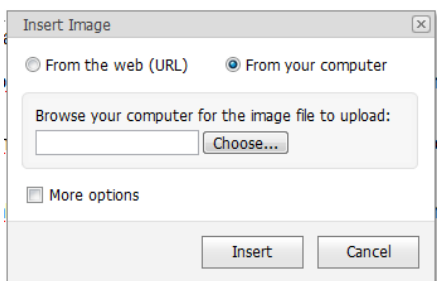

Ved å klikke på Choose kan du identifisere et bilde som ligger lagret på din PC eller i et nettverk du har tilgjengelig. Ved å klikke på More options får du tilgang til:

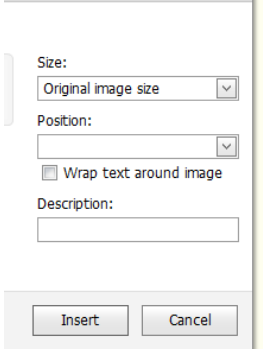

Her kan du definere egenskaper til bildet, og hvordan det skal plassere seg i forhold til omkringliggende tekst i den tabellcellen du ønsker at bildet skal plasseres.

Til slutt klikker du på Insert for å avslutte operasjonen.

Du kan legge inn lenker til andre nettsteder i teksten ved å klikke på knappen Insert Link **i** verktøylinja.

Ettersom dette er en webløsning er det kjekt å kunne foreta en forhåndsvisning for å se hvordan dette tar seg ut for dine brukere som skal få se denne informasjonen i forbindelse med sporingsfunksjonaliteten.

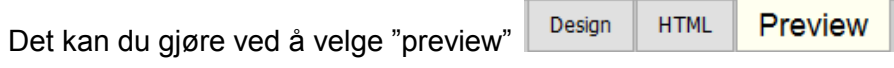

Når du er helt ferdig med å redigere innholdet i redigeringsvinduet lagres data ved å klikke på

Du kan klikke på for å angre endringer og sette tilbake til siste lagrede data.

# **2.2.5 Admin Leverandører**

**Contract Contract Contract** 

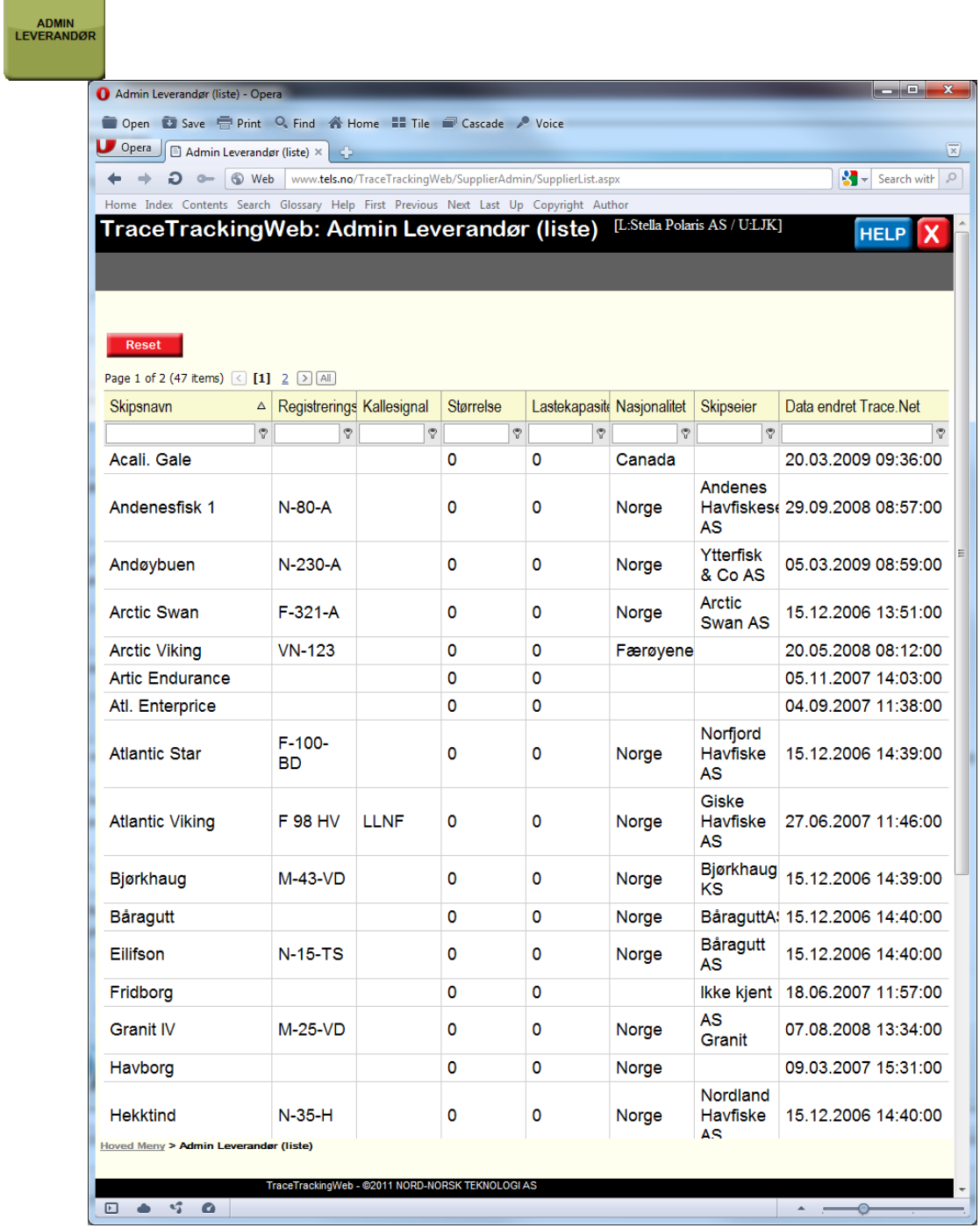

Denne listen viser en oversikt over alle leverandører (skip) som har skipet råvarer inn til produksjonsbedriften man har logget på som (i dette tilfelle Stella Polaris). Det er ikke mulig å legge til nye leverandører i TraceTrackingWeb da data er hentet fra systemet Trace.net som fabrikkene bruker til å styre/dokumentere sin rekeproduksjon. Både Stella Polaris og Lyngen Reker benytter Trace.Net til dette formålet. Men det er i prinsippet mulig å importere data fra andre systemer også, mot at man lager nye grensesnitt mot slike systemer.

I TraceTrackingWeb er det mulig å lage en "plakat" for hver leverandør som viser data man ønsker å eksponere til konsumenten.

For å åpne detaljert info om den enkelte leverandør klikker man på en rad i gridview. Da presenteres dette skjermbildet.

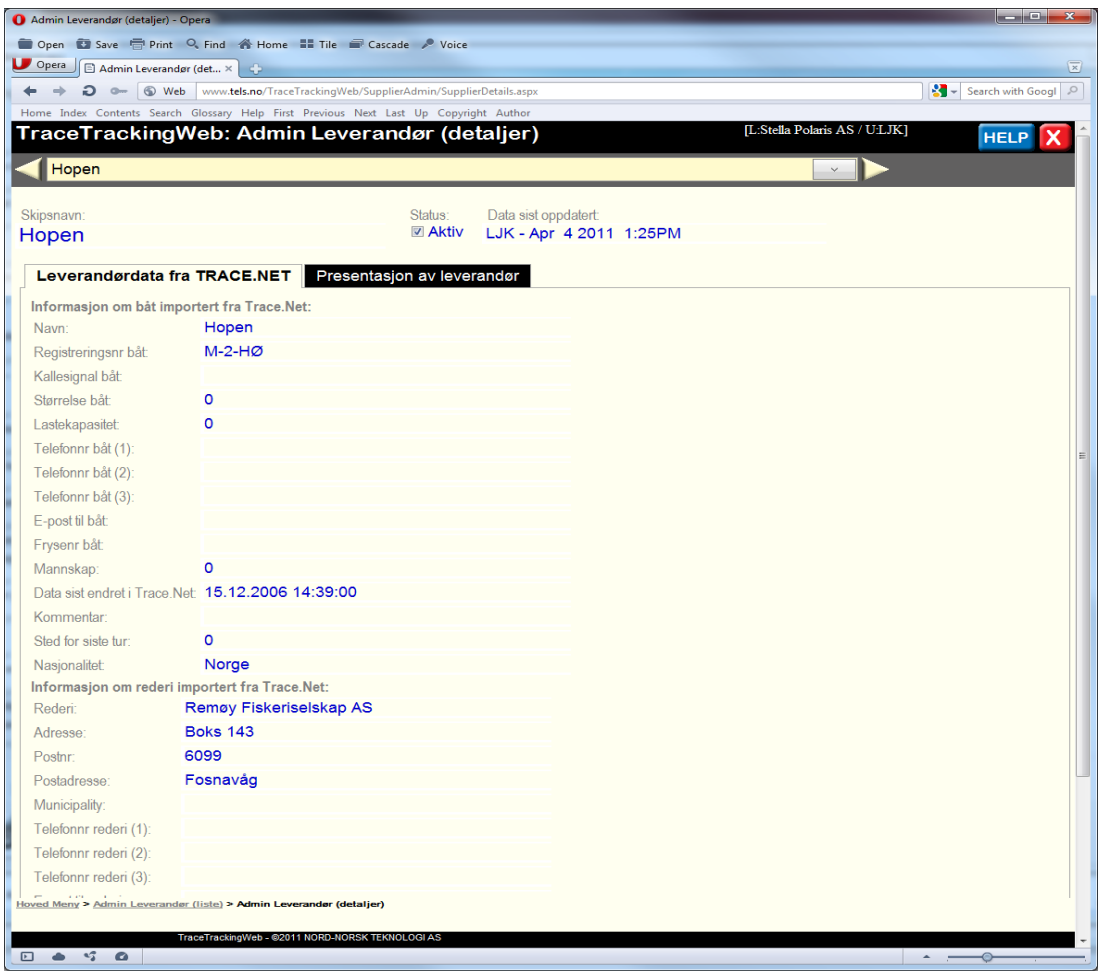

Dette skjermbildet består av 2 arkfaner. Vi ser her "Leverandørdata fra TRACE.NET". Den viser informasjon fra Trace.Net som ble importert over vha TraceWeb.

Ideen er at man med utgangspunkt i disse opplysninger kan lage en "plakat" med informasjon som skal presentere ut til sluttkunden når de foretar et sporingssøk.

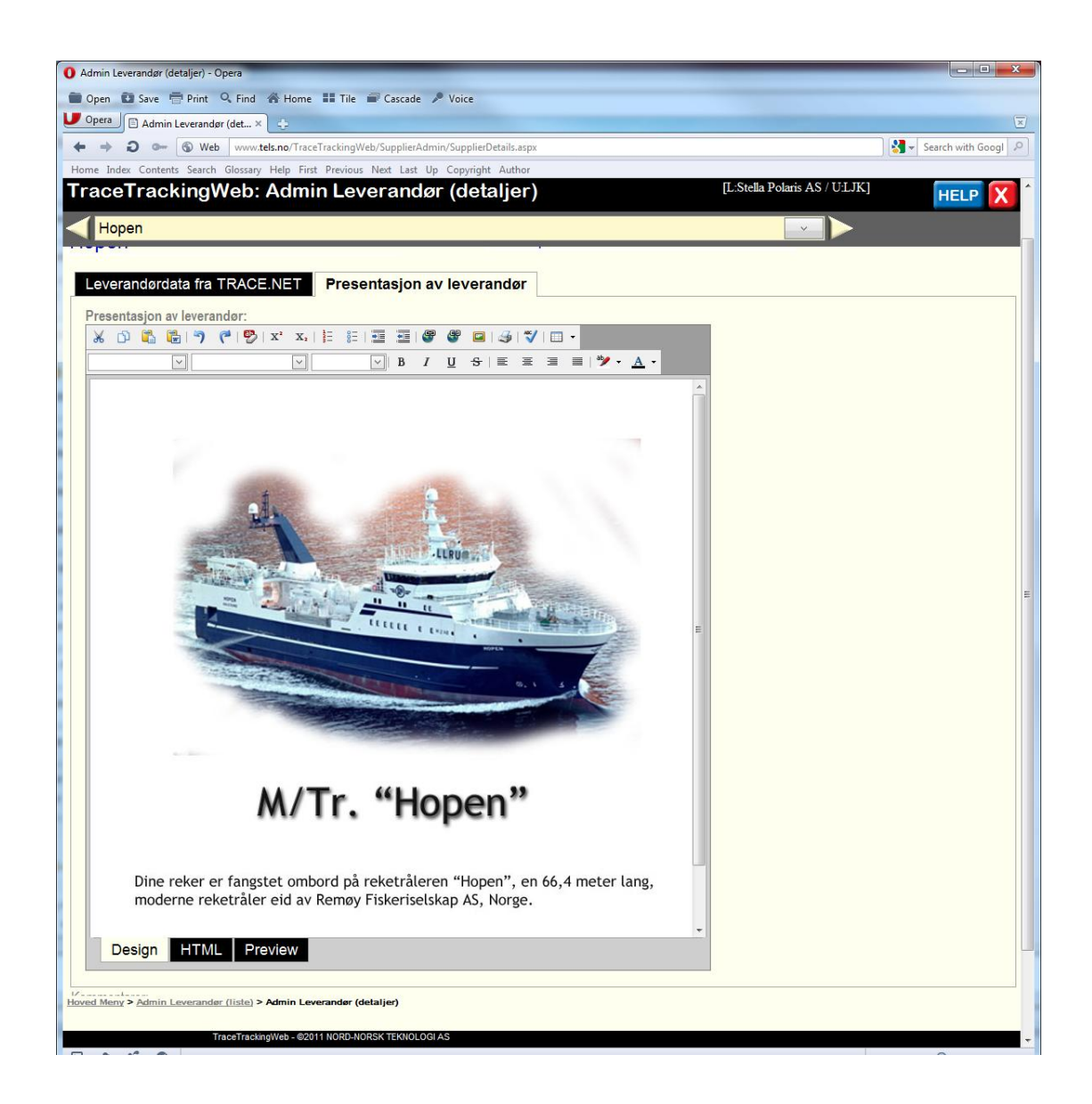

Her vises den informasjon som ligger under arkfanen "Presentasjon av leverandører". Her finner man et redigeringsvindu som har samme funksjonalitet som omtalt i kap. 4. Administrasjon av fabrikk. I dette eksempelet har vi lagt inn et bilde av en reketråler og lagt inn en tekst under.

Nederst i skjermbildet finner du et kommentarfelt til internt bruk. Denne eksponeres ikke ut på sporingsweben.

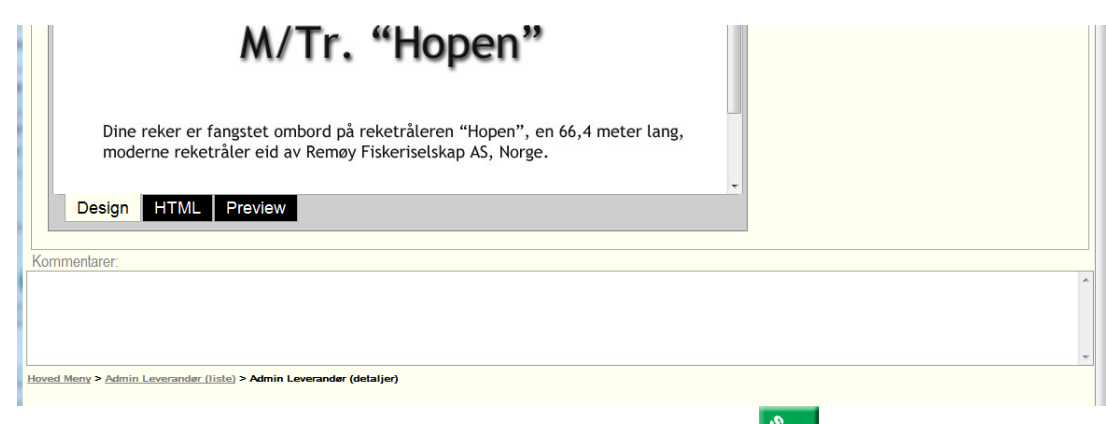

Når man er ferdig med å redigere informasjon klikker man på . Data blir da lagret.

# **2.2.6 Admin fangststed**

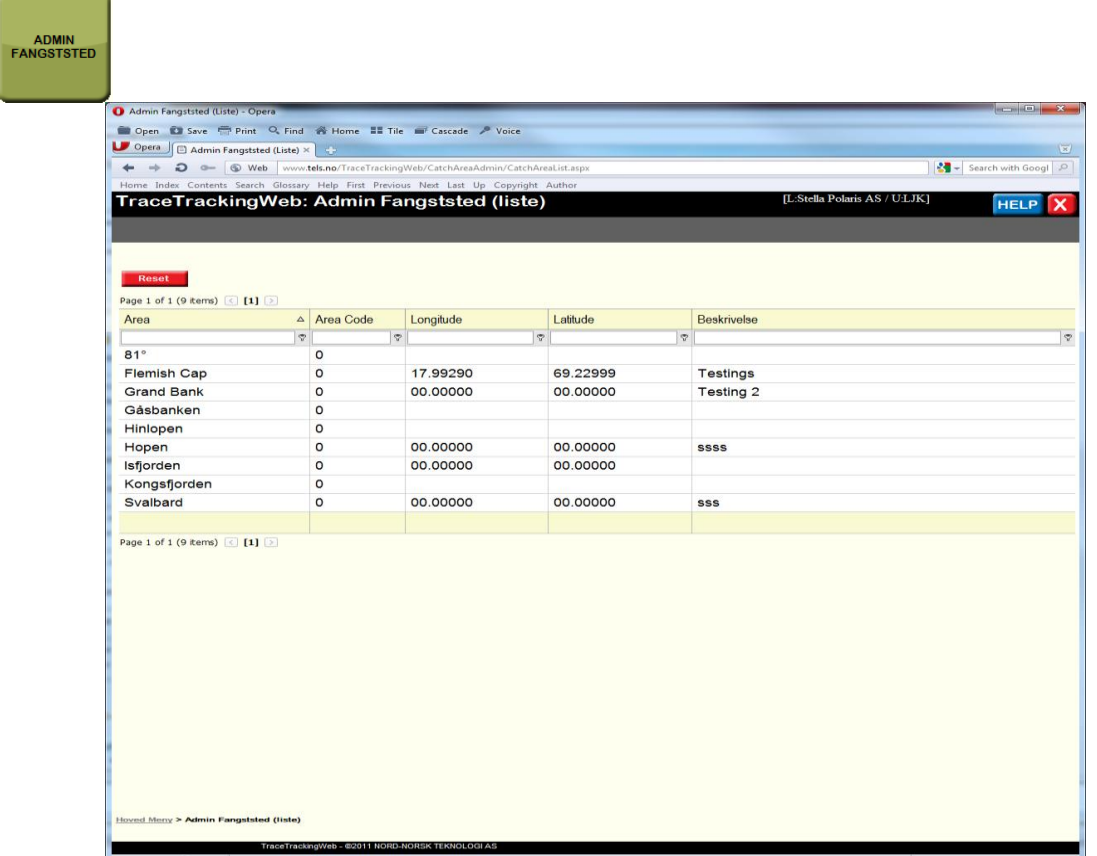

I dette skjermbildet vises en oversikt over alle fangsteder som er definert i Trace.Net og som er importert gjennom eksportrutinen i TraceWeb. Det er ikke mulig å legge til nye fangssteder i TraceTrackingWeb. Det må utføres i Trace.Net.

Ved å klikke på en rad med fangssted i gridview får man opp et detaljbilde.

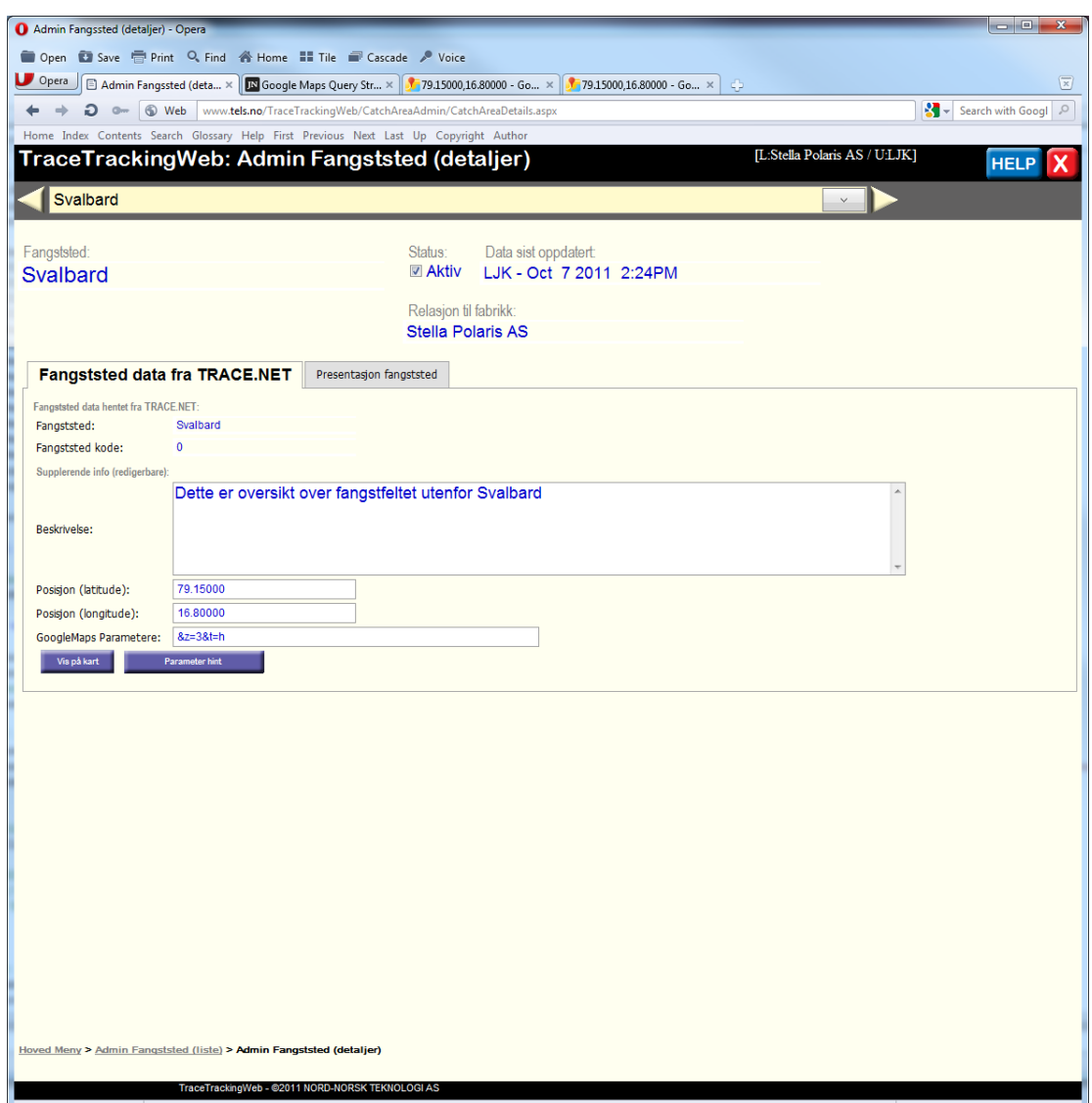

Her er vist data fra fangsstedet "Svalbard". Skjermbildet har 2 "arkfaner". Ovenfor vises "Fangststed data fra TRACE.NET".

Her vises importerte data fra Trace.Net. I tillegg kan du angi en beskrivelse til internt bruk. Det er laget felter for å angi koordinater til fangsstedet og googlemaps parametere (disse kan brukes til å angi zoom og detaljgrad). Dersom du kjenner koordinatene kan man oppgi disse og klikke på <sup>Vis på kart</sup>. Du får da presentert et kart vha Google maps på de angitte koordinatene. Dersom du ikke kjenner koordinatene kan du uansett klikke på Vispåkart og bruke Googles søketjeneste til å finne en posisjon f.eks. Svalbard.

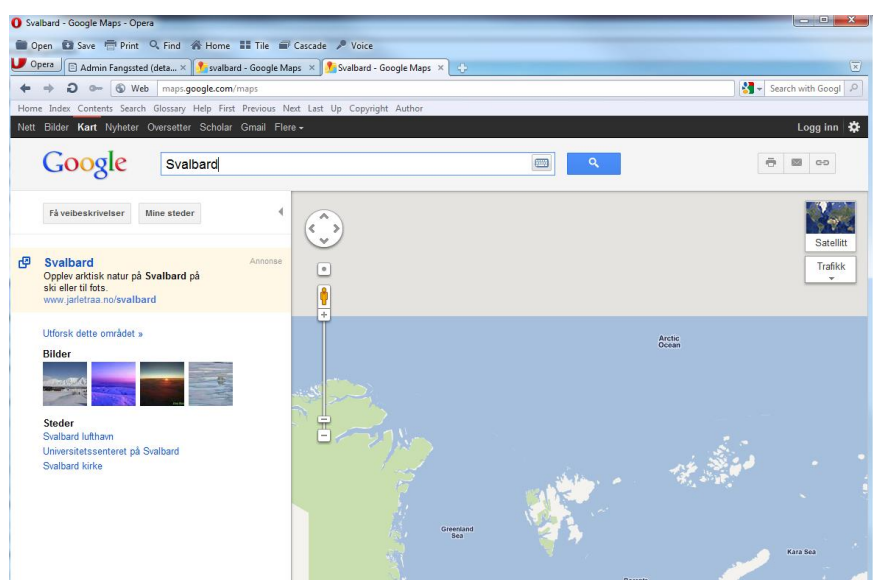

Du kan tilpasse kartet som du vil i Google maps og deretter kopiere linken til dette stedet ved

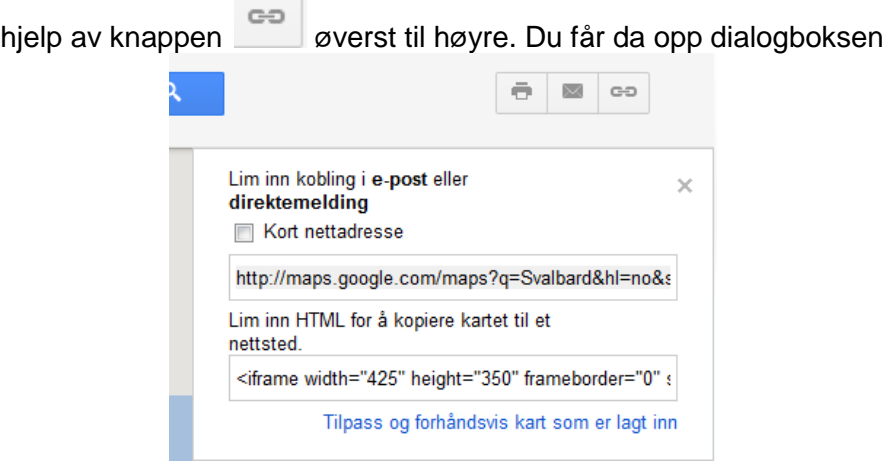

Kopier lenken og bruk denne når du skal redigere informasjon om fangststedet i arkfanen "Presentasjon av fangststedet".

Ved å klikke på knappen **in Parameter hint** åpnes et nettsted på adressen <http://querystring.org/google-maps-query-string-parameters/> Her finner du tips om hvordan definere parametere som du kan legge inn i feltet GoogleMaps Parametere.

Hvis man f.eks. bruker parameterne &z=3&t=h sammen med koordinater som her:

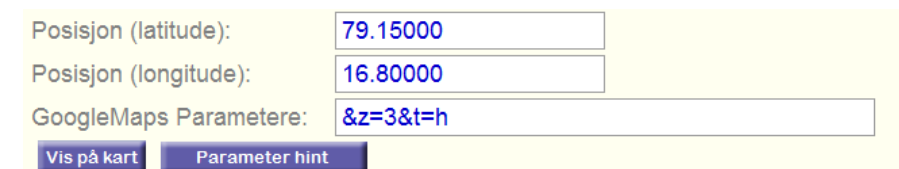

Så vises kart over Svalbard basert på koordinater med zoom =3 og type = h (hybrid map+satellite) som da gir:

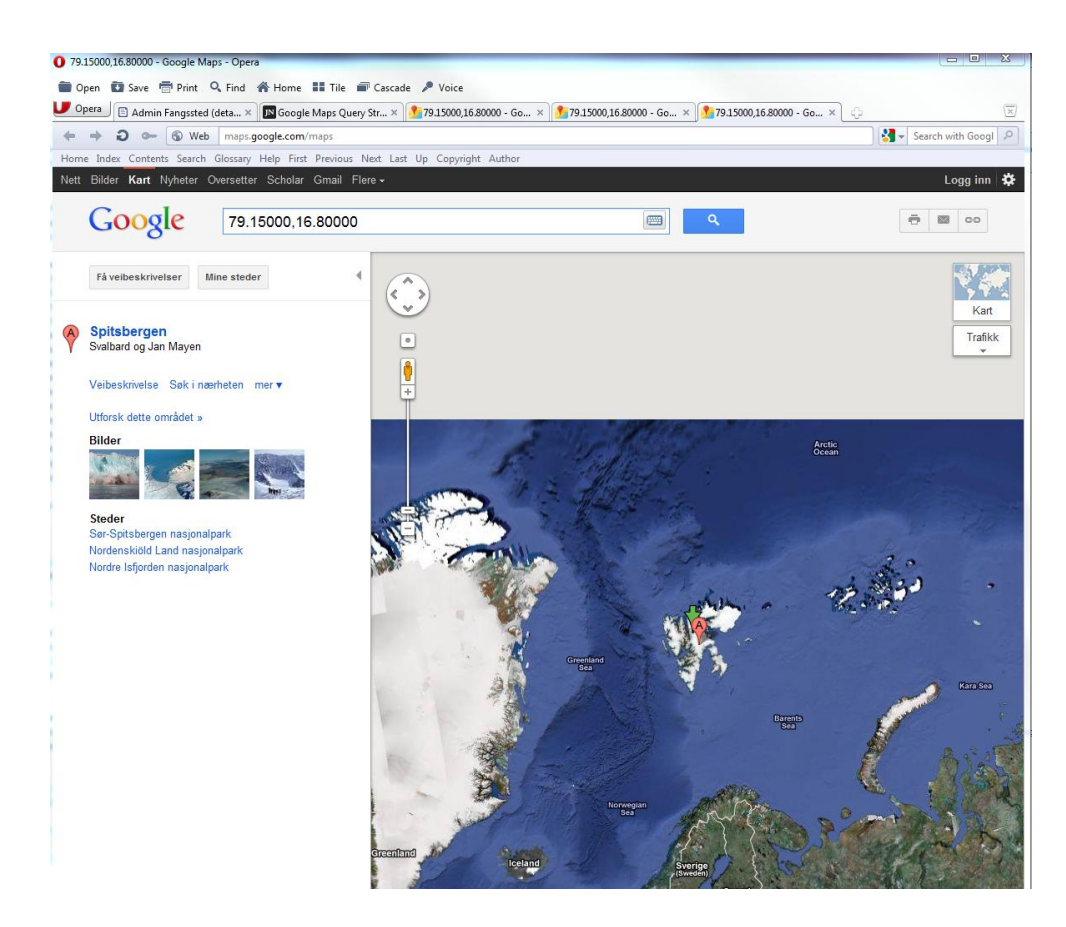

Du kan administrere hvordan fangsstedet skal presenteres for sluttbrukeren på denne måten ved å åpne arkfanen "Presentasjon fangststed":

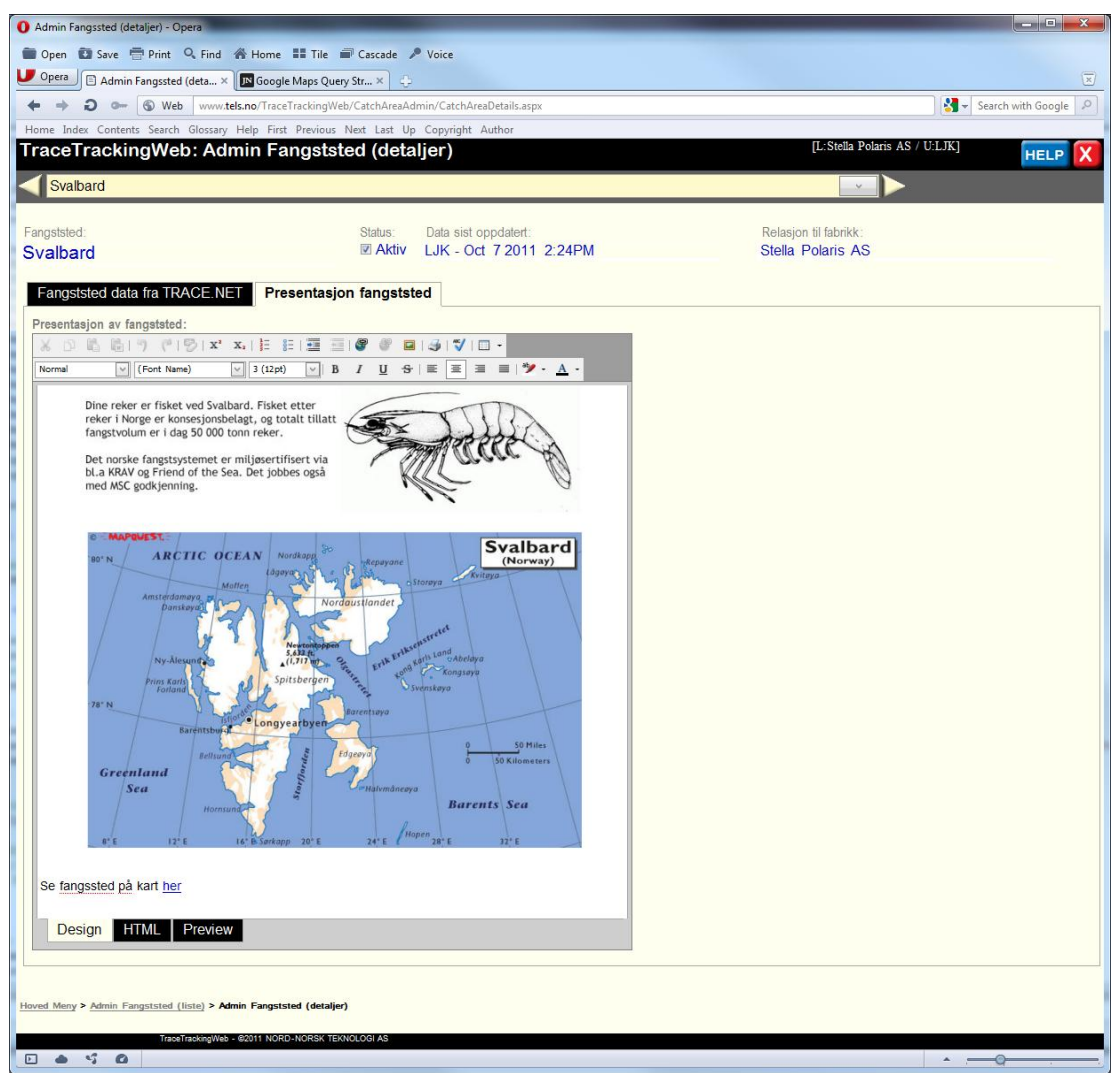

Her har vi lagt inn et par bilder sammen med tekst. Nederst har vi lagt inn en lenke til Google Maps som presenterer et kart over fangststedet på Svalbard.

# **2.2.7 Admin Produkt Type**

**STATISTICS** 

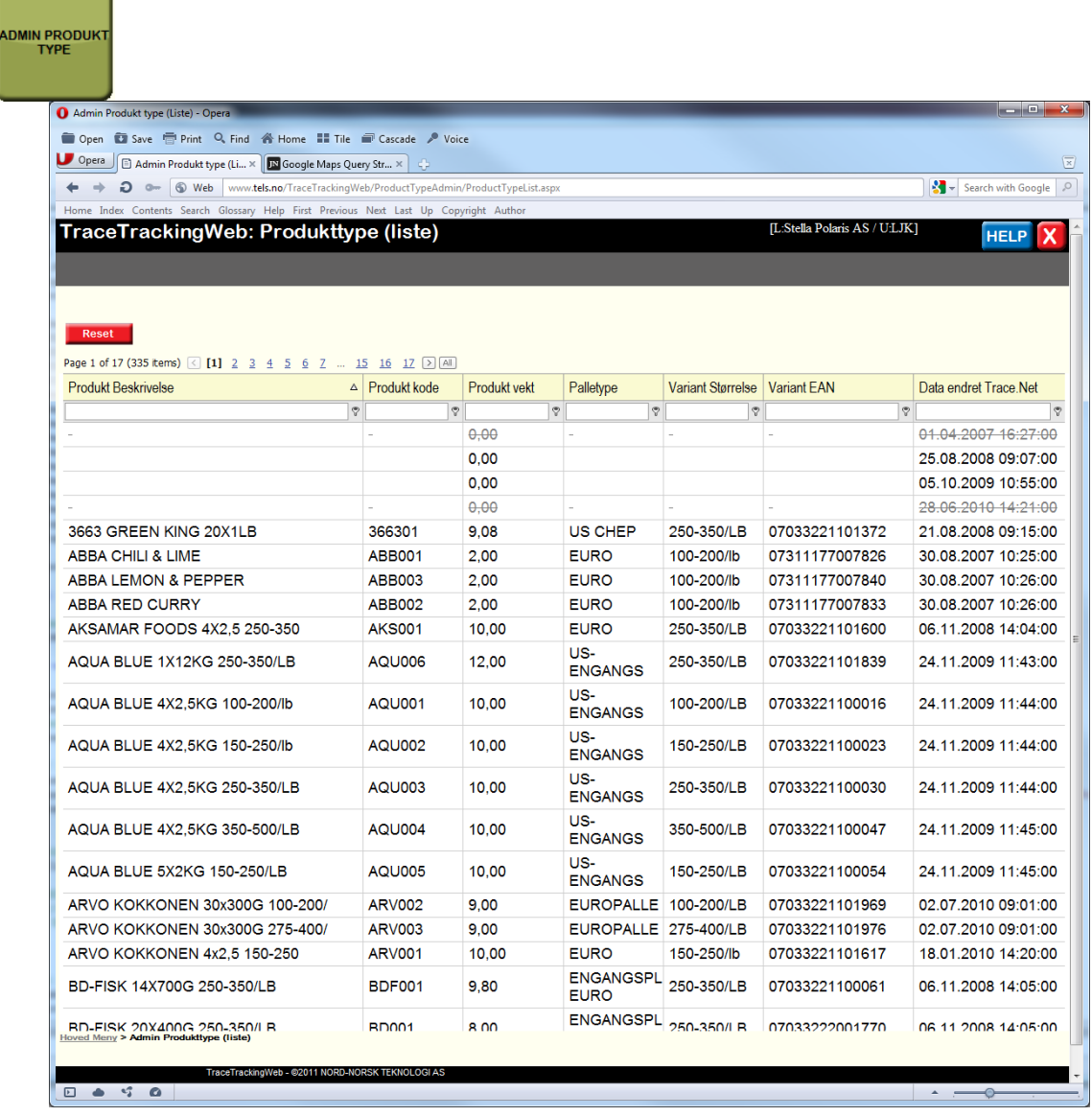

Her vises en oversikt over alle ferdigvaretypene fra Stella Polaris som er importert fra Trace.Net ved hjelp av TraceWeb. Det er ikke mulig å legge til nye ferdigvaretyper i TraceTrackingWeb. Det må utføres i Trace.Net.

Legg merke til kolonnen helt til høyre som viser tidspunktet når ferdigvaretypen sist var endret i Trace.Net.

Når man klikker på en FV-type så åpnes et skjermbilde som viser detaljert info om denne typen.

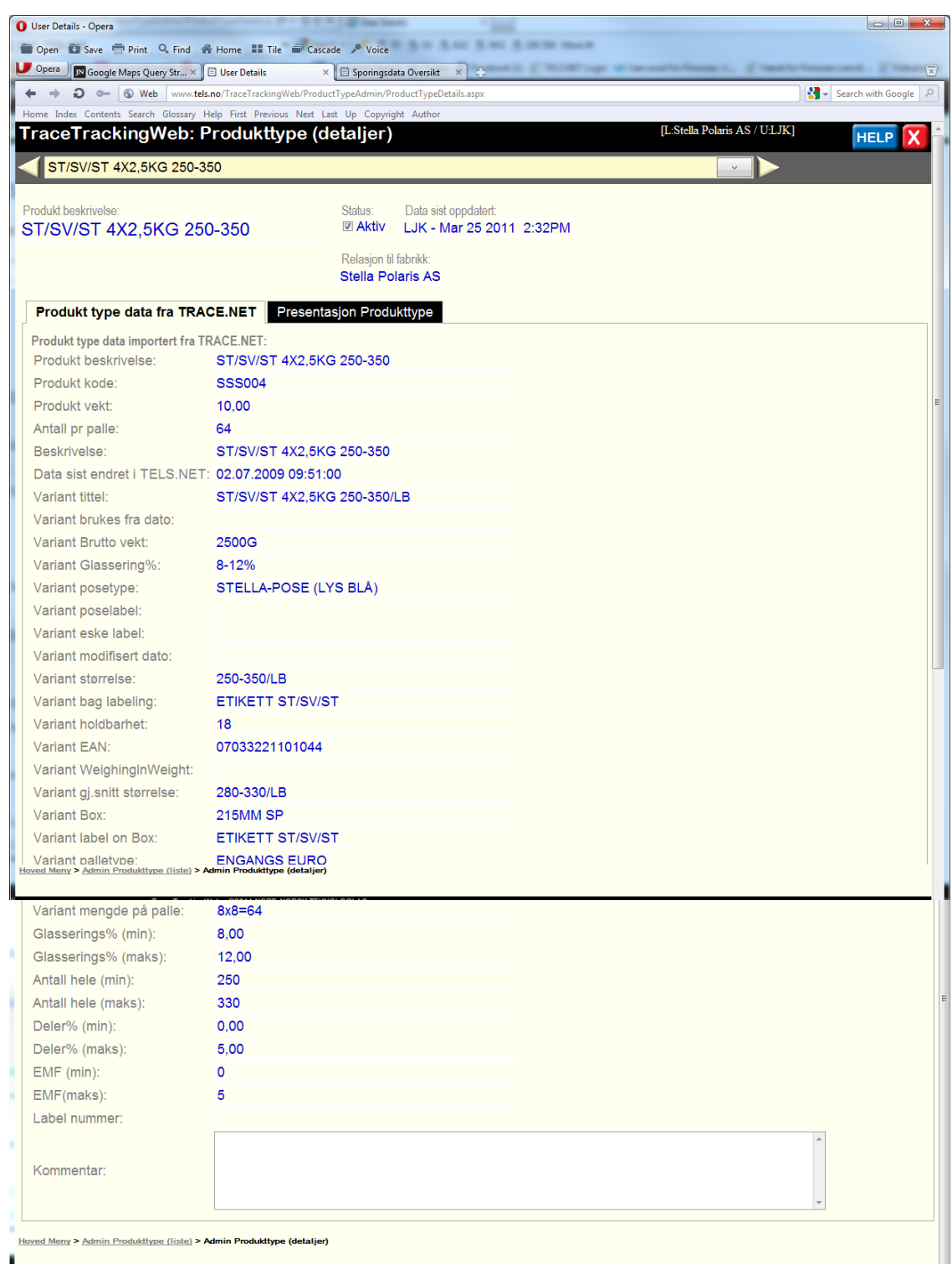

I arkfanen "produkt type data fra TRACE.NET" vises alle opplysninger som er importert fra Trace.Net hos Stella Polaris på en valgt FV-Type. I dette eksempelet er det vist info om produktet ST/SV/ST 4X2,5KG 250-350.

Nederst er det et kommentarfelt til internt bruk.

Med utgangspunkt i disse opplysninger kan man lage en presentasjon av FV-Typen slik man ønsker at den skal vises til konsumentene som sporer etter data basert på et oppgitt Lot-nr.

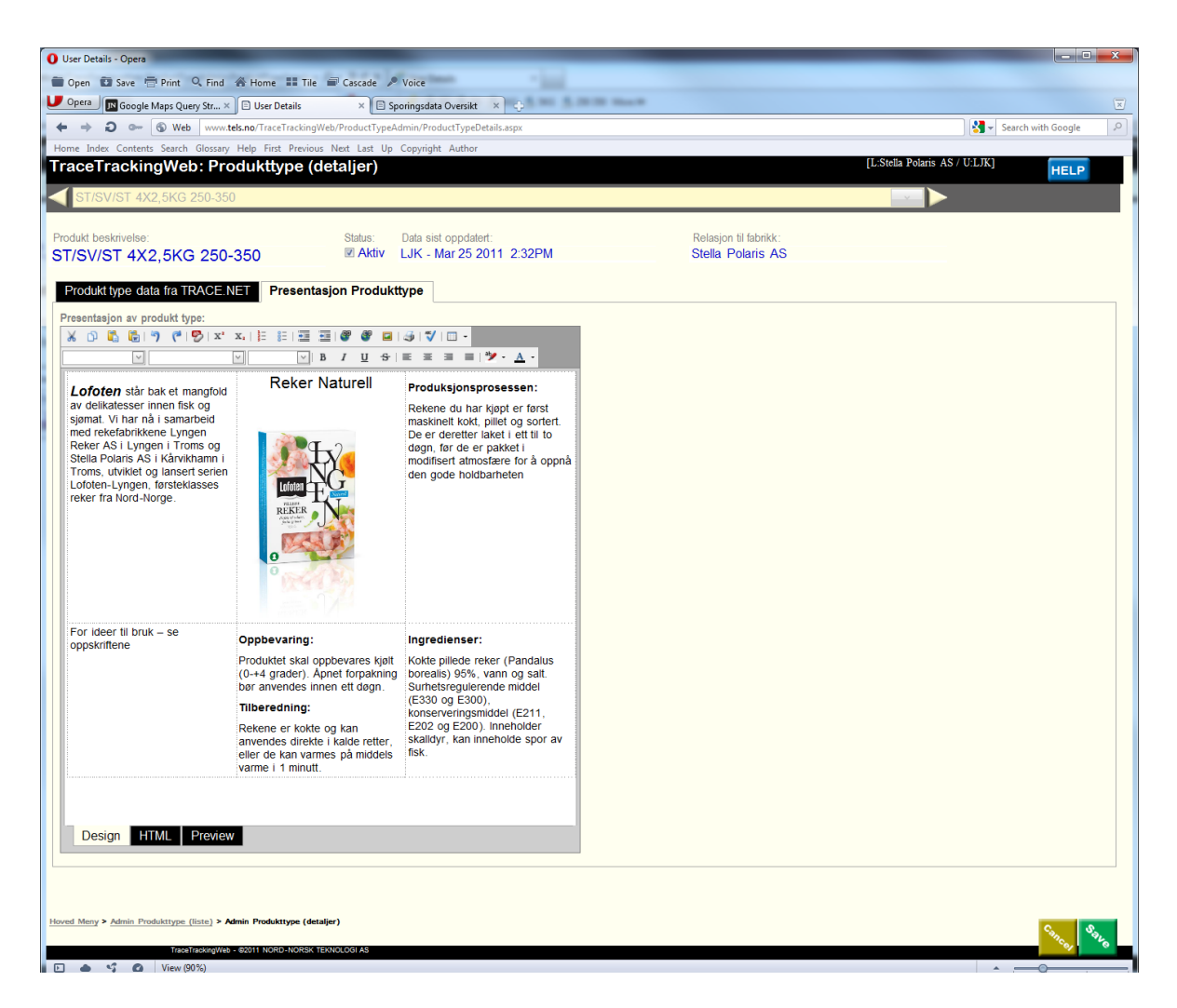

Her vises hvordan redigering av "offisiell" informasjon om varetypen ST/SV/ST 4X2,5KG 250-350 (merk at dette er et fiktivt eksempel).

I dette eksemplet har vi laget en presentasjon bestående av tekst i kombinasjon med bildet. Denne er organisert i en tabell med 6 celler for å kunne komponere tekst sammen med et bilde.

Ideen er at når sluttbrukeren (konsumenten) oppgir et Lotnr (f.eks. T 001 2 1 07 09 13 00) i sporingsvinduet, så finner systemet at det er produsert en palle med ferdigvare hos Stella Polaris på et gitt tidspunkt og på en gitt pakkelinje. På basis av dette finner systemet ut hvilken FV-type som ble produsert på pallen og kan dermed presentere info om den aktuelle FV-typen (ST/SV/ST 4X2,5KG 250-350) med den informasjon som er vist i bildet ovenfor.

## **2.2.8 Admin oppskrifter**

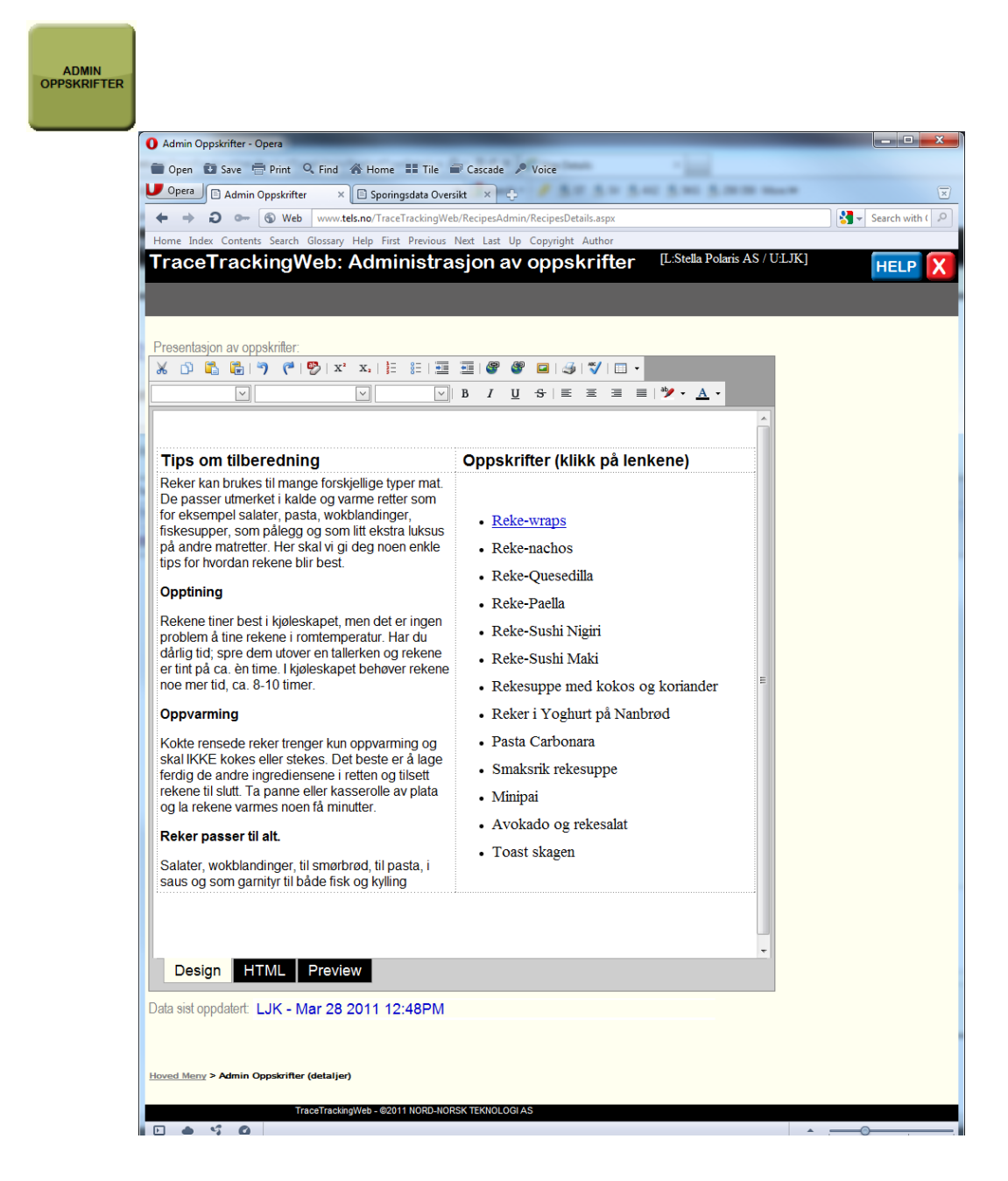

I dette skjermbilde kan du definere en samleside med generell info om oppskrifter omkring rekemat. Fra denne siden kan man legge inn lenker til eksterne sider der det ligger eksempler på konkrete oppskrifter. Man kan f.eks. ha lenker til Youtube videoer etc.

# **2.2.9 Admin Ernæring**

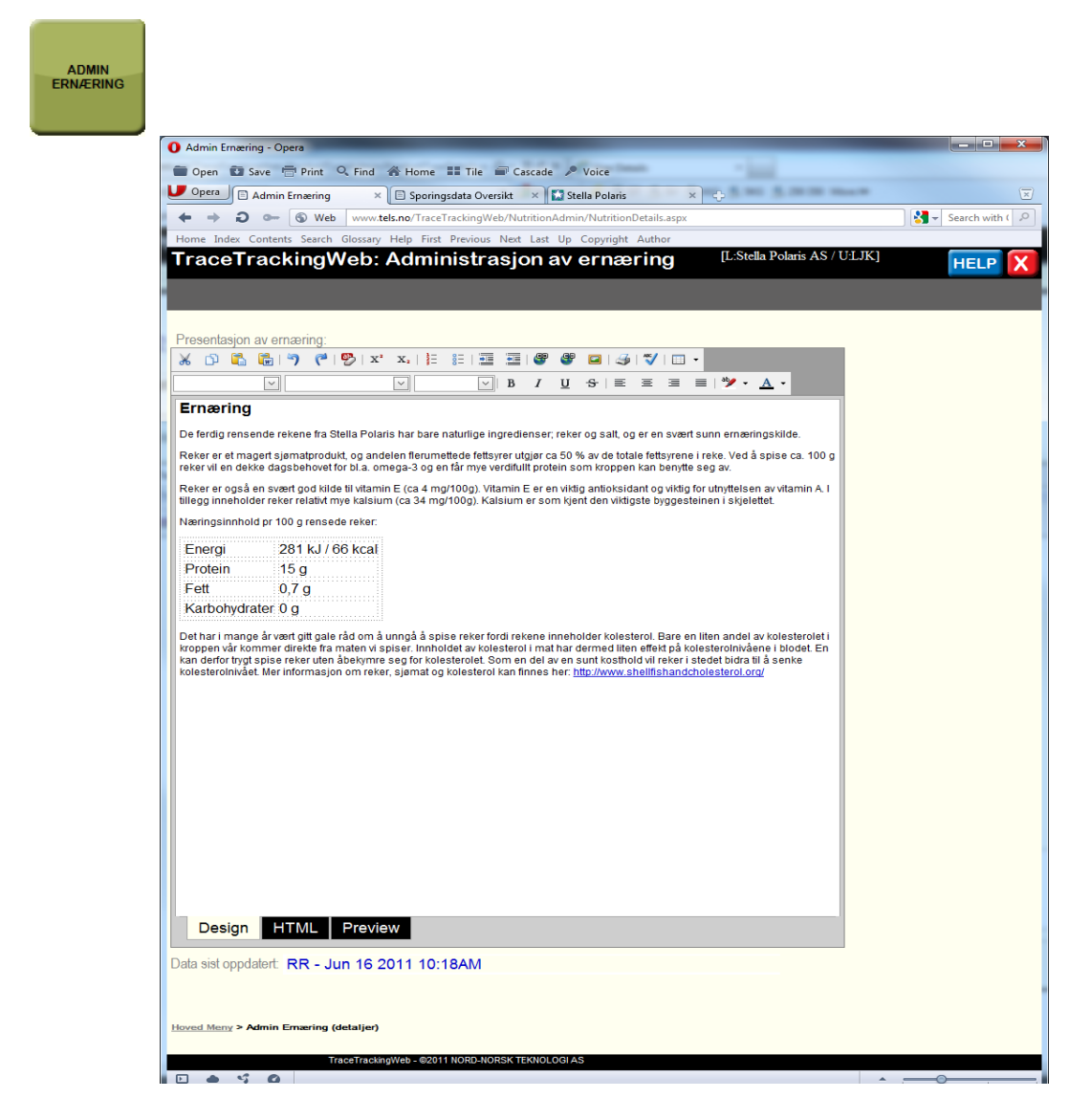

Tilsvarende som for oppskrifter kan du redigere en standard informasjon om ernæringsinfo. I dette eksempelet har vi lagt inn en standard tekst med en lenke til ekstern side.

# **2.2.10 Vis sporingsdata**

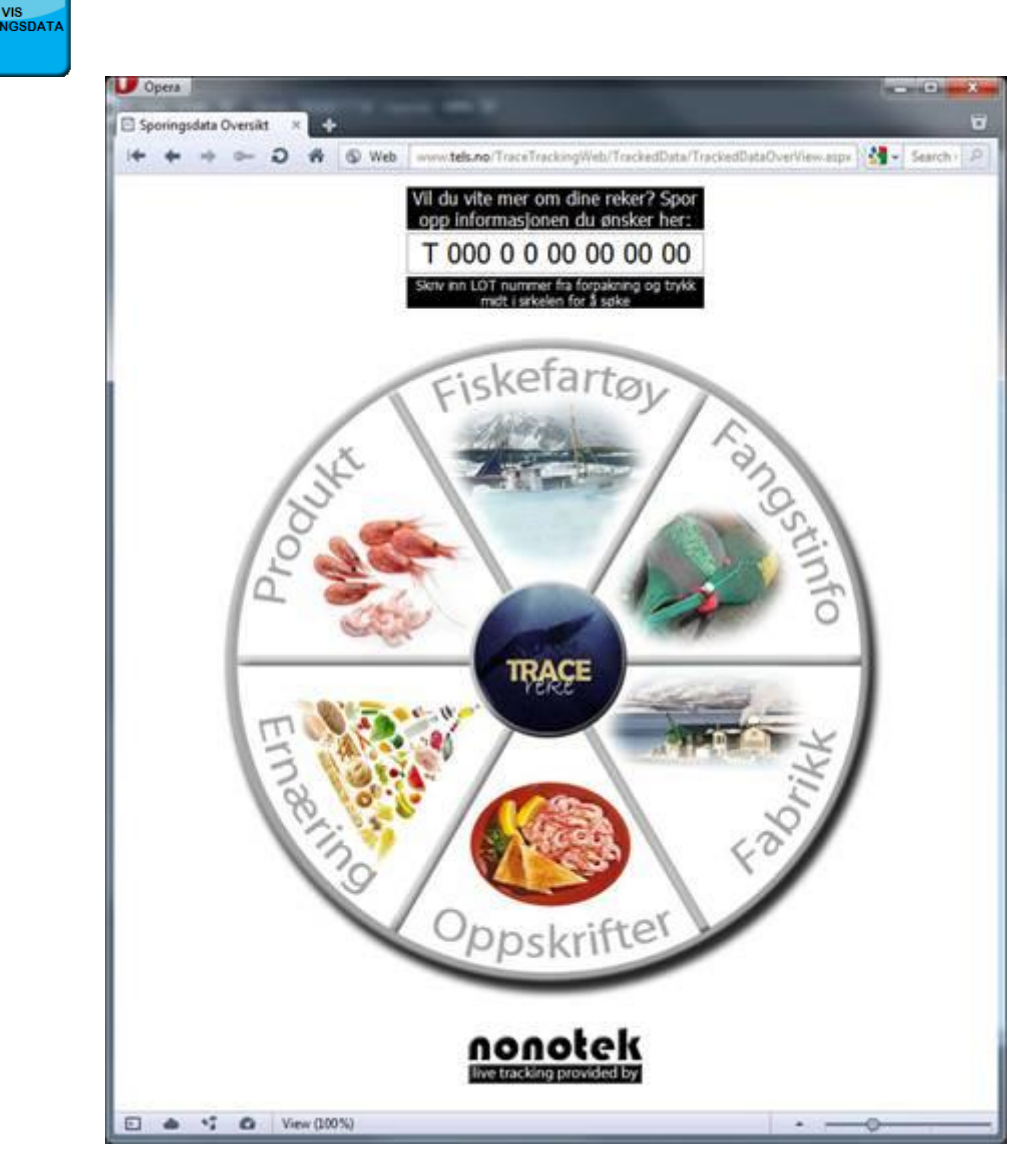

Sporingsvinduet er sluttbrukerens inngangsportal til systemet. Ved hjelp av et LOT nummer påtrykket forpakningen kan han søke fram informasjon om det produktet han har kjøpt og også få tips om bruk og ernæring.

Sporingsvinduet kan åpnes inne fra administrasjonsprogrammet med knappen nevnt øverst, eller sluttbrukeren kan bruke lenken:

## <http://www.tels.no/TraceTrackingWeb/TrackedData/TrackedDataOverView.aspx>

I dag ligger denne webløsningen installert på en server hos Nonotek på Finnsnes. Den er åpen for testing og kan kjøres i en vanlig nettleser av type Internet Explorer, Opera etc. Når løsningen rulles ut vil nettadressen til søkesiden bestemmes av rekeprodusenten, og typisk være en domeneadresse eid av en rekeprodusent. Typisk vil man få aksess til søkesiden gjennom nettadresse på forpakning og/eller lenke på produsentens hjemmeside. Merk at det ligger begrenset mengde med data i databasen, kun for testformål. Følgende LOT nummer kan brukes som et fungerende eksempel:

#### **T0012107091300**

LOT nummer er spesifisert av fabrikkene, og skal tolkes på følgende vis:

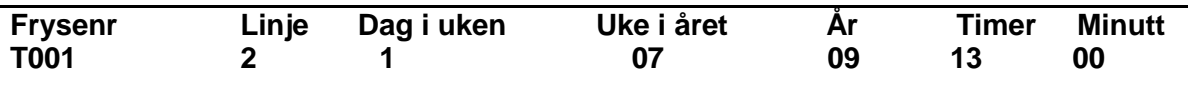

Det er disse dataene som er grunnlag for skjermbildene vist her. Når man taster inn LOT nummeret trykker man ENTER eller klikker på sirkelen midt i sporingsbildet. Følgende resultat vil da presenteres under LOT nummeret.

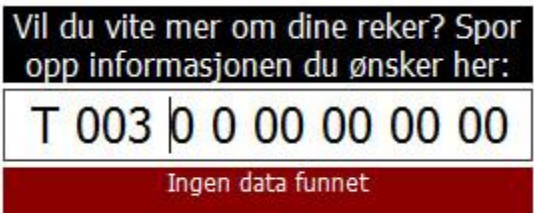

Dersom søket ga dette resultatet, har man enten skrevet feil LOT nummer, eller det finnes ikke overførte data om dette LOT nummer.

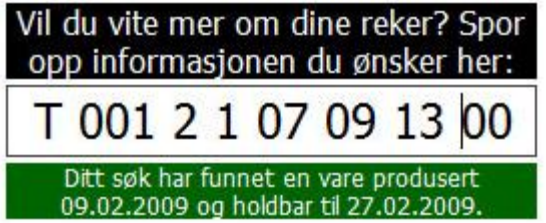

Dersom data ble funnet, får man da samtidig informasjon om produktets produksjonsdato og holdbarhetsdato. Man kan nå klikke på forskjellige kakene i sirkelen og får da opp et vindu med detaljert informasjon om følgende:
**Produktinformasjon**

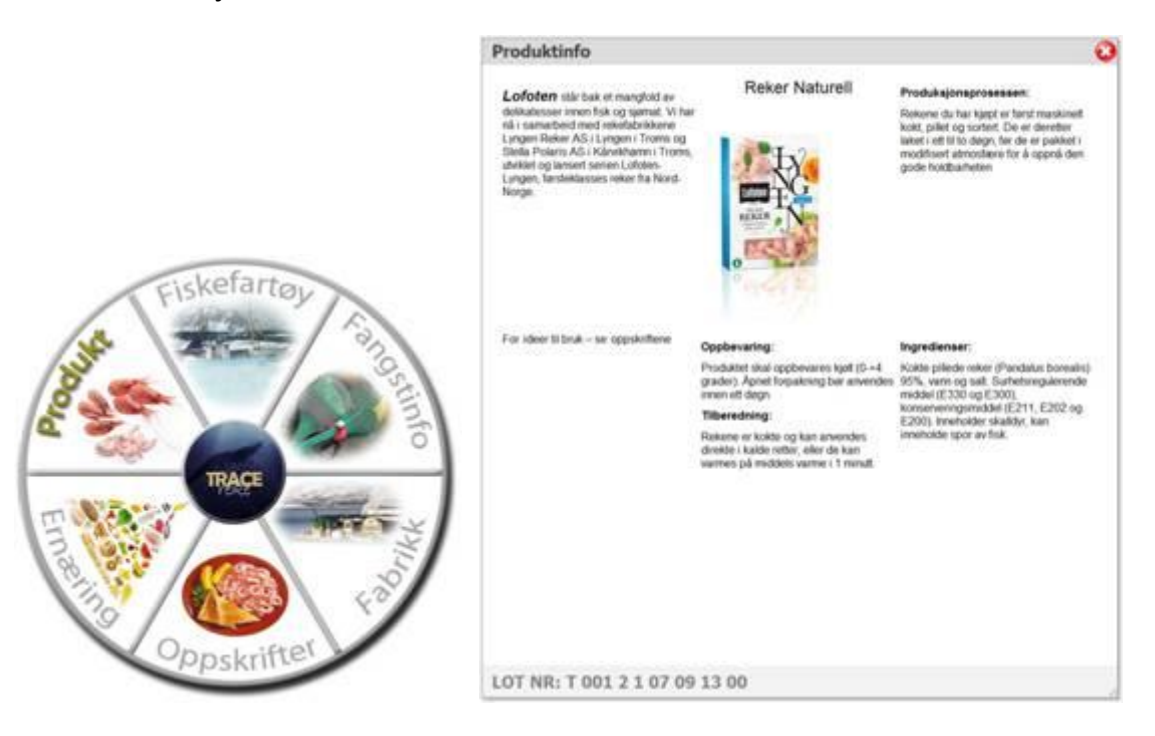

**Fiskefartøy**

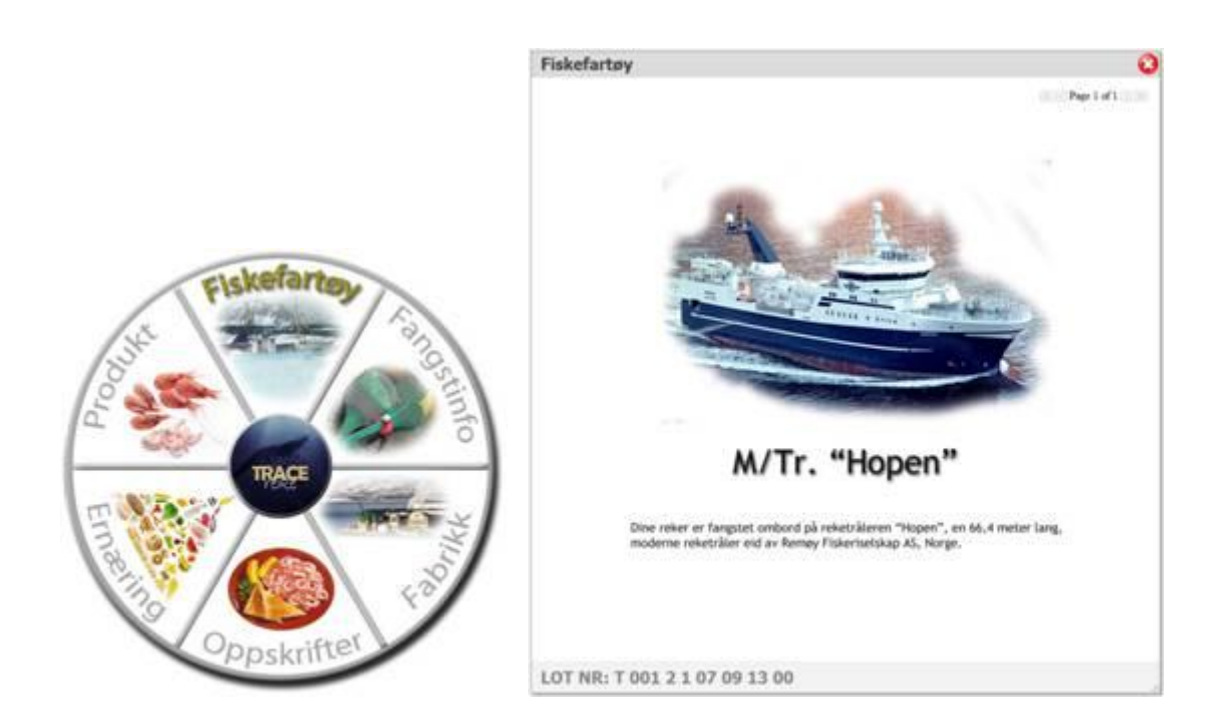

#### **Fangstinformasjon**

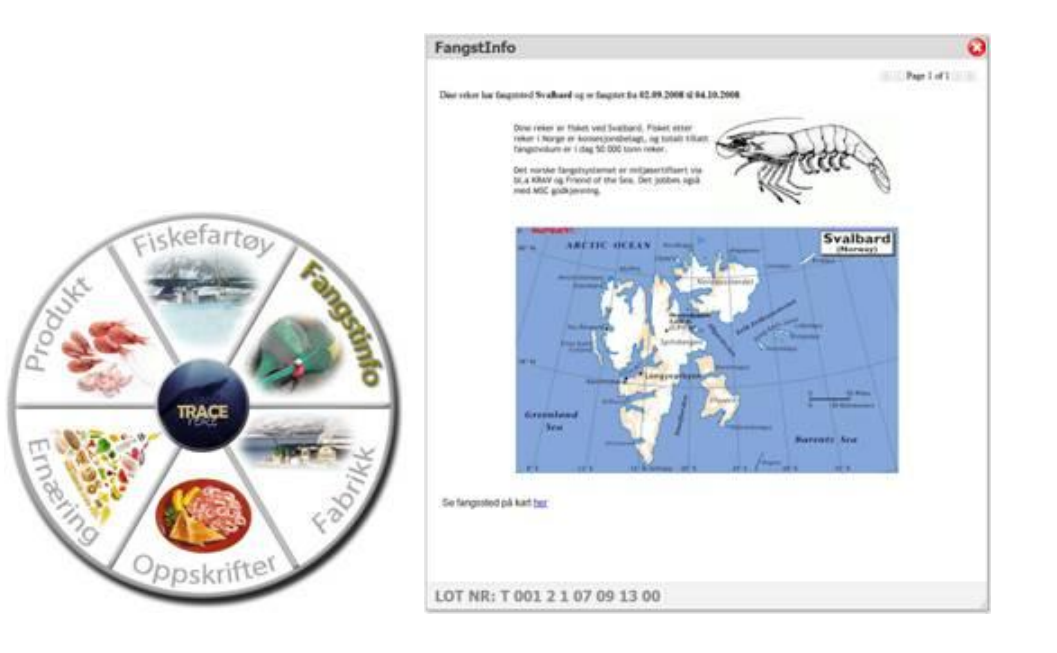

**Fabrikk**

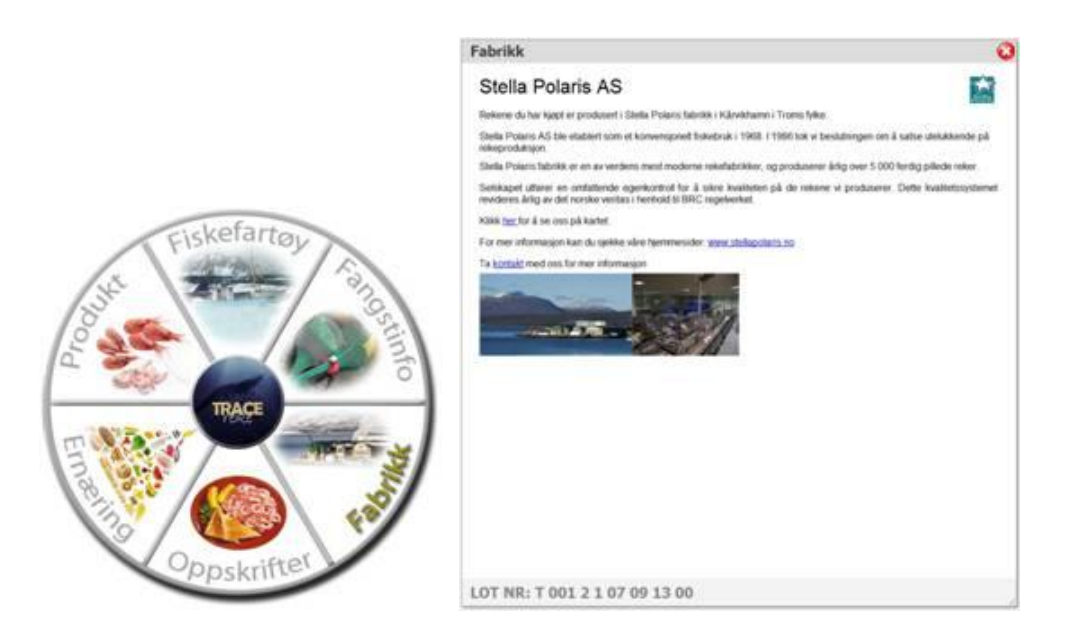

#### **Oppskrifter**

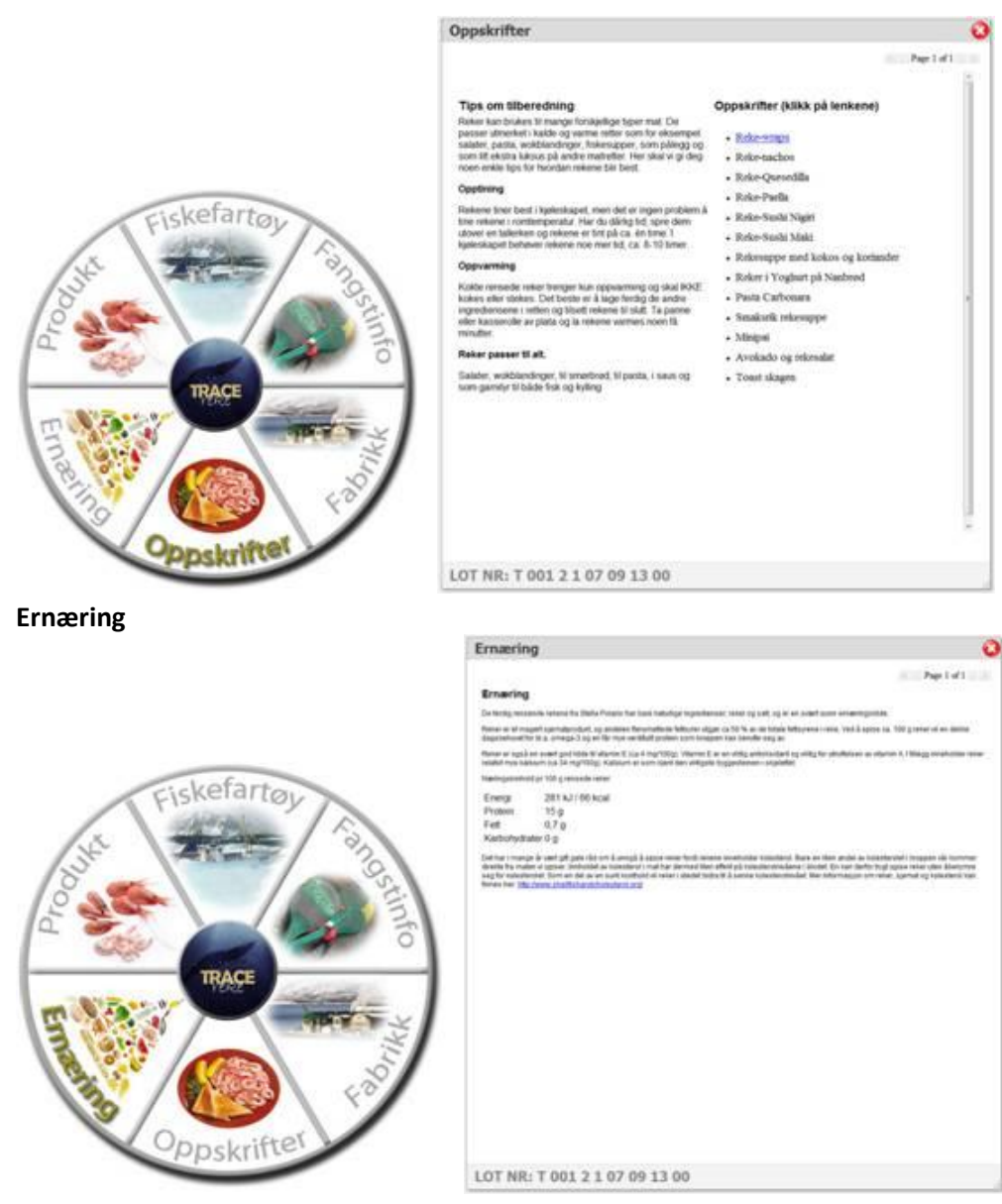

Informasjonen i vinduene bak hver kake administreres av den enkelte fabrikk i administrasjons-programmet, som beskrevet lengre opp i dette dokumentet. Det som vises her er bare eksempler som vi har laget for demonstrasjonsformål. Det bør legges ned ressurser i å gjøre disse informasjonssidene tiltalende og informative. Det anbefales at hver

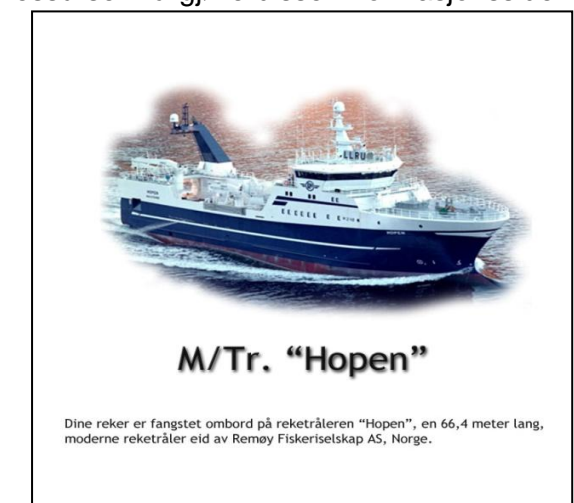

informasjonsside lages som en JPG bildefil som så settes inn ved hjelp av administrasjonsprogrammet. For informasjonssiden om fiskefartøy har vi brukt følgende format:

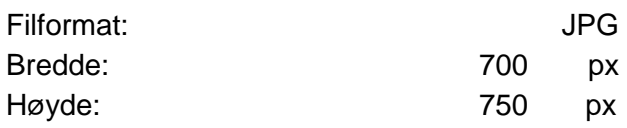

Fordelen med å designe tekst og bilde sammen i en bildefil er at man har større kunstnerisk frihet til å få et utseende som er tiltalende. Man kan også skrive teksten inn i teksteditoren og så sette inn bilder i lag med teksten. Da er det kjappere å endre i ettertid, men det kunstneriske uttrykket blir vanskeligere å få til.

### **2.2.11 System Setup**

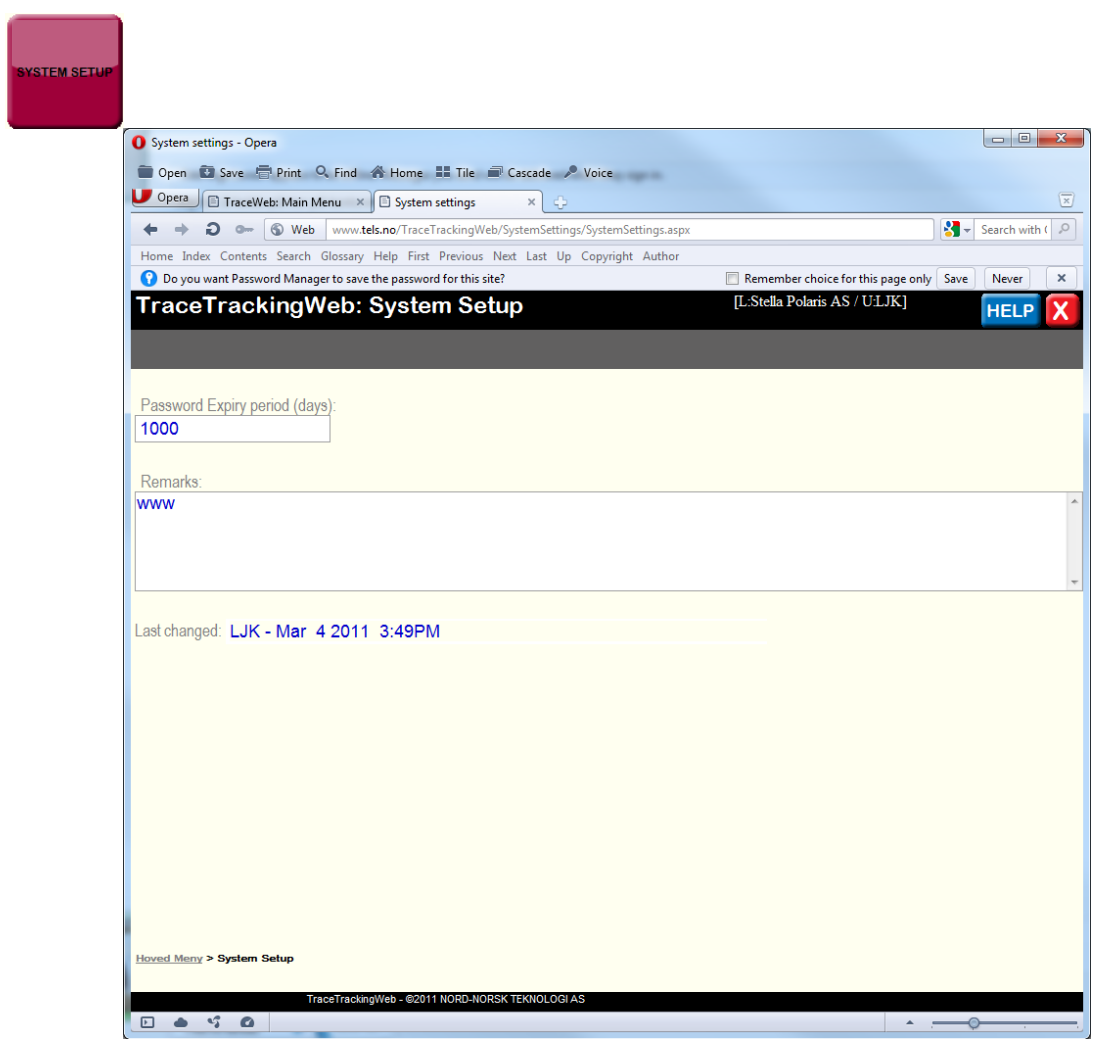

Dette skjermbilde har foreløpig bare en funksjon i å oppgi varighet for passord.

#### **2.2.12 Sporingsserver**

Sporingsserveren som mottar sporingsdata fra fabrikkene (Trace.Net) benytter en web service tjeneste som er bygget inn i MSSql server 2005 til å lytte etter og motta data fra produsentene. Denne tjenesten fungerer automatisk og er satt opp slik:

```
/****** Object: Endpoint [TraceTracking Receiver] Script Date:
10/07/2011 14:46:47 ******/
CREATE ENDPOINT [TraceTracking Receiver]
      AUTHORIZATION [sa]
       STATE=STARTED
      AS HTTP (PATH=N'/Receiver', PORTS = (CLEAR), AUTHENTICATION = (NTLM,
KERBEROS, INTEGRATED), SITE=N'192.168.199.20', CLEAR PORT = 80,
COMPRESSION=DISABLED)
      FOR SOAP (
WEBMETHOD 'InsertUpdateData'(
NAME=N'[TraceTracking].[dbo].[sp_WebServiceInsertUpdate]'
, SCHEMA=STANDARD
, FORMAT=ALL_RESULTS), BATCHES=DISABLED,
WSDL=N'[master].[sys].[sp_http_generate_wsdl_defaultcomplexorsimple]',
SESSIONS=DISABLED, SESSION TIMEOUT=60, DATABASE=N'TraceTracking',
NAMESPACE=N'http://Trace-Tracking/Products', SCHEMA=STANDARD,
CHARACTER_SET=XML)
```
Sporingsløsningen installeres på samme server som kjører TraceTrackingWeb.

#### **2.3 TraceWeb**

Her omtales funksjonalitet bak løsningen TraceWeb.

Dette er IIS baserte websider som benyttes til å administrere hvilke data som skal deles ut til sporingsserveren og når/hvor ofte denne delingen skal skje. "TraceWeb Windows Service" leser disse innstillingene og benytter de for å vite hvor og hvor ofte den skal overføre data.

Lyngen og Stella Polaris har installert denne løsningen i på egen webserver. Kun registrerte brukere kan logge seg på applikasjonen. Man bruker applikasjonen til å:

- Definere hvilke tabeller og datafelter (kolonner) i Trace.db som skal være tilgjengelig for eksport.
- Definere hvilke produkttyper (ferdigvare) som skal eksporteres.
- Definere regler for hvor ofte en eksport skal gjennomføre (dato fra, dato til og intervaller angitt i minutter).
- Det er også mulig å starte en eksport umiddelbart hvis ønskelig.
- Presentere en logg over eksporterte data.
- Administrasjon av system og systembrukere.

#### **2.3.1 Login**

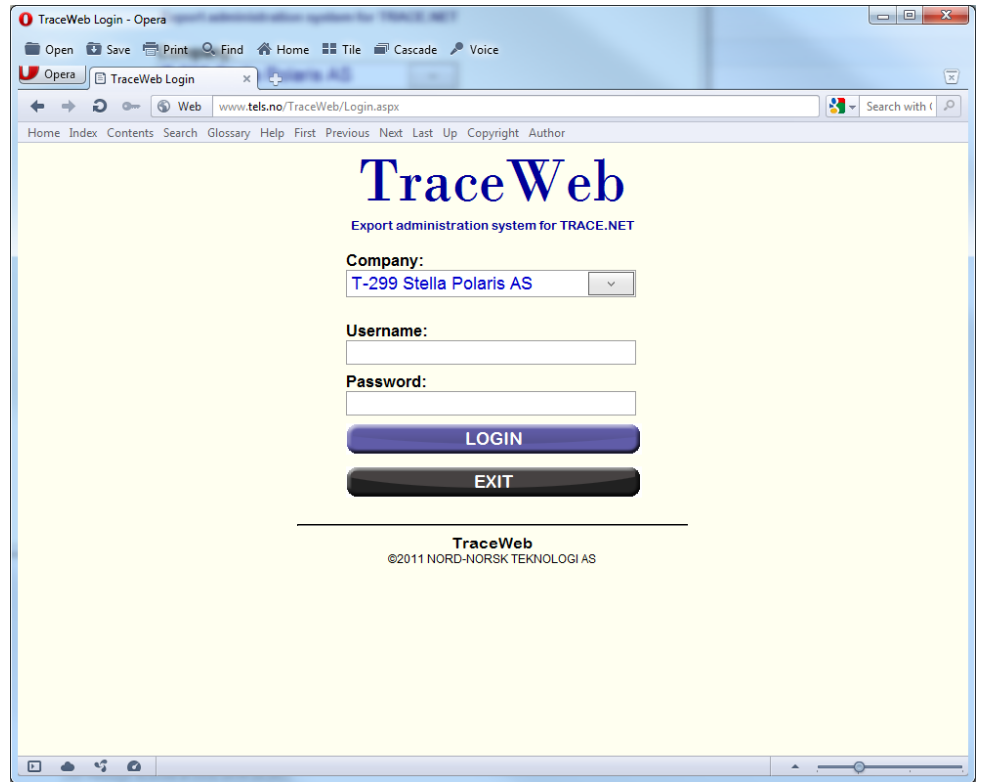

Ved pålogging velger man selskap, f.eks. Stella Polaris AS. Man oppgir sitt personlige brukernavn og Passord og klikker på LOGG INN. En kan f.eks. bruke *ljk* som brukernavn og *ljk* som passord.

#### **2.3.2 Hovedmeny**

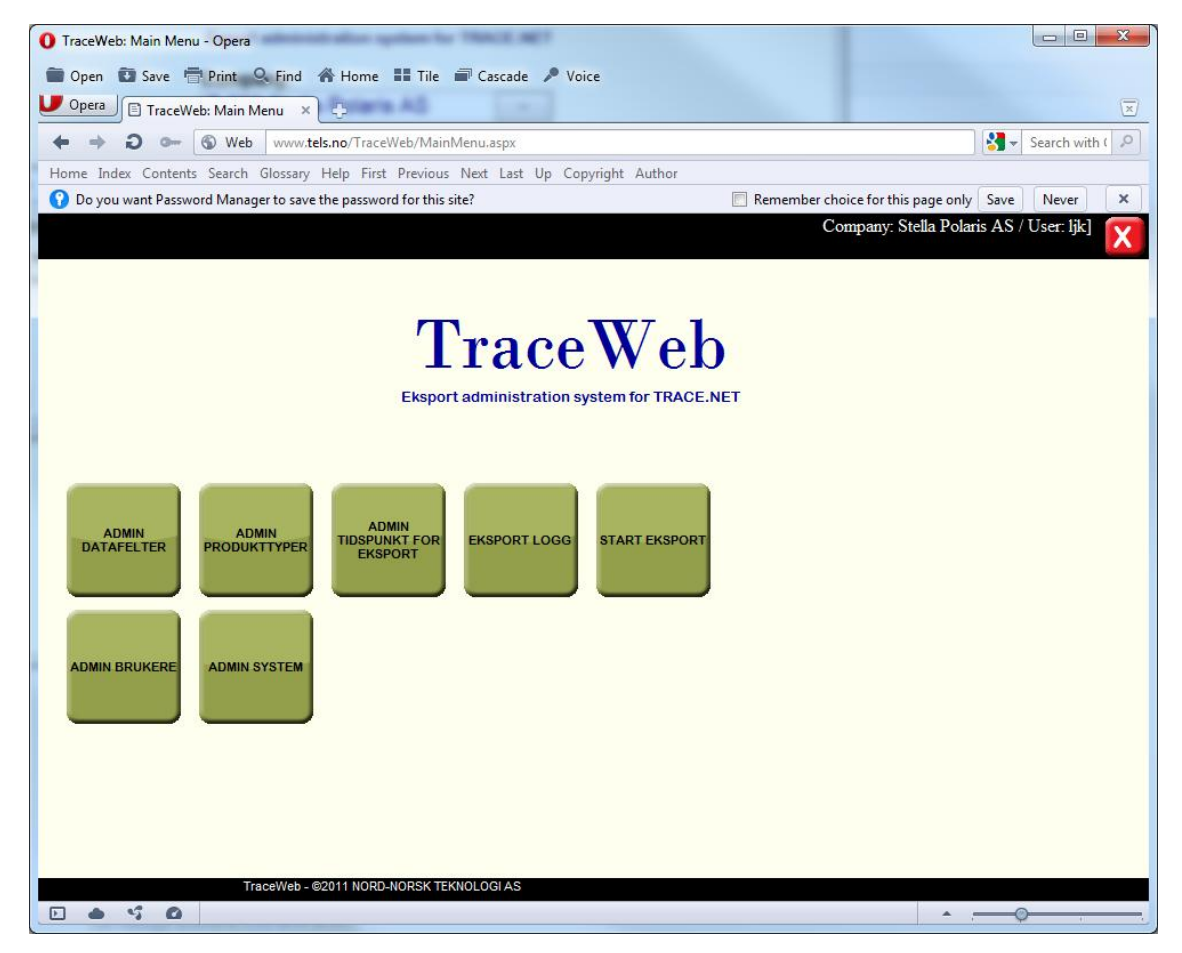

I hovedmenyen har man tilgang til alle funksjoner ved å klikke på de respektive knappene. Øverst til høyre vises info om hvem som er pålogget.

#### **2.3.3 Admin datafelter for eksport**

 $\sim$ 

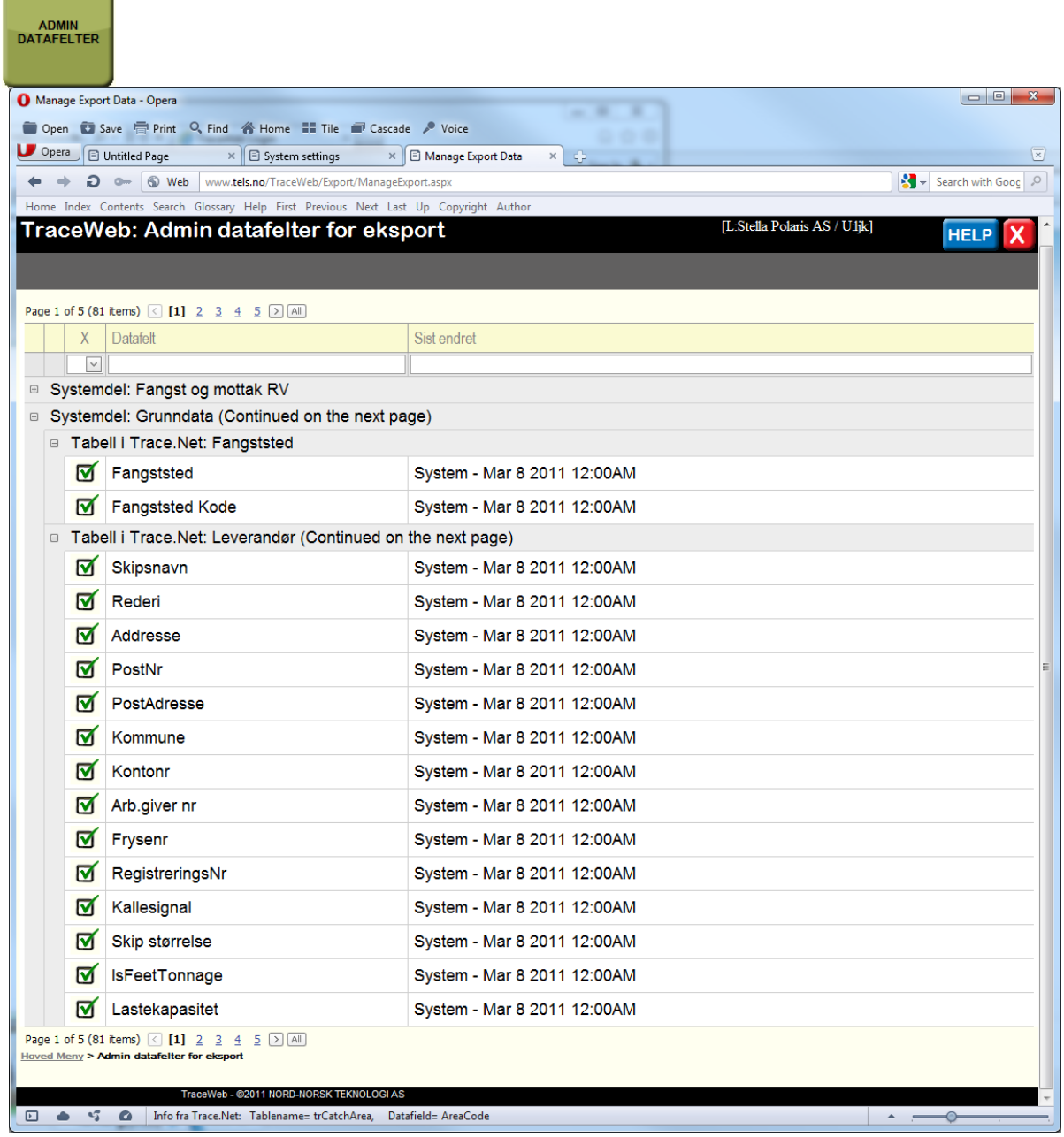

I dette skjermbildet vises det en oversikt over et utvalg av tabeller med feltnavn i databasen trace.db. Det er denne databasen som benyttes av systemet Trace.Net. Tabellene er strukturert etter følgende systemdeler:

#### **Fangst og mottak RV:**

- Delleveranse
- Delleveranse palle
- Leveranse

#### **Grunndata:**

- Fangststed
- Leverandør
- Opprinnelsesland
- Produkt type
- Råmateriale type

#### **Produksjon:**

• Produksjon

I hver tabell er det listet opp aktuelle feltnavn som er relevant å kopiere data fra når TraceWeb skal eksportere data ut fra Trace.Net over til TraceTrackingWeb.

Du kan velge hvilke data som skal eksporteres ved å markere **M** eller fjerne markering

 $\Box$ på hvert enkelt felt.

De felt som velges vil da presenteres som importerte data i TraceTrackingWeb, men kommer ikke til syne for konsumentene.

TraceWeb sørger for å knytte data fra fangst, leveranse, tinemodne, produksjon, ompakking, FV-paller uavhengig av hvilke markeringer som settes gjennom skjulte relasjoner gjennom tabellstrukturen i databasen fra råvare gjennom produksjon til ferdigvare.

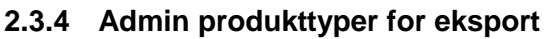

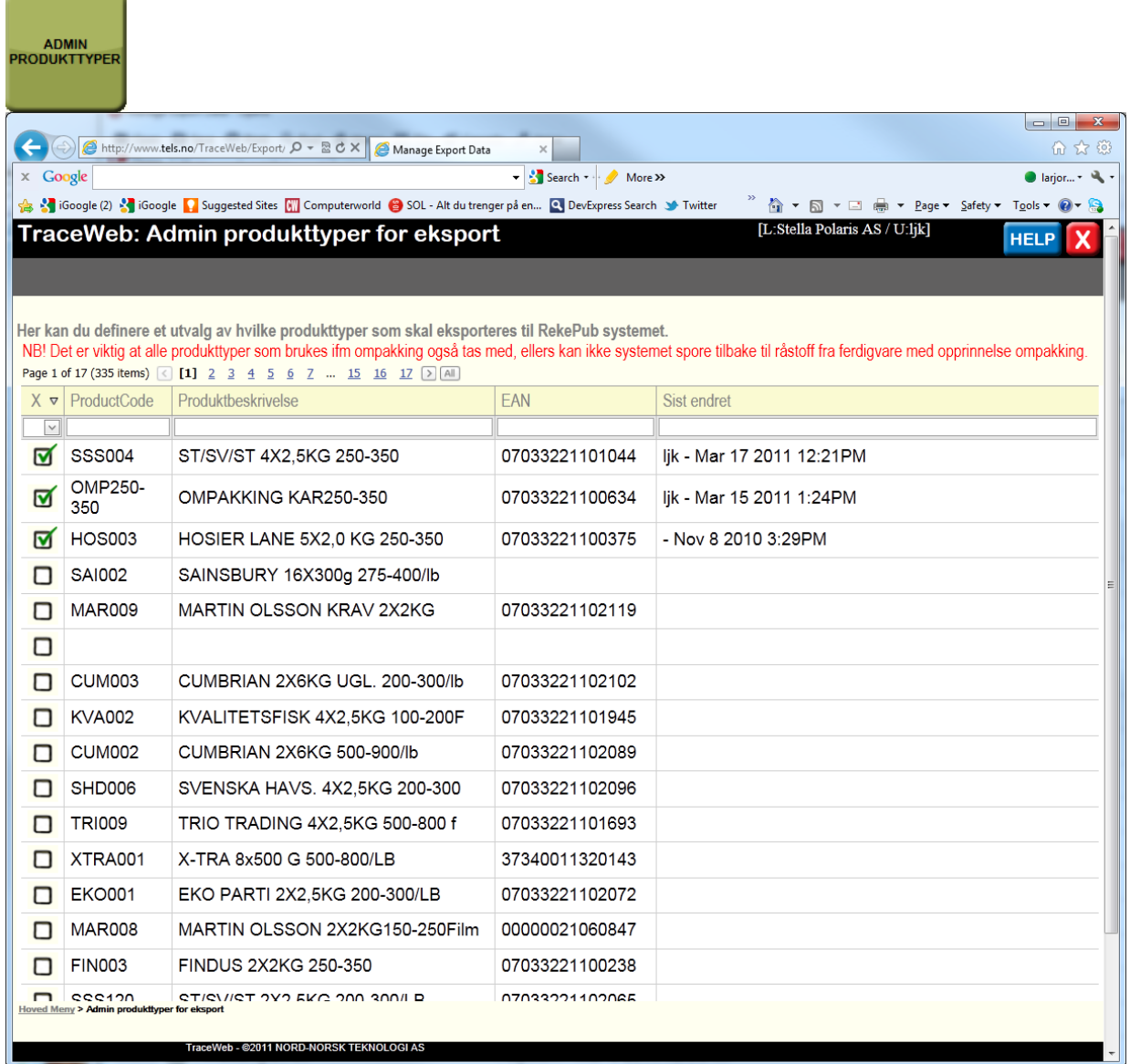

I dette skjermbildet vises en oversikt over alle ferdigvaretyper som er definert i Trace.Net. Av disse må man velge hvilke typer som skal tas med i eksporteringsrutinen over til TraceTrackingWeb. Man skal være klar over at mengden data som eksporteres er avhengig av hvor mange typer man velger.

Legg også merke til en annen viktig sak:

NB! Det er viktig at alle produkttyper som brukes i forbindelse med ompakking også tas med, ellers kan ikke systemet spore tilbake til råstoff fra ferdigvare med opprinnelse ompakking.

#### **2.3.5 Admin tidspunkt for eksport**

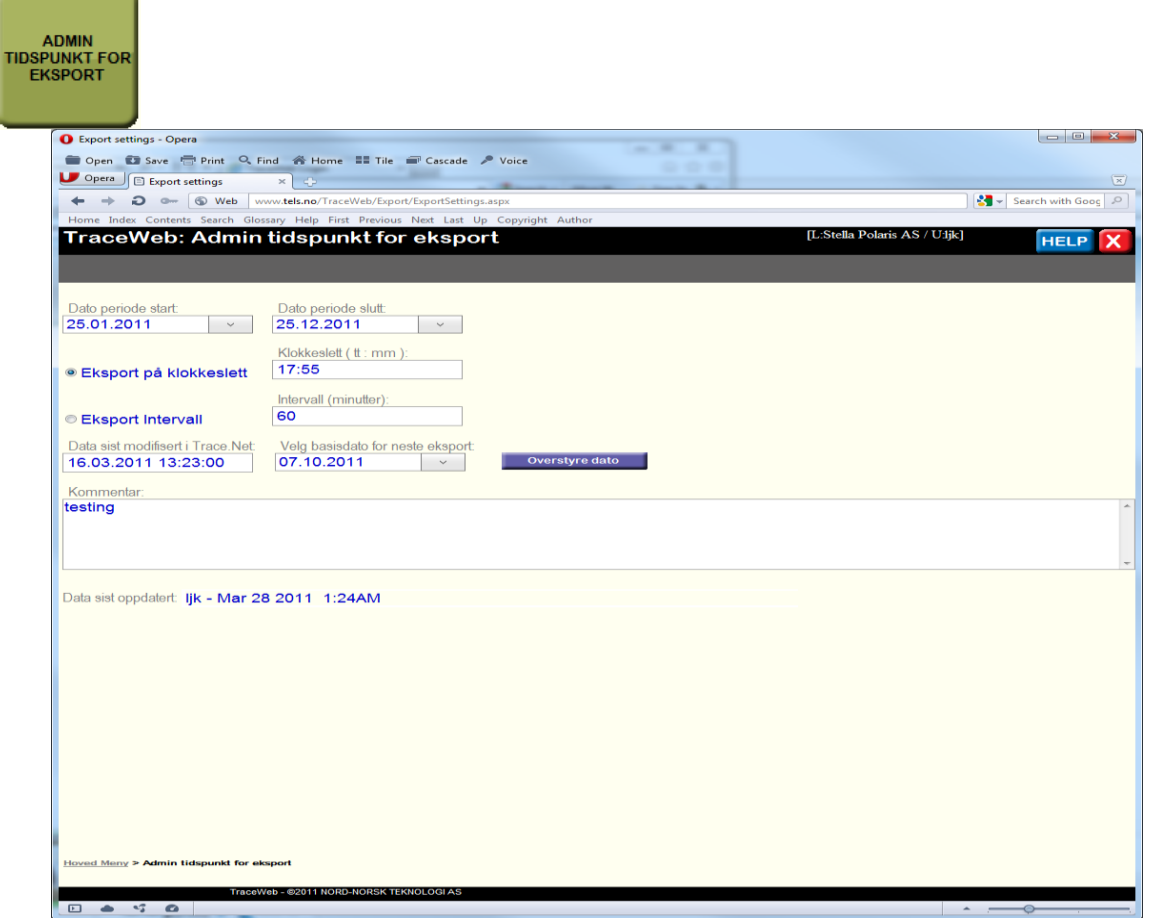

Dette skjermbildet brukes til å administrere når og hvor hyppig en eksporteringsjobb skal skje fra Trace.Net til TraceTrackingWeb ved hjelp av "TraceWeb Windows Service".

Dato periode start/Dato periode slutt

Man kan definere et datointervall for når jobben skal gjelde. Kan brukes til f. eks. å kun tillate at dataoverføring skal skje i 2011 som i eksemplet her.

Eksport på klokkeslett

Her oppgir man et klokkeslett og innenfor datointervallet over vil det hver dag på dette klokkeslettet bli overført data. Dette er viktig da dette er en typisk nattejobb man ønsker skal kjøre etter at dagens produksjon er ferdig. Det er jo ikke viktig å belaste servere og linjer med dette i sanntid da det uansett går mange dager før produktene kommer i salg i butikken.

• Eksport intervall

Her angir man hvor ofte dataoverføring skal skje, tid i minutter. Er man innenfor datointervallet over vil data bli overført f.eks. hvert 60'ende minutt.

Data sist modifisert i Trace.Net

Her kan man se når det sist ble endret på data i Trace.Net.

Velg basisdato for neste eksport

I utgangspunktet styrer systemet dette selv og bruker dato/tid + primærnøkler til å styre om data har blitt eksportert. Det kan av og til hende at man ønsker å gå tilbake i tid og få systemet til å eksportere eldre data. La oss si at man har lagt til noen ekstra produkter for eksport og ønsker derfor å resette eksporten så den starter tilbake i tid. Da kan man selv sette en dato her som f.eks. tar hensyn til når råstoff til de ønskede produkter ble registrert inn slik at man er sikker på å få med alle data. Merk at dette kan generere en stor og langvarig jobb dersom man går langt tilbake i tid. Når man

Overstyre dato angir en ny dato må man oppdatere systemet ved å klikke på

Merk at i denne demoløsningen er ikke TraceWeb tilknyttet en produksjonsdatabase med oppdaterte live data. Data i demodatabasen er basert på en kopi fra Stella Polaris i høsten 2010. I en fullverdig løsning vil TraceWeb administrere live data fra Trace.Net ute hos den enkelte fabrikk.

#### **2.3.6 Eksport Logg**

<u>a sa san a</u>

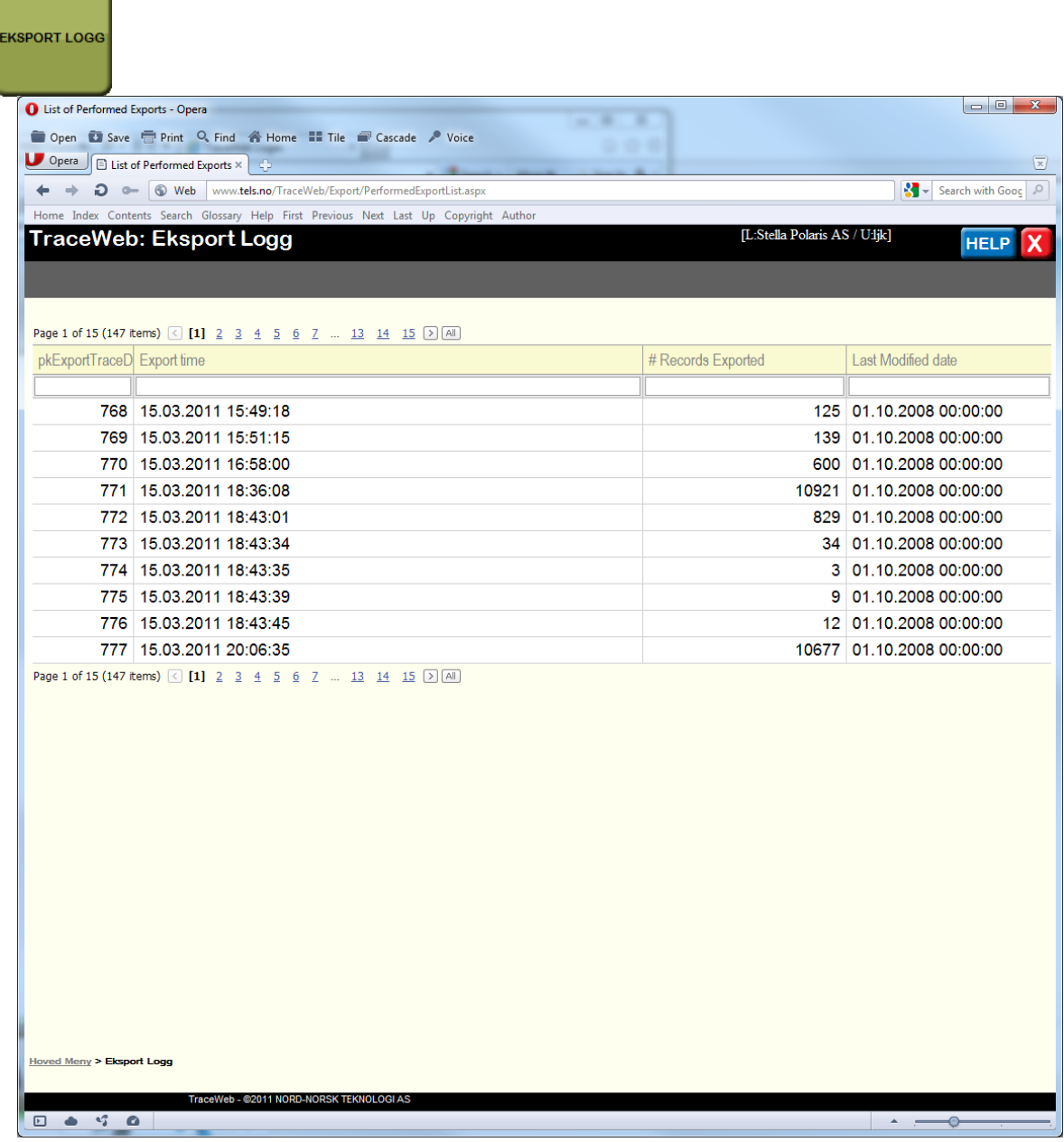

Dette skjermbildet viser en oversikt over alle eksporteringsjobber som er gjennomført. Den viser også en indikasjon om hvor mange datarecords som ble eksportert hver gang.

#### **2.3.7 Start eksport**

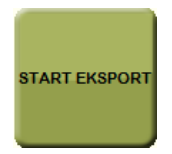

Ved å klikke på denne knappen startes en eksporteringsjobb manuelt.

#### **2.3.8 Admin brukere**

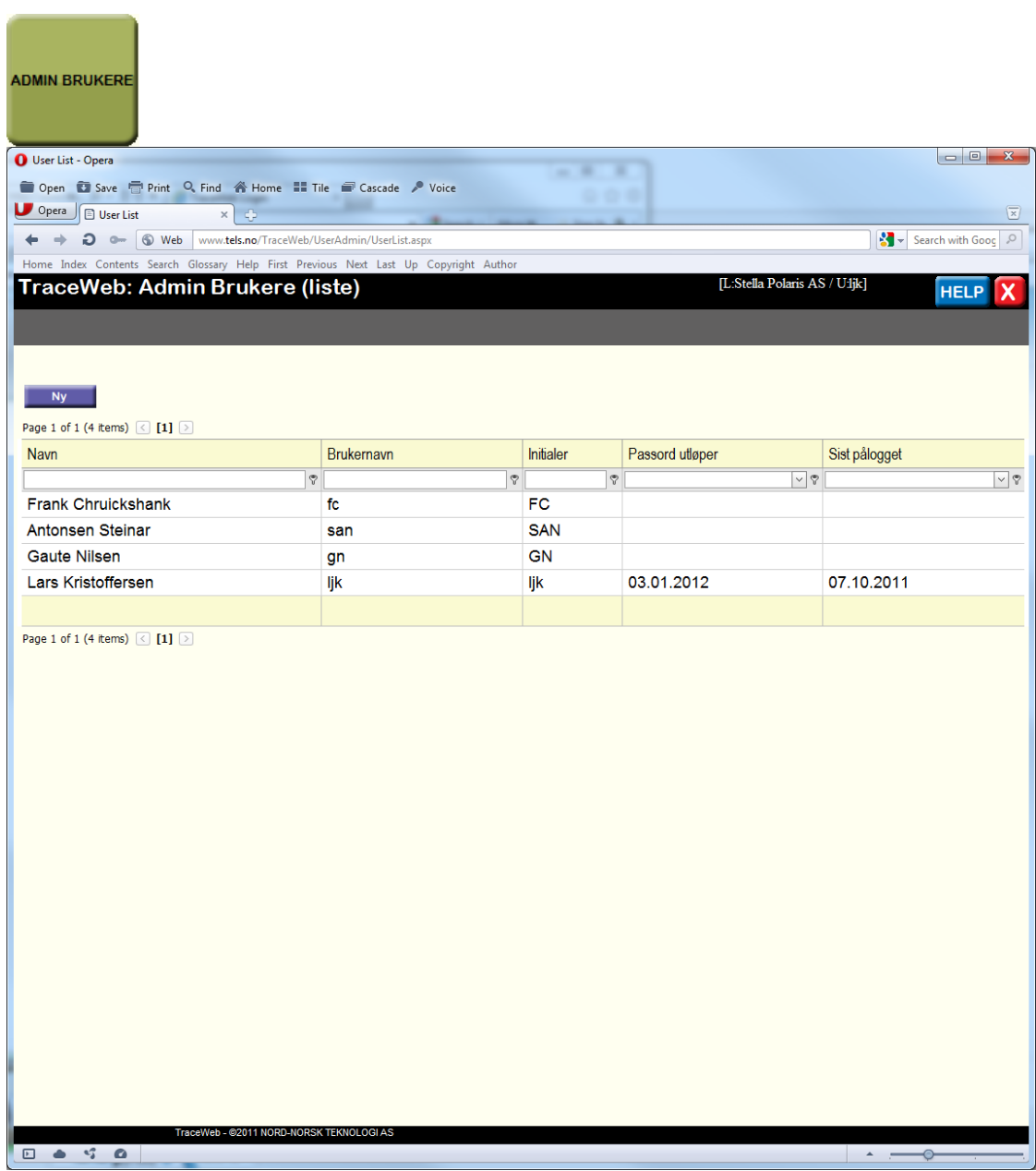

Her vises en oversikt over alle brukere som er registrert i TraceWeb (hos Stella Polaris).

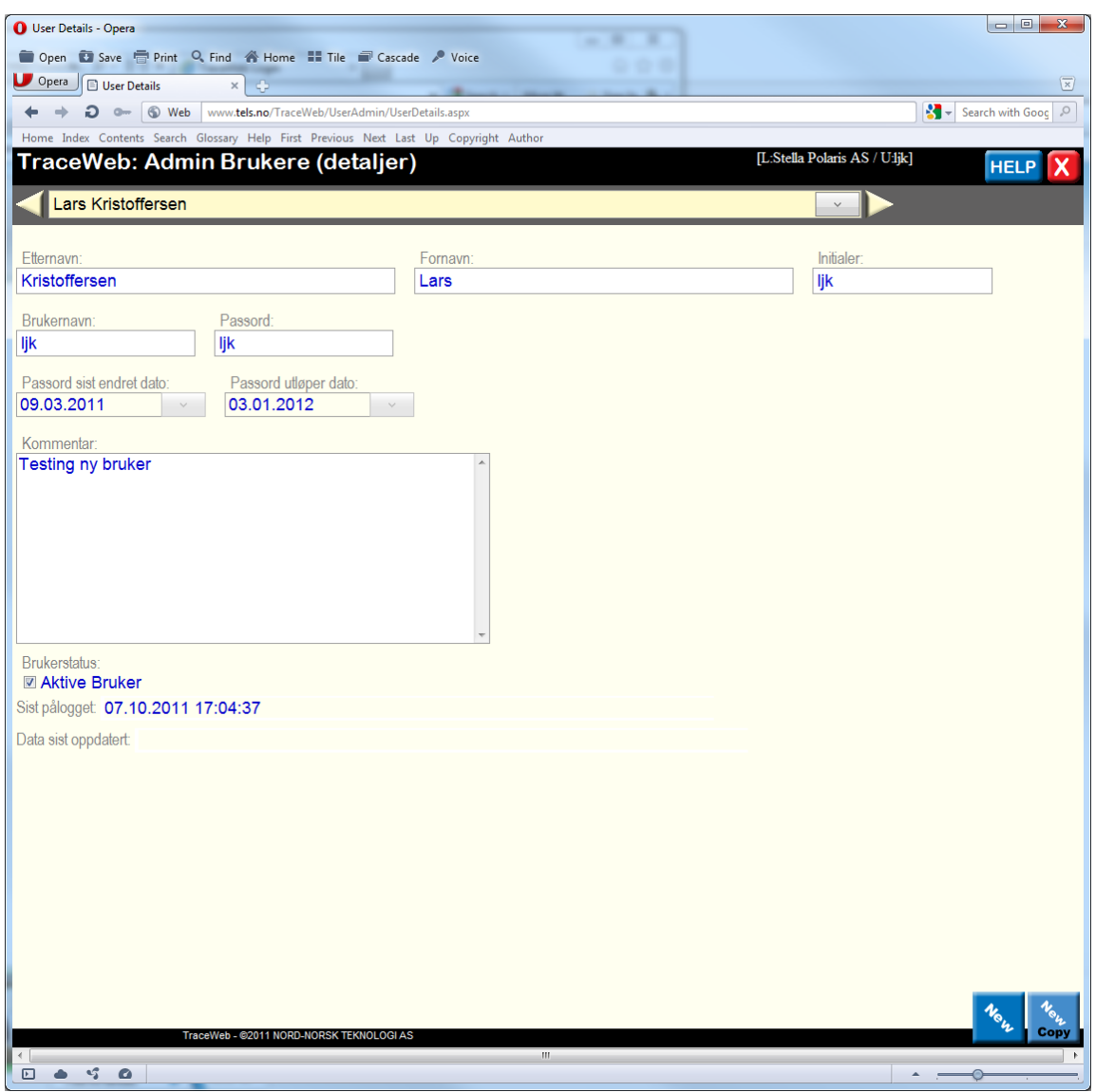

I dette skjermbildet kan man legge til ny bruker eller endre på eksisterende bruker av systemet.

#### **2.3.9 Admin System**

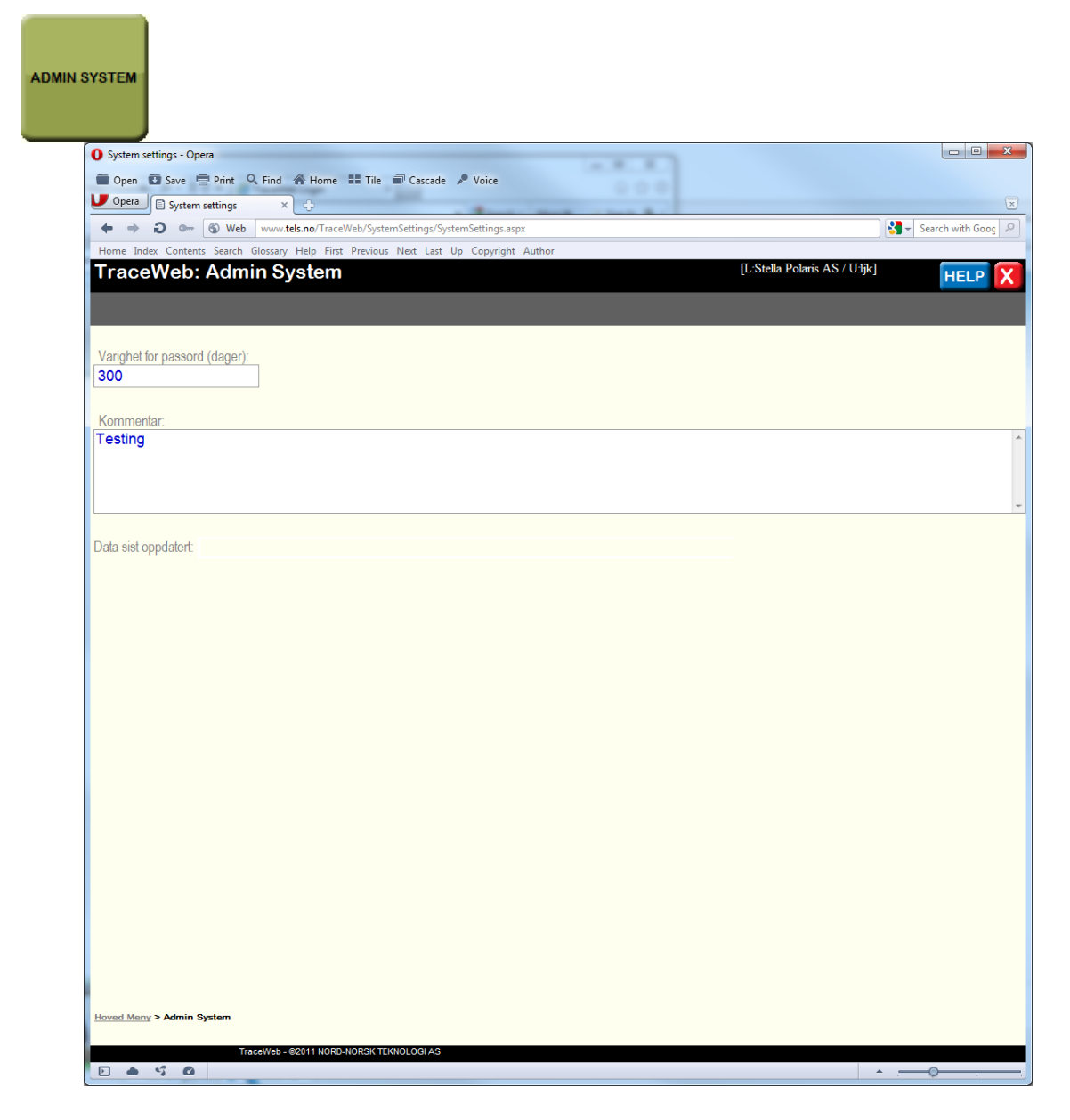

I dette skjermbildet kan man fastsette hvor lenge et passord er gyldig for alle brukere av systemet inntil det må fornyes.

#### **2.4 Web service på fabrikkenes serverpark**

Det installeres en egen windows service på fabrikkens serverpark. Denne administreres i fra webgrensesnittet i TraceWeb. Servicen har fått navn "TraceWeb Windows Service" og den er ansvarlig for periodisk å sende data over fra produsentens database til den sentrale sporingsdatabasen (TraceTrackingWeb sin database). Den kommuniserer ved hjelp av en webservice mot sporingsserveren.. Fabrikkene har selv gjennom TraceWeb full styring på hvilke data og for hvilke produkter det skal sendes data over til sporingsløsningen i TraceTrackingWeb.

#### **2.5 Krav til servere**

Krav til den sentrale sporingsserveren (server for TraceTrackingWeb):

- Webserver: Må kjøre Internet Information Server med Active Server Pages, i en eller annen relativt ny versjon.
- Database: Må ha en MS SQL database installert. Versjon 2005 er det vi bruker til utviklingen.
- SQL Web Service: Det må være tillatt å sette opp en slik Endpoint på SQL serveren. Den må være tilgjengelig ut på internett.

Krav til serveren hos bedriftene (server for TraceWeb):

- Webserver: Må kjøre Internet Information Server med Active Server Pages, i en eller annen relativt ny versjon.
- Database: Må ha en MS SQL database installert. Versjon 2005 er det vi bruker til utviklingen.

Det skal installeres en webservice. Denne må ha tilgang til internett og må kunne gis rettigheter nok til å kommunisere med webservice kall fra produsentene.

## **3 Nytteverdi og videre utvikling**

Prosjektets nytteverdi for pilotbedriftene optimaliseres ved at bedriftene implementerer dette i full drift. Utviklingsfasen har resultert i en innovasjon som nå ligger klar. I vår case er etableringen av en ny produktkategori en viktig forutsetning for implementering av systemet. Pilotbedriftene vil i første omgang avvente hvordan markedsresponsen er for produktene som går under merket. Med respons mener vi omsetning og eventuell lønnsomhet. Med basis i fleksibiliteten i løsningen vil en tilpasning til andre produkter (for eksempel skallreker, frosne pillede reker, lakereker) være fullt mulig med små tilpasninger. Hvor finmasket sporingselementet (pose, eske, pall) skal være, bestemmes og velges helt og holdent av bedriften selv. Elementer som opprinnelse, kvalitets-, og hygienedata og informasjonsdelen er like fleksibel og valgbar.

Systemet som er utviklet, har et klart spredningspotensiale og ligger åpent for andre bedrifter i rekebransjen. Andre deler av fiskerinæringen som skalldyrbransjen, konvensjonell industri (tørrfisk, saltfisk, klippfisk) og filetindustri vil, forutsatt at underliggende datasystem har mulighet for å avgi data, kunne anvende denne løsningen.

Under forutsetning av at utviklet løsning kommer i full drift vil det være interessant og utforske hvordan konsumentene oppfatter verdien av å ha tilgang til merinformasjon om produktet.

### **4 Referanser**

Innovasjon Norge (2011). Tjenesteinnovasjon fellesprosjekter (TIF), Innovasjon Norge.

Iversen. A, Brustad. T., Jahnsen. S (2010). Innovasjon i Sjømatnæringen, Nofima**:** 78 sider.

Olsen, P. (2005). Material flow and information flow at Kritsen Landivisiau salmon smokehouse. Fiskeriforskning. Rapport nr. 10/2005

## **Vedlegg**

**Vedlegg 1. Kartlegging sporing Stella Polaris AS**

**Vedlegg 2. Kartlegging sporing Lyngen Reker AS**

# KARTLEGGINGSSKJEMA -SPORING LYNGEN REKER AS

## Dato:

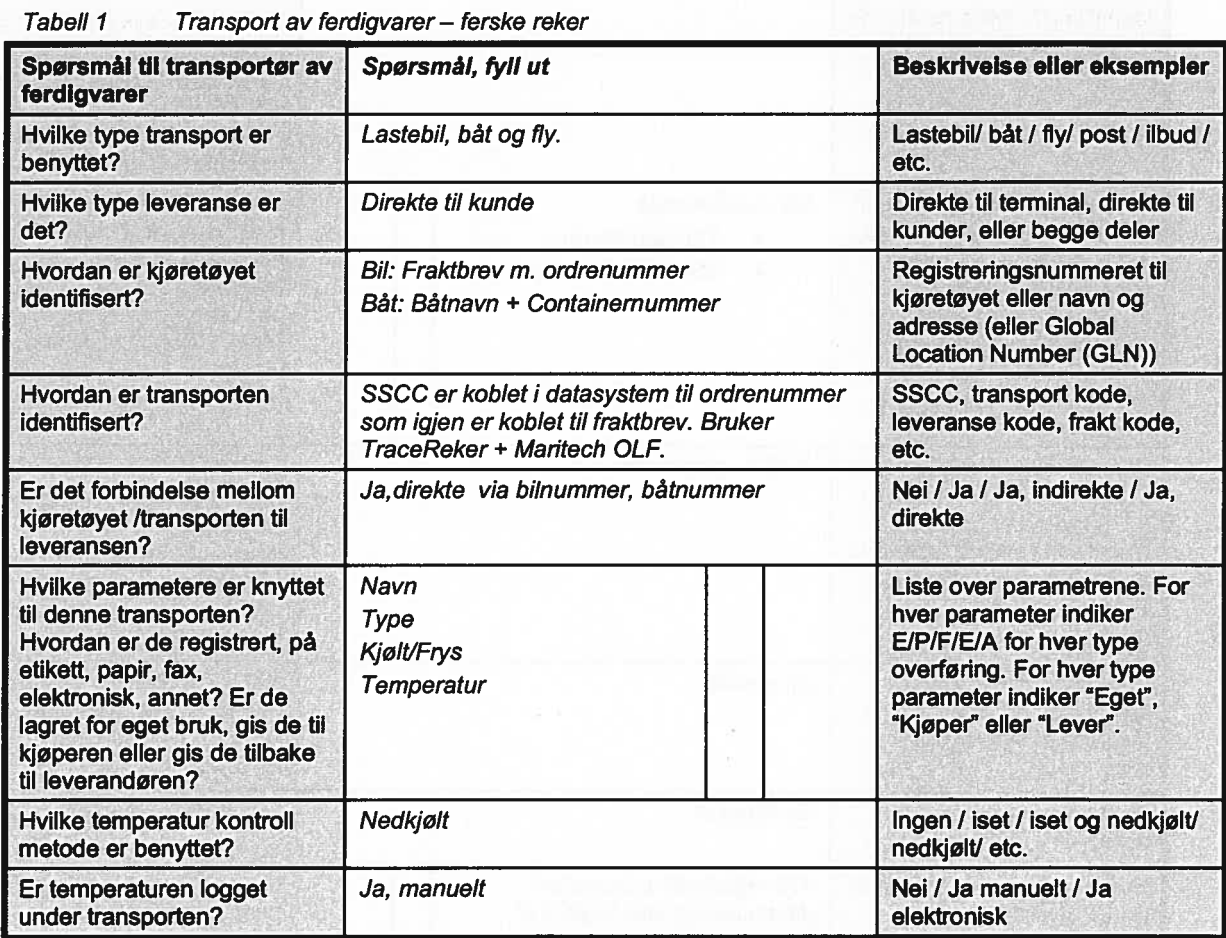

| Spørsmål, skiping                                                                                                    | Spørsmål, fyll ut                                                                                       | <b>Beskrivelse eller</b><br>eksempler                                                                                                    |
|----------------------------------------------------------------------------------------------------|----------------------------------------------------------------------------------------------------|----------------------------------------------------------------------------------------------------|
| Til hvem er skipningen av<br>denne typen levert til?                                                                                                    | Navn, adresse ikke GLN                                                                                  | Navn og adresse / GLN                                                                                                    |
| Hvor er skipningen av denne<br>typen skipet fra?                                                                                                    | GLN 71408-                                                                                              | Navn og adresse / GLN                                                                                                    |
| Beskrivelse av den totale<br>leveransen?                                                                                                    | Antall paller eller esker                                                                               | Full/ delvis full container,<br>full/delvis full lastebil, full/<br>delvis full lasterom / etc.                                                                                                    |
| Mengden av den totale<br>leveransen hver gang?                                                                                                    | KG                                                                                                    | Fra-til i kg/ tonn                                                                                                    |
| Hvor ofte skipes en<br>leveranse?                                                                                                    | Kan være daglig avhengig av produksjon                                                                  | Daglig / Ukentlig / etc.                                                                                                    |
| Hvordan er leveransen<br>identifisert? Hvilke type kode<br>og informasjonsbærer?                                                                                                    | <b>SSCC</b>                                                                                             | Turnummer / SSCC <sup>1</sup> / etc<br>Unik / Ikke-unik / rekkefølge /<br>struktur<br>Strekkode / Radio-frekvens-<br>identifikasjonsbrikke (RF-ID)<br>/ Direkte referanse (etikett) /<br>Indirekte referanse, etc. |
| Hvilke parametere er knyttet<br>til hele leveransen? Hvordan<br>er de registrert, på etikett,<br>papir, fax, elektronisk,<br>annet? Er de lagret for eget<br>bruk, gis de til transportøren,<br>sendt direkte til kjøperen<br>eller gis de til kjøperen via<br>Itransportøren? | Alle kvalitetsdata<br>Transporttemp<br>⋗<br>Mikrobilogi (ukesprøver)<br>⋗                               | Liste over parametrene. For<br>hver parameter indiker<br>E/P/F/E/A for hver type<br>overføring. For hver type<br>parameter indiker "Eget",<br>"Tran", "Send" eller "Via".                                          |
| Dersom leveransen er<br>inndelt i logistiske enheter<br>(LU), hvordan er hver LU<br>identifisert? Hvilke type kode<br>og informasjonsbærer?                                                                                                    | SSCC - strekkode                                                                                        | Turnummer / SSCC / etc<br>Unik / Ikke-unik / rekkefølge /<br>struktur<br>Strekkode / Radio-frekvens-<br>identifikasjonsbrikke (RF-ID)<br>/ Direkte referanse (etikett) /<br>Indirekte referanse, etc               |
| Kan produsenten knytte<br>identifiseringen av<br>leveransen til hver LU?                                                                                                    | Ja, direkte                                                                                             | Nei / Ja indirekte / Ja direkte<br>(LU-ID knyttet til leveransen)                                                                                                    |
| Dersom svaret er ja,<br>hvordan er forbindelsen?                                                                                                    | Elektronisk                                                                                             | Elektronisk / manuelt                                                                                                    |
| Hvilke parametere er knyttet<br>til LU? Hvordan er de<br>overført, på etikett, papir,<br>fax, elektronisk, annet? Er<br>de lagret for eget bruk, gis<br>de til transportøren, sendt<br>direkte til kjøperen eller gis<br>de til kjøperen via<br>transportøren?                 | Alle registrerte parameter I<br>datasystemet kan knyttes til<br>logistikkenheten via eget<br>datasystem | Liste over parametrene. For<br>hver parameter indiker<br>E/P/F/E/A for hver type<br>overføring. For hver type<br>parameter indiker "Eget",<br>"Tran", "Send" eller "Via".                                          |

Tabell 2 Skiping av ferdigvarer — fersk reke

Hver logistisk enhet er ofte merket med en Serial Shipping Container Code (SSCC) som unikt identifiserer selskapet og hver logistisk enhet.

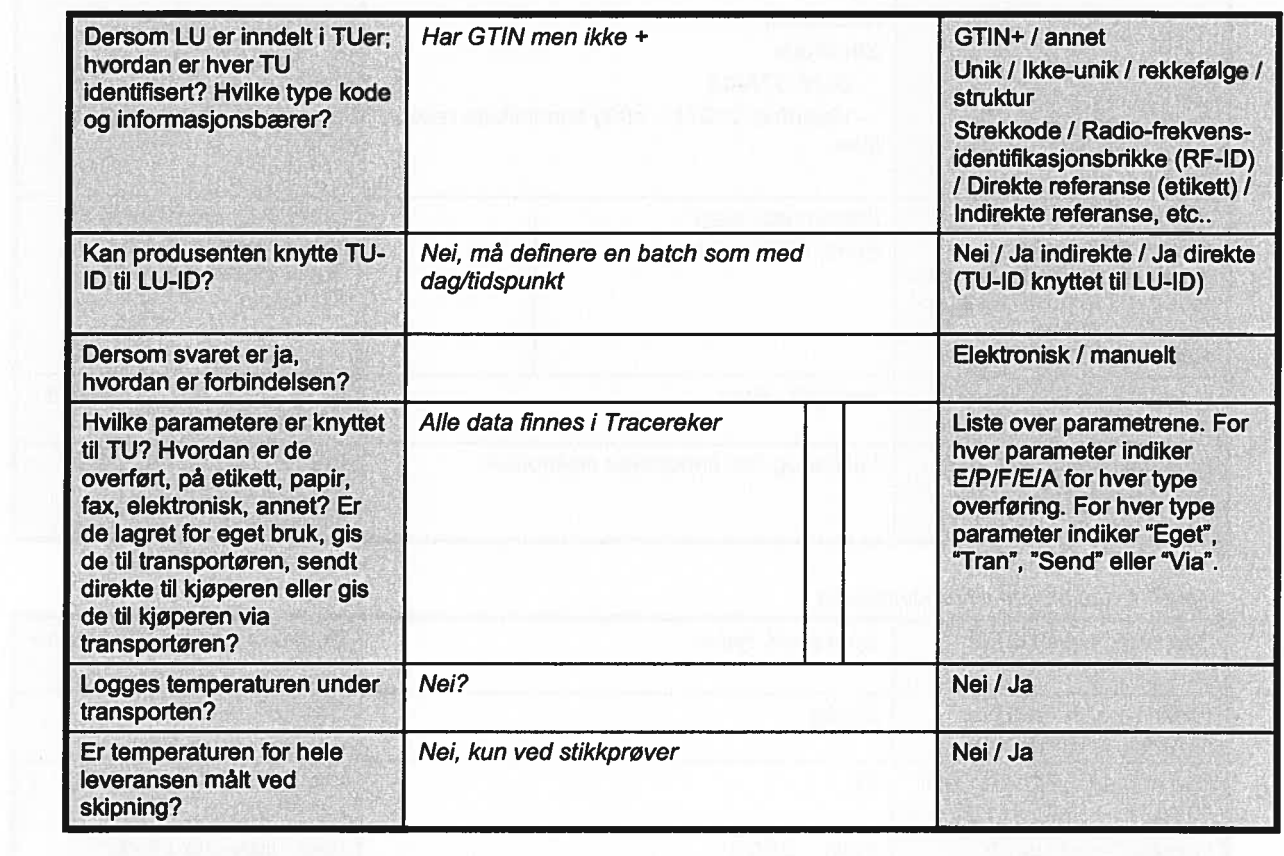

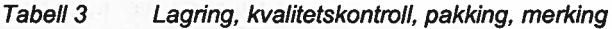

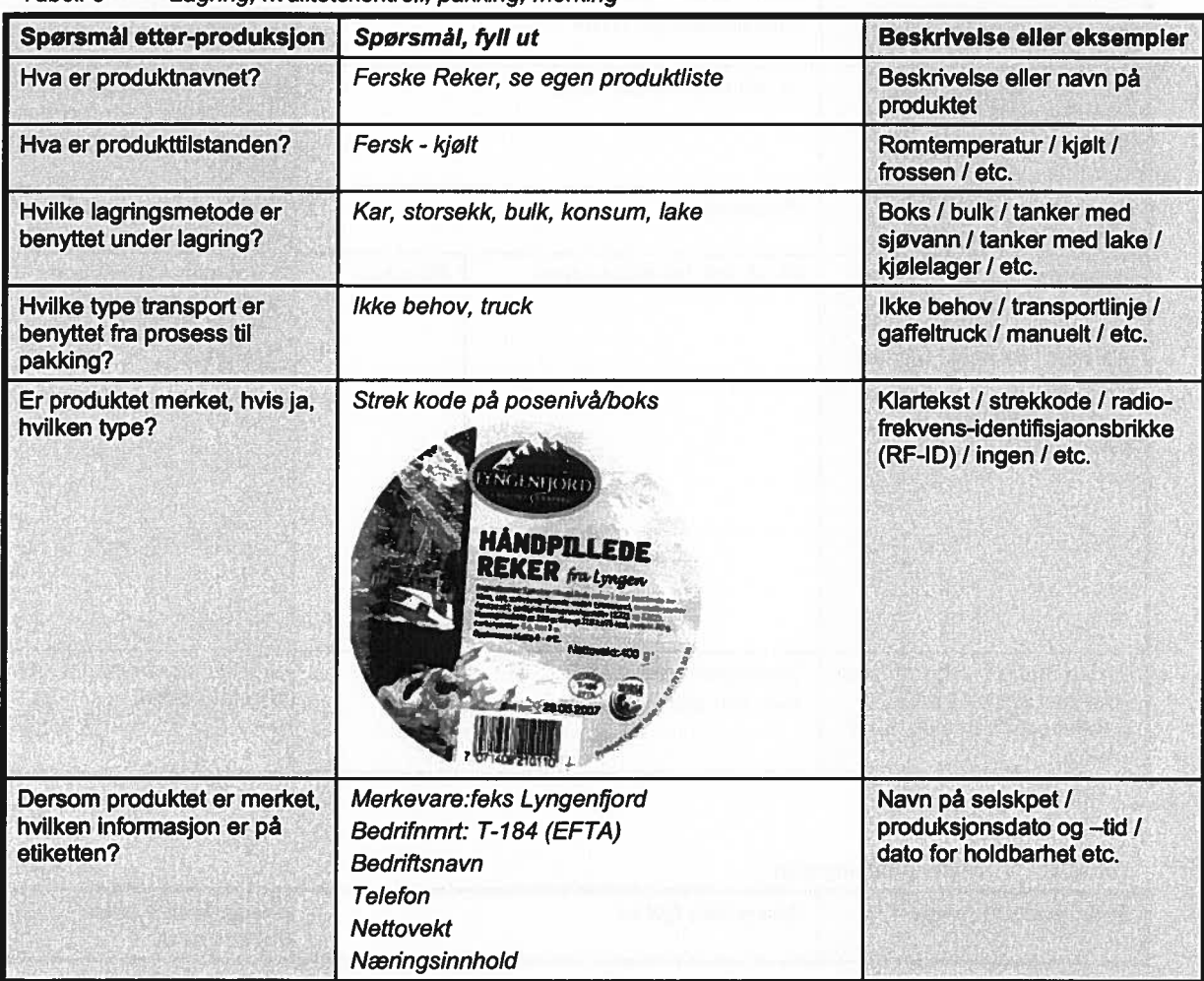

|                                                                                                    | Ingredienser<br>Holdbarhet<br>Strekkode<br>- GLN: 071408<br>- Varenhet: 21011 - 400g håndpillede reker i<br>lake |                                                                                               |
|----------------------------------------------------------------------------------------------------|----------------------------------------------------------------------------------------------------|-----------------------------------------------------------------------------------------------|
| Hvilke kvalitetskontroll<br>sjekker er knyttet til<br>ferdigvarene? Hvordan er de<br>registrert; på papir, punshet<br>på datamaskinen,<br>automatisk datafangst? | Ekstem lab: papir<br>Egne: Elektronisk                                                                           | Liste over parameterer. For<br>hver parameter indiker<br>"Papir", "DataPunch",<br>"DataAuto". |
| Hvilke temperatur kontroll<br>metode er benyttet?                                                                                                    | Nedkjølt - Rom                                                                                                   | Ingen / Iset / iset og nedkjølt /<br>nedkjølt / etc.                                          |
| Er lagrings-temperaturen<br>lesbar og/eller registrert?                                                                                                    | Lesbar og kan importeres elektronisk                                                                             | Nei / kun lesbar / registrert<br>manuelt / registrert<br>elektronisk                          |

Tabell 4 Ved slutten av produksjonen

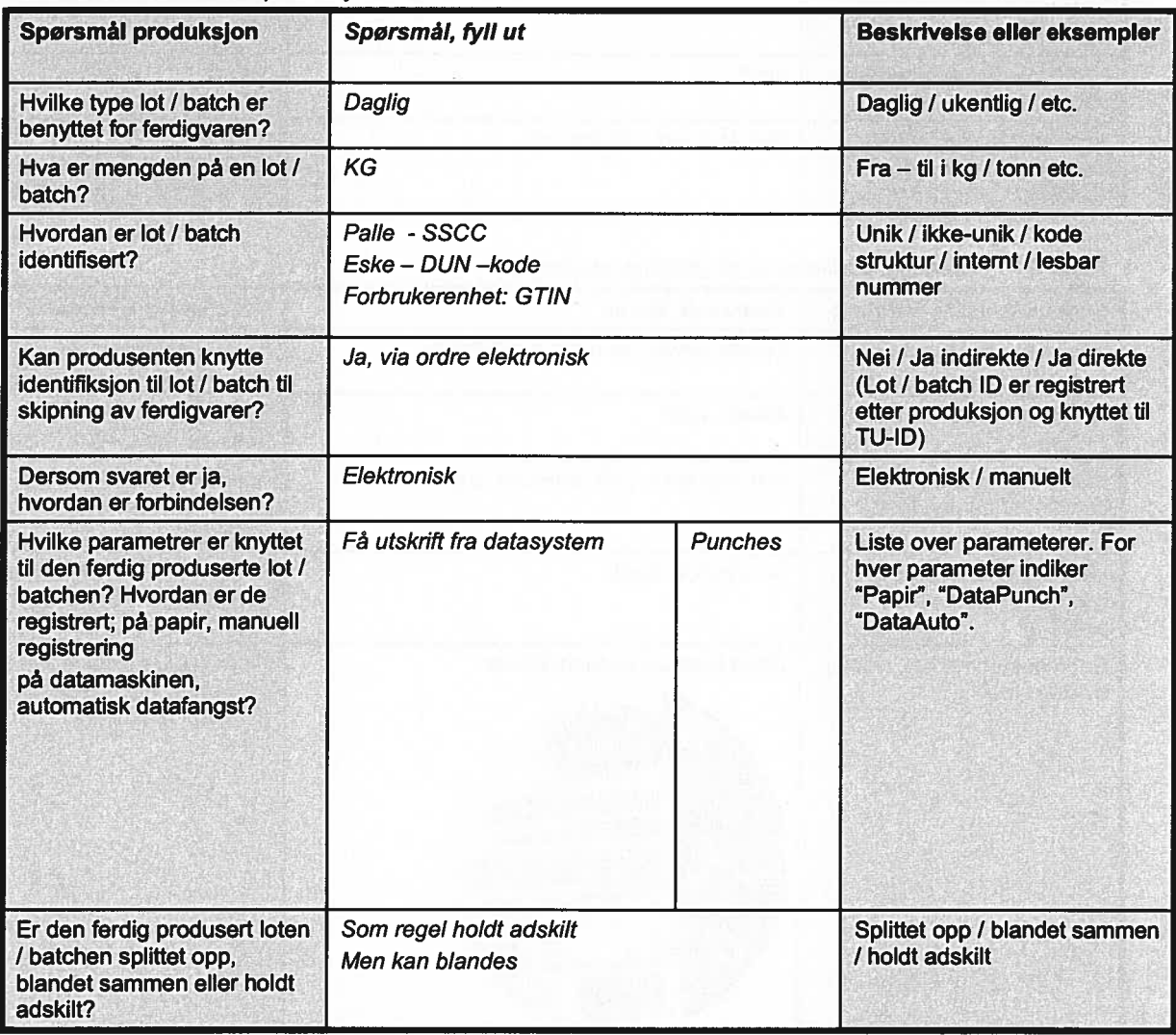

Tabell 5 Under produksjonen

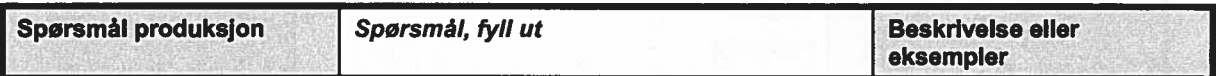

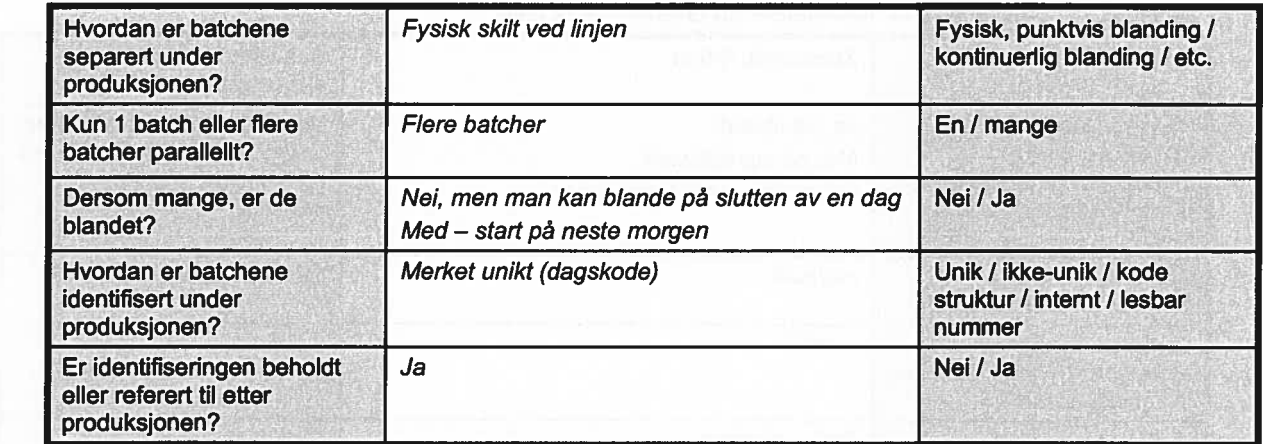

 $\epsilon$ 

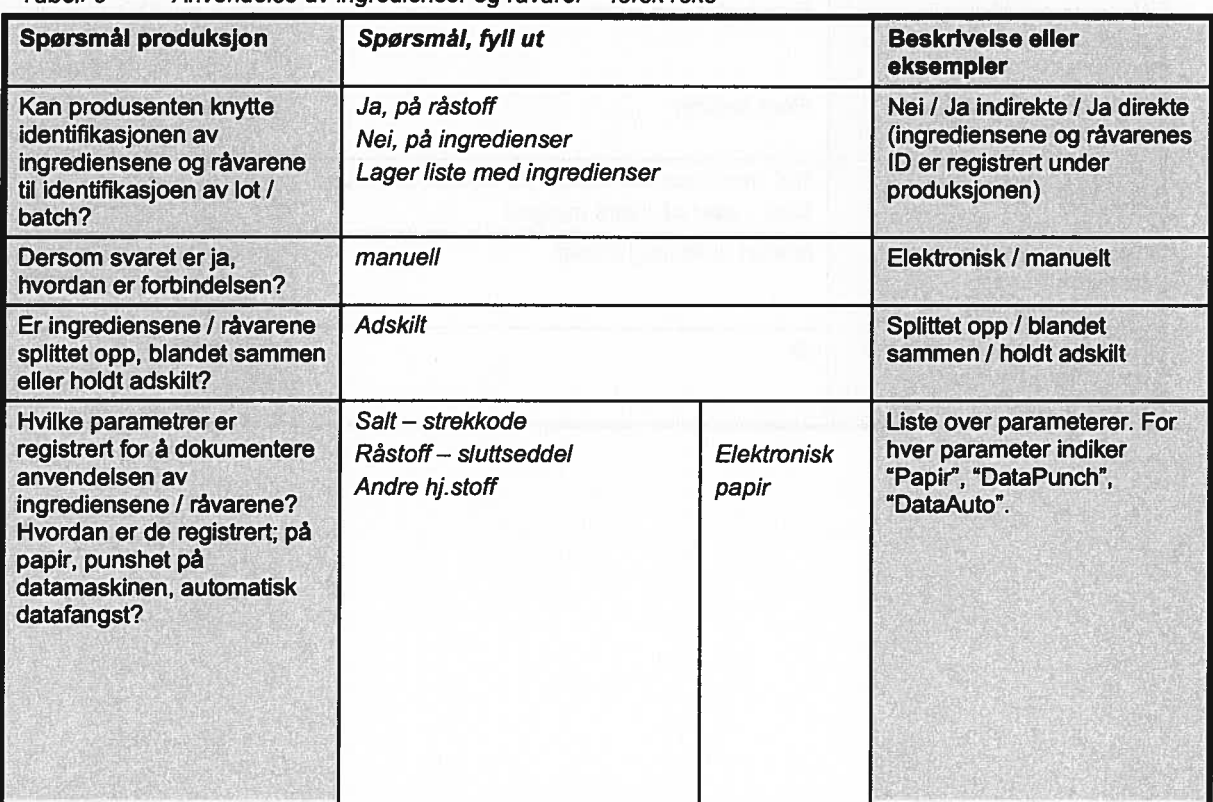

Tabeil 6 Anvendelse av ingredienser og råvarer — fersk reke

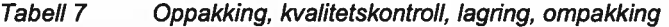

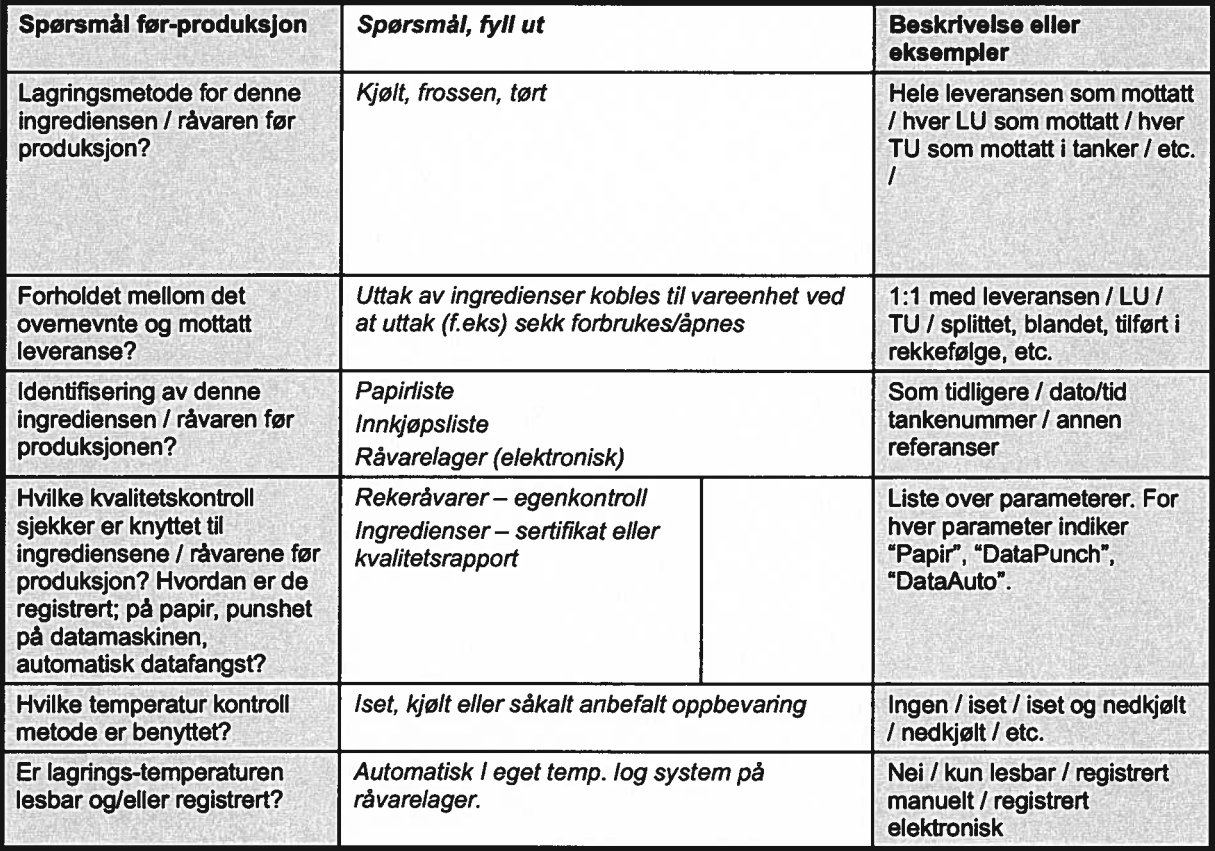

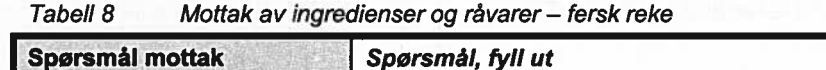

 $\tilde{\sigma}$ 

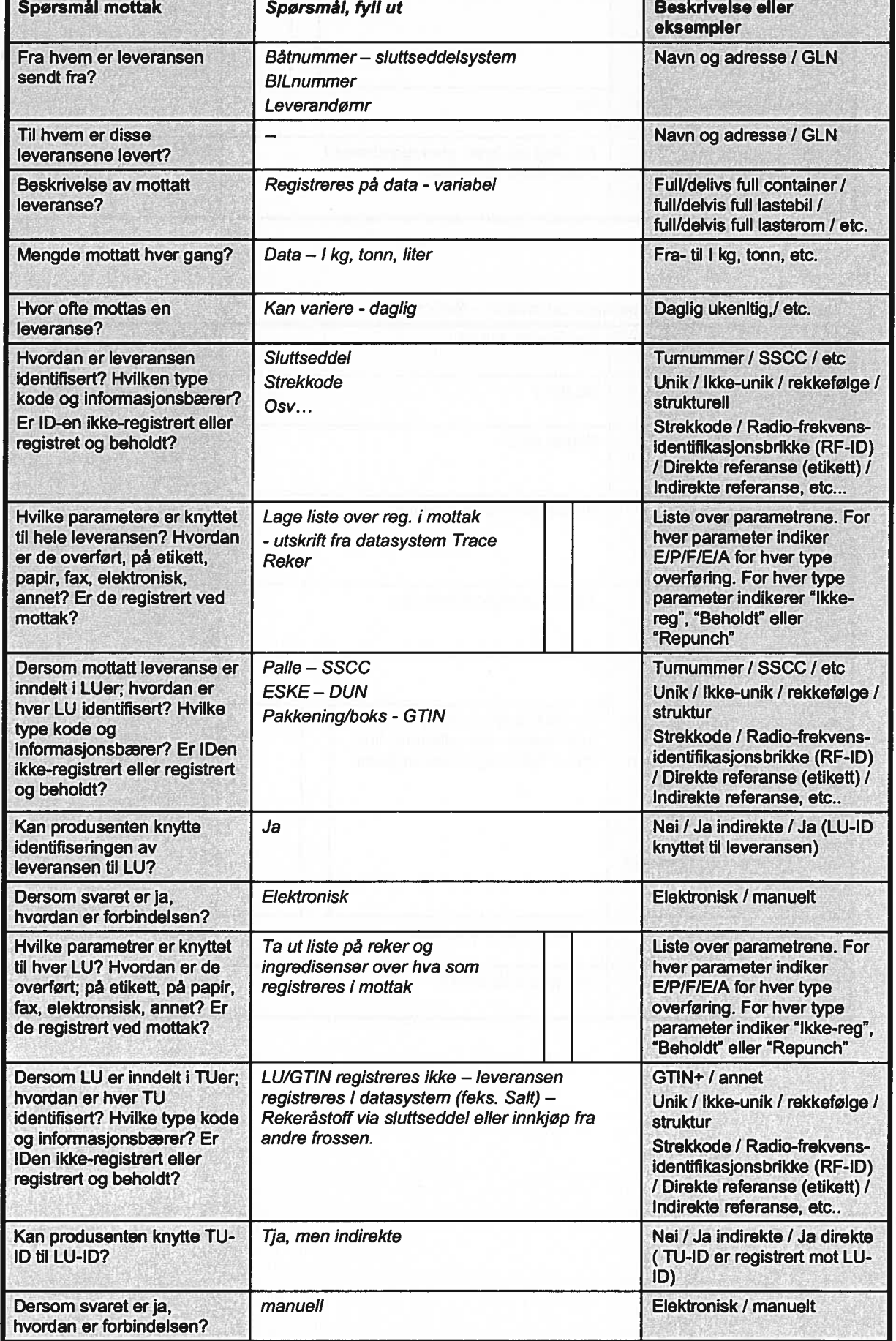

| Hvilke parametrer er knyttet<br>til hver TU? Hvordan er de<br>overført; på etikett, på papir,<br>fax, elektronsisk, annet? Er<br>de registrert ved mottak? | På reker brukes ikke LU/TU                                     | Liste over parametrene. For<br>hver parameter indiker<br>E/P/F/E/A for hver type<br>overføring. For hver type<br>parameter indiker "Ikke-reg",<br>"Beholdt" eller "Repunch" |
|----------------------------------------------------------------------------------------------------|----------------------------------------------------------------|----------------------------------------------------------------------------------------------------|
| Logges temperaturen under<br>transporten?                                                                                                    | nei                                                            | Nei / Ja                                                                                                    |
| Er temperaturen for<br>leveransen målt ved mottak?                                                                                                    | Taj, ikke på fersk, men registreres l<br>TraceReker på frossen | Nei / Ja                                                                                                    |

Tabell 9. Transport av ingredienser og råvarer— fersk reke

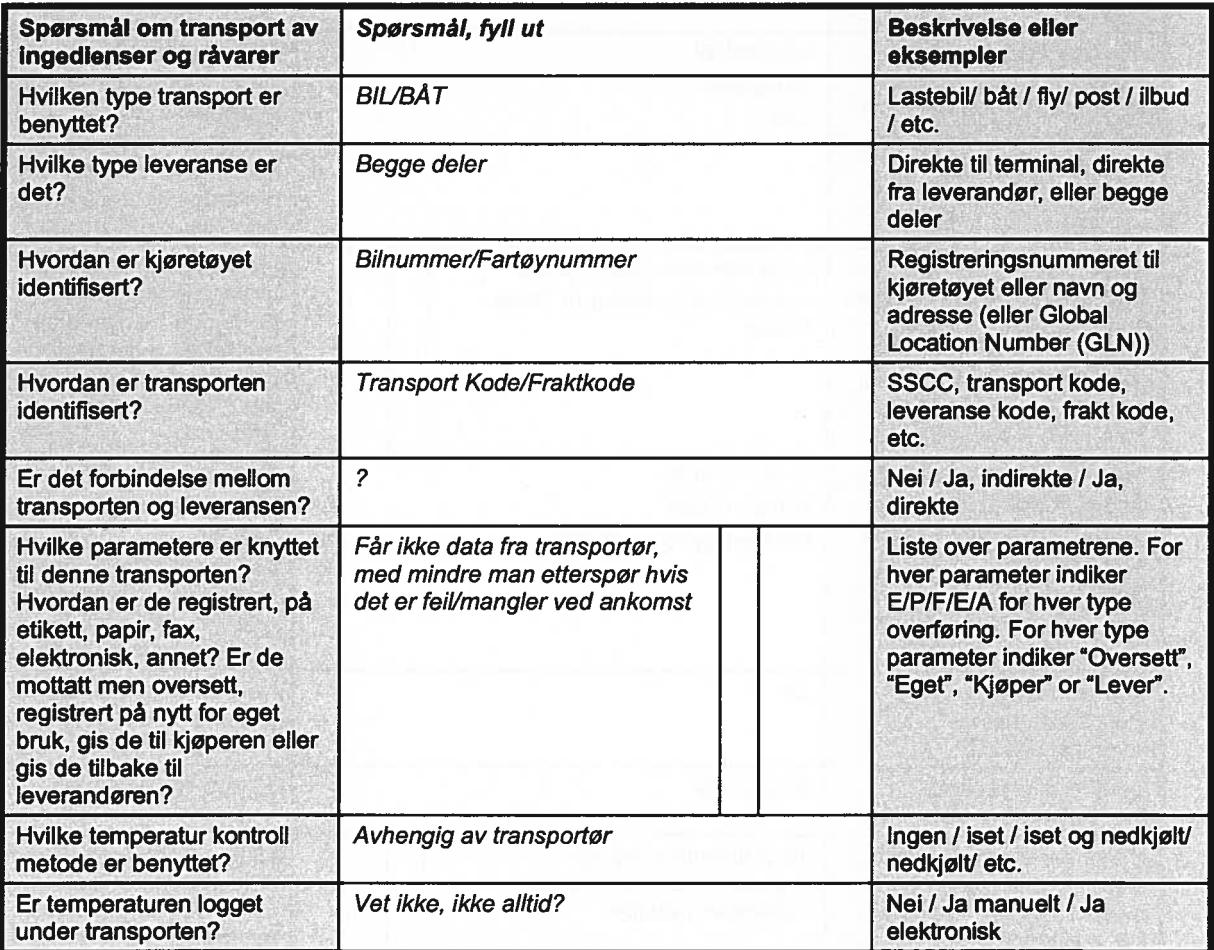

J.

Notater:

## KARTLEGGINGSSKJEMA -SPORING Stella Polaris AS Dato: 5. november

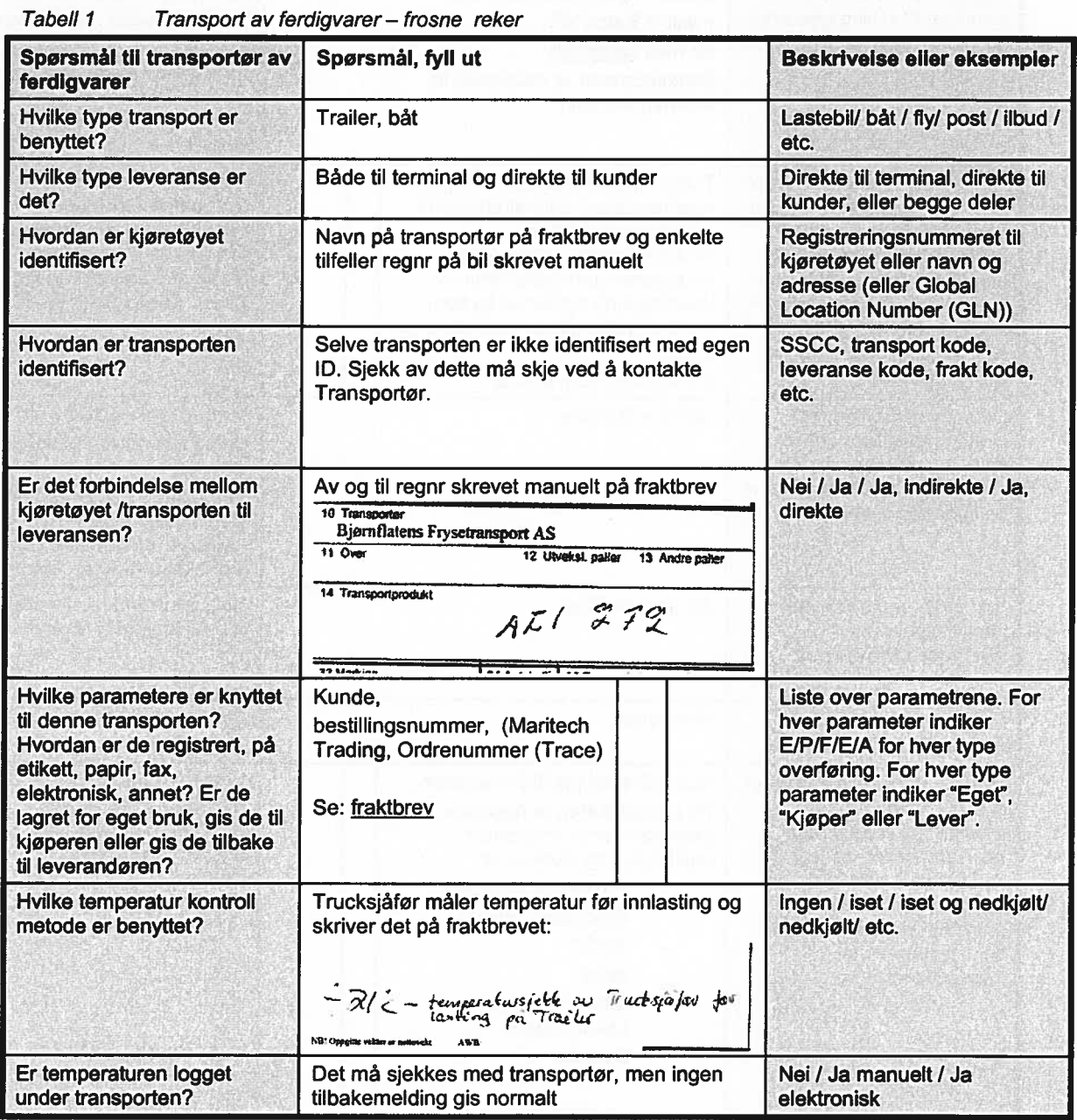

| Spørsmål, skiping                                                                                                    | Spørsmål, fyll ut                                                                                                    | <b>Beskrivelse eiler</b><br>eksempler                                                                                                    |
|----------------------------------------------------------------------------------------------------|----------------------------------------------------------------------------------------------------|----------------------------------------------------------------------------------------------------|
| Til hvem er skipningen av<br>denne typen levert til?                                                                                                    | Navn, Adresse                                                                                                    | Navn og adresse / GLN                                                                                                    |
| Hvor er skipningen av denne<br>typen skipet fra?                                                                                                    | Navn, Adresse                                                                                                    | Navn og adresse / GLN                                                                                                    |
| Beskrivelse av den totale<br>leveransen?                                                                                                    | Bruttovekt I kg - sees på fraktbrev og<br>bestillingsnr fra Norway Prawns<br>Se: Norway Prawns bestillingseddel                                                                                                    | Full/ delvis full container,<br>full/delvis full lastebil, full/<br>delvis full lasterom / etc.                                                                                                    |
| Mengden av den totale<br>leveransen hver gang?                                                                                                    | <b>KG</b>                                                                                                    | Fra-til i kg/ tonn                                                                                                    |
| Hvor ofte skipes en<br>leveranse?                                                                                                    | <b>Ukentlig</b>                                                                                                    | Daglig / Ukentlig / etc.                                                                                                    |
| Hvordan er leveransen<br>identifisert? Hvilke type kode<br>og informasjonsbærer?                                                                                                    | SSCC + Skrevet ut fra Trace<br>+ link til Batch NR<br>Se hele palletikett<br>Batcnummeret er essensielt ift.<br>internsporingen                                                                                                    | Turnummer / SSCC <sup>1</sup> / etc<br>Unik / Ikke-unik / rekkefølge /<br>struktur<br>Strekkode / Radio-frekvens-<br>identifikasjonsbrikke (RF-ID)<br>/ Direkte referanse (etikett) /<br>Indirekte referanse, etc. |
| Hvilke parametere er knyttet<br>til hele leveransen? Hvordan<br>er de registrert, på etikett,<br>papir, fax, elektronisk,<br>annet? Er de lagret for eget<br>bruk, gis de til transportøren,<br>sendt direkte til kjøperen<br>eller gis de til kjøperen via<br>Itransportøren? | Trace håndterer svært mange I<br>sporingsdelen, som er knyttet til<br>en leveranse helt fra<br>mottakskontroll - til og med<br>ferdigvaren som håndteres av<br>internsporing systemet og som<br>merkes avhengig av kundekrav på<br><b>SSCC</b><br><b>GTIN</b> for enkelte kunder | Liste over parametrene. For<br>hver parameter indiker<br>E/P/F/E/A for hver type<br>overføring. For hver type<br>parameter indiker "Eget",<br>"Tran", "Send" eller "Via".                                          |
| Dersom leveransen er<br>inndelt i logistiske enheter<br>(LU), hvordan er hver LU<br>identifisert? Hvilke type kode<br>og informasjonsbærer?                                                                                                    | SSCC + Batchnr                                                                                                    | Turnummer / SSCC / etc<br>Unik / Ikke-unik / rekkefølge /<br>struktur<br>Strekkode / Radio-frekvens-<br>identifikasjonsbrikke (RF-ID)<br>/ Direkte referanse (etikett) /<br>Indirekte referanse, etc               |
| Kan produsenten knytte<br>identifiseringen av<br>leveransen til hver LU?                                                                                                    | Ja, se palletikett                                                                                                    | Nei / Ja indirekte / Ja direkte<br>(LU-ID knyttet til leveransen)                                                                                                    |
| Dersom svaret er ja,<br>hvordan er forbindelsen?                                                                                                    | Elektronisk                                                                                                    | Elektronisk / manuelt                                                                                                    |
| Hvilke parametere er knyttet<br>til LU? Hvordan er de<br>overført, på etikett, papir,<br>fax, elektronisk, annet? Er<br>de lagret for eget bruk, gis<br>de til transportøren, sendt<br>direkte til kjøperen eller gis<br>de til kjøperen via<br>transportøren?                 | Kun fraktbrev gis til transportør<br>På palleplakaten er følgende<br>parametre som er overført<br>elektronisk og skrevet ut:<br>Pakket for (Kunde)<br>Produsent (Stella)<br><b>SSCC</b><br>Antall<br>Batch nr (L7451-år 7,<br>uke45, dag1)<br>Best før<br>Innhold (hver eske er  | Liste over parametrene. For<br>hver parameter indiker<br>E/P/F/E/A for hver type<br>overføring. For hver type<br>parameter indiker "Eget",<br>"Tran", "Send" eller "Via".                                          |

Tabell 2 Skiping av ferdigvarer – frosne reker

Hver logistisk enhet er ofte merket med en *Serial Shipping Container Code* (SSCC) som unikt identifiserer selskapet og hver logistisk enhet.

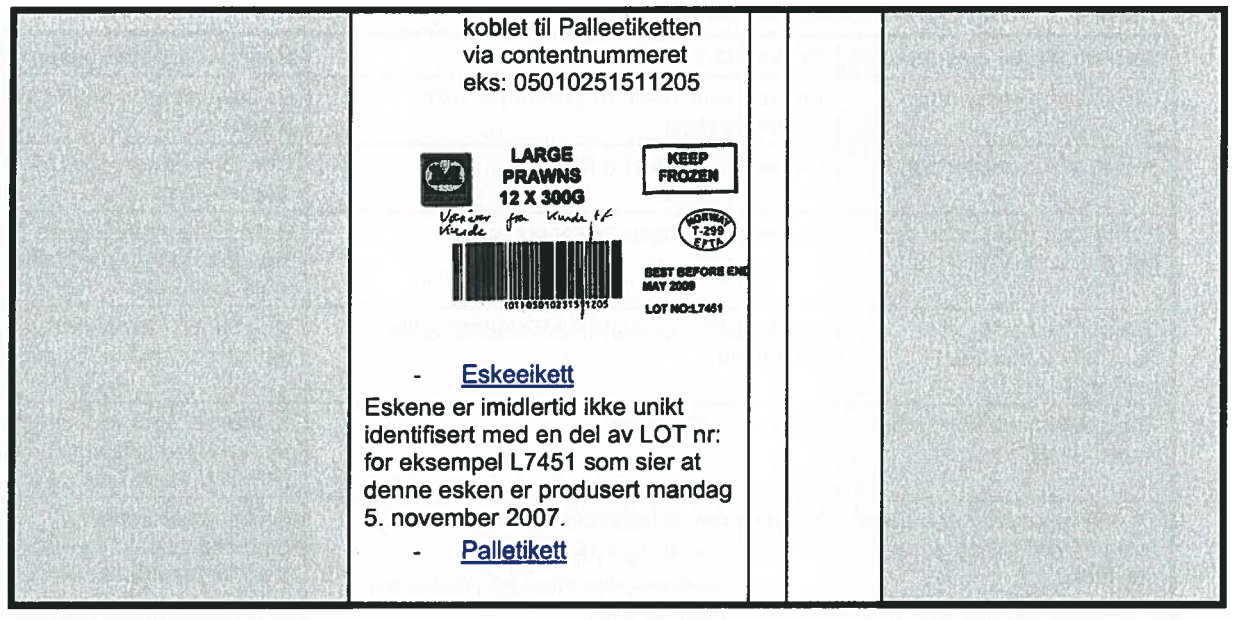

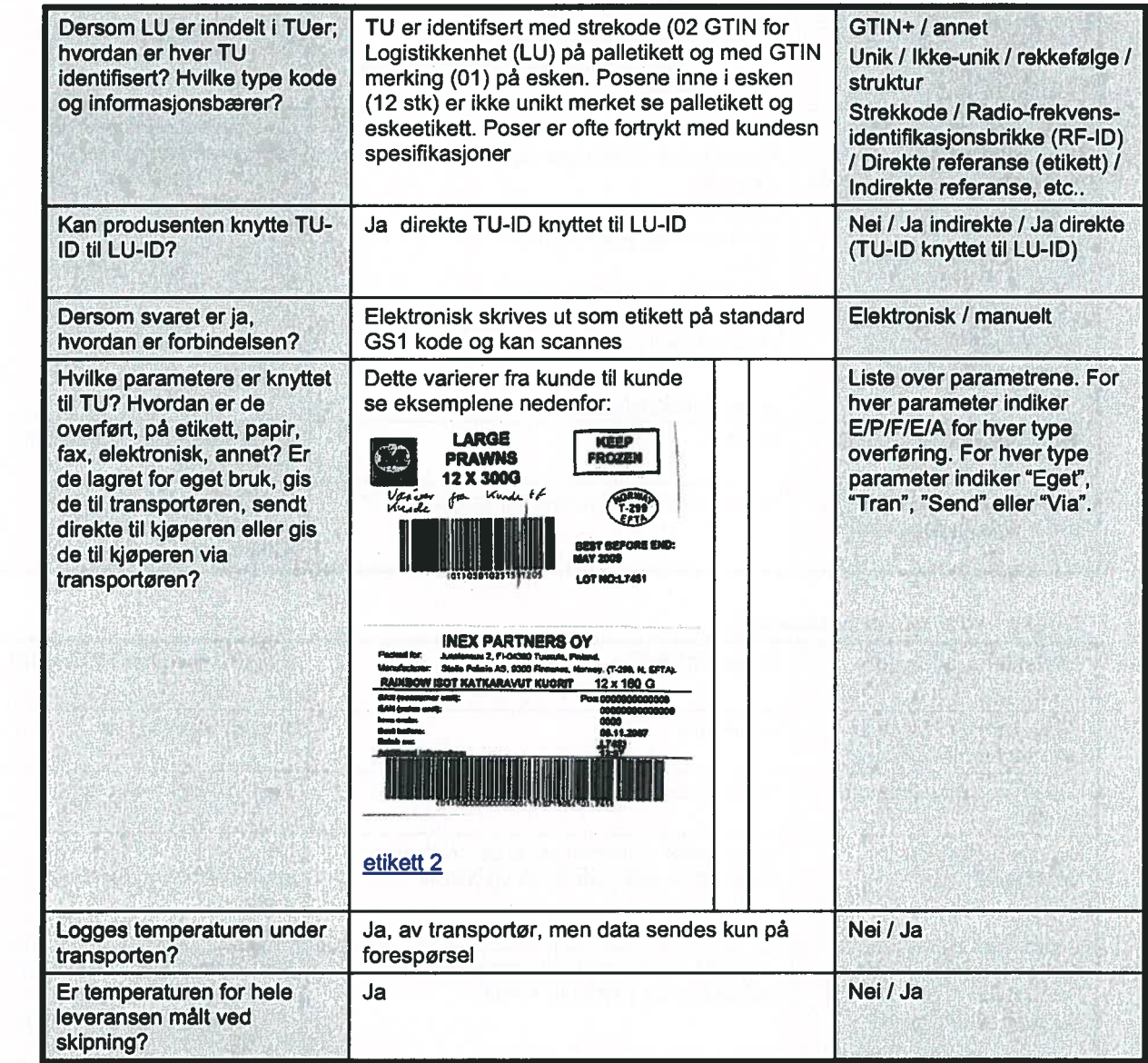

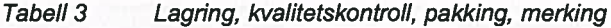

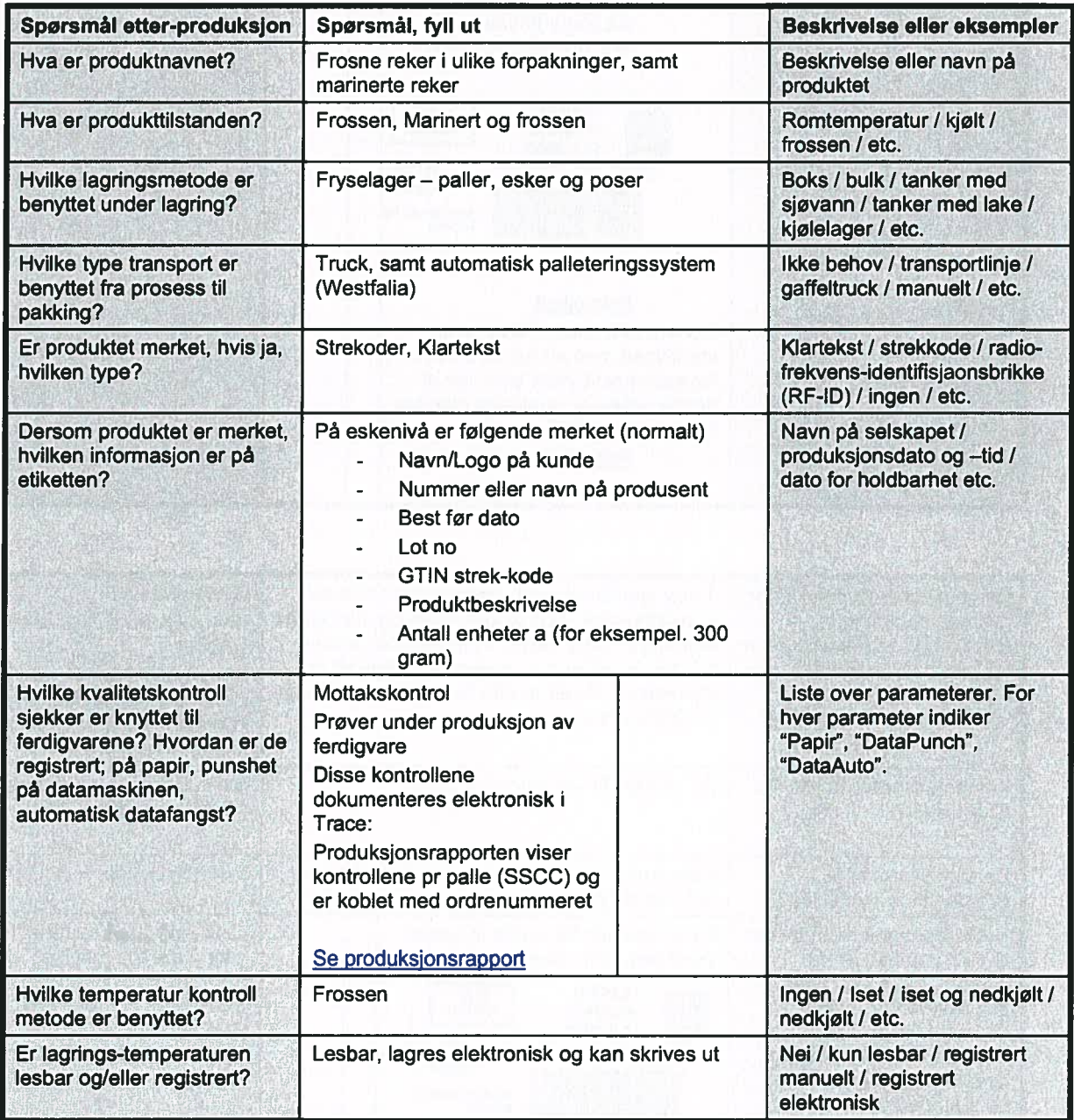

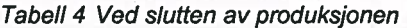

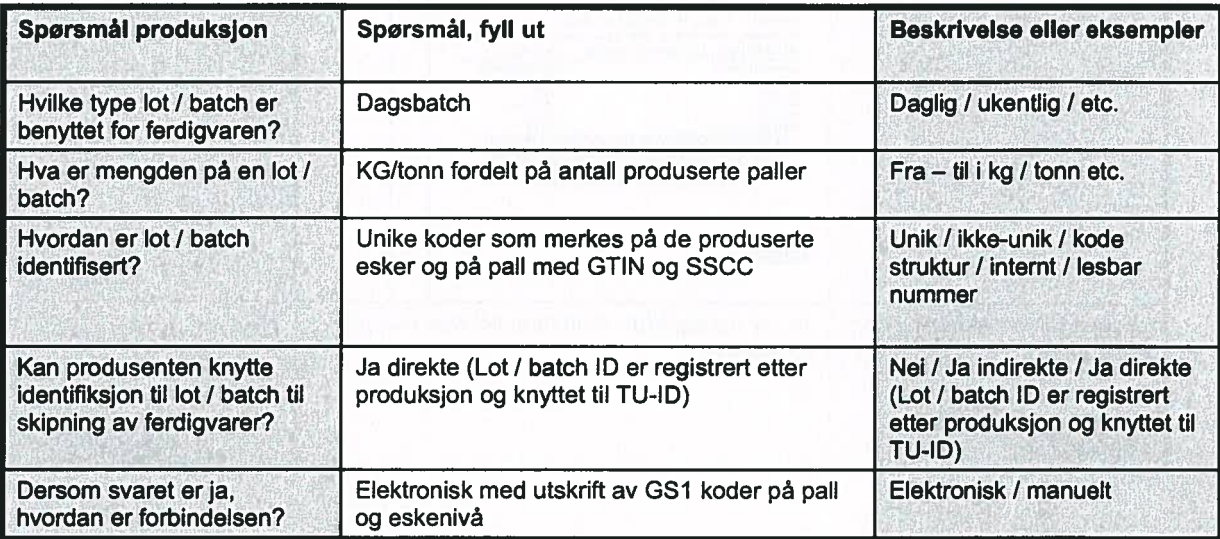

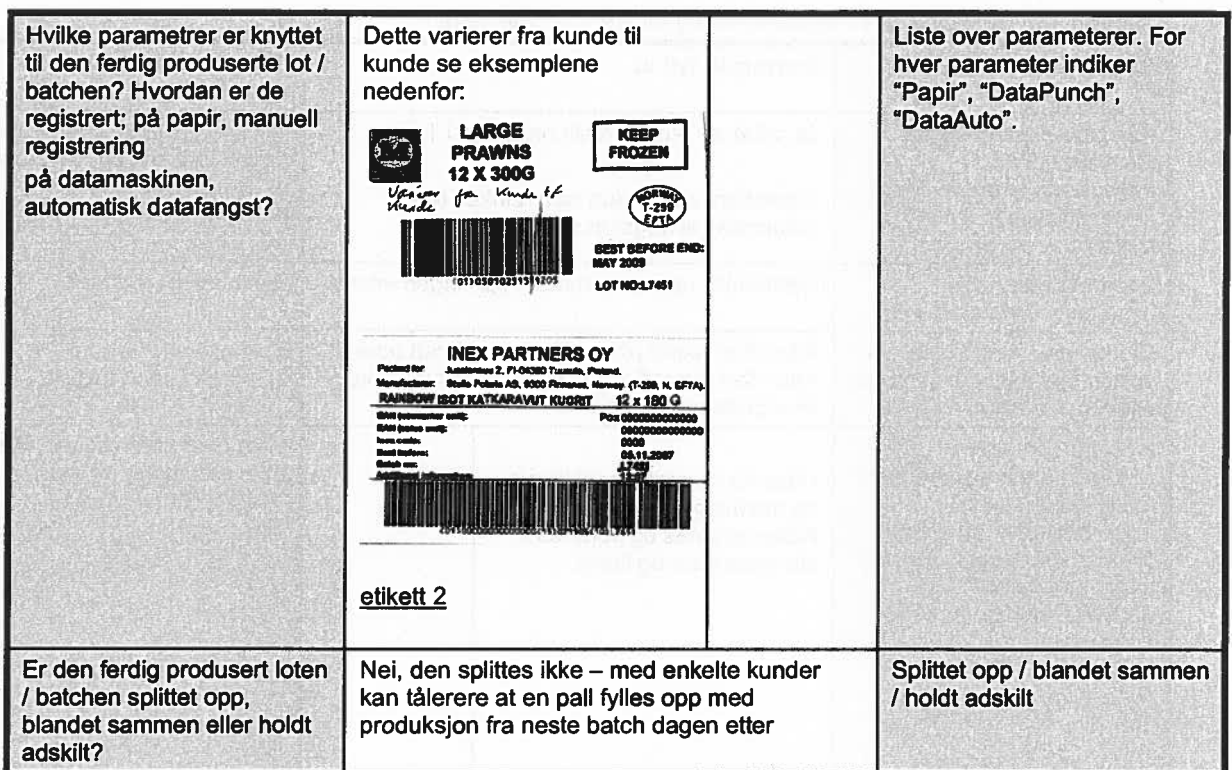

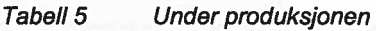

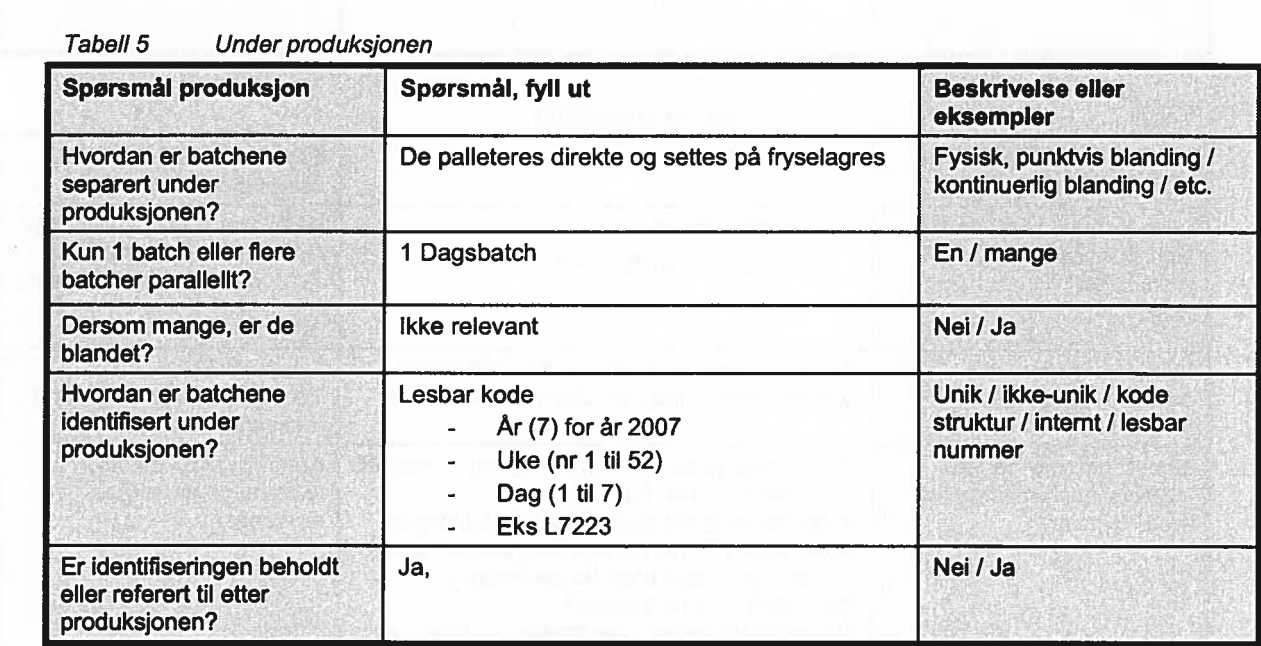

 $\tilde{\mathbf{R}}$
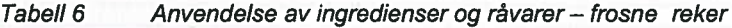

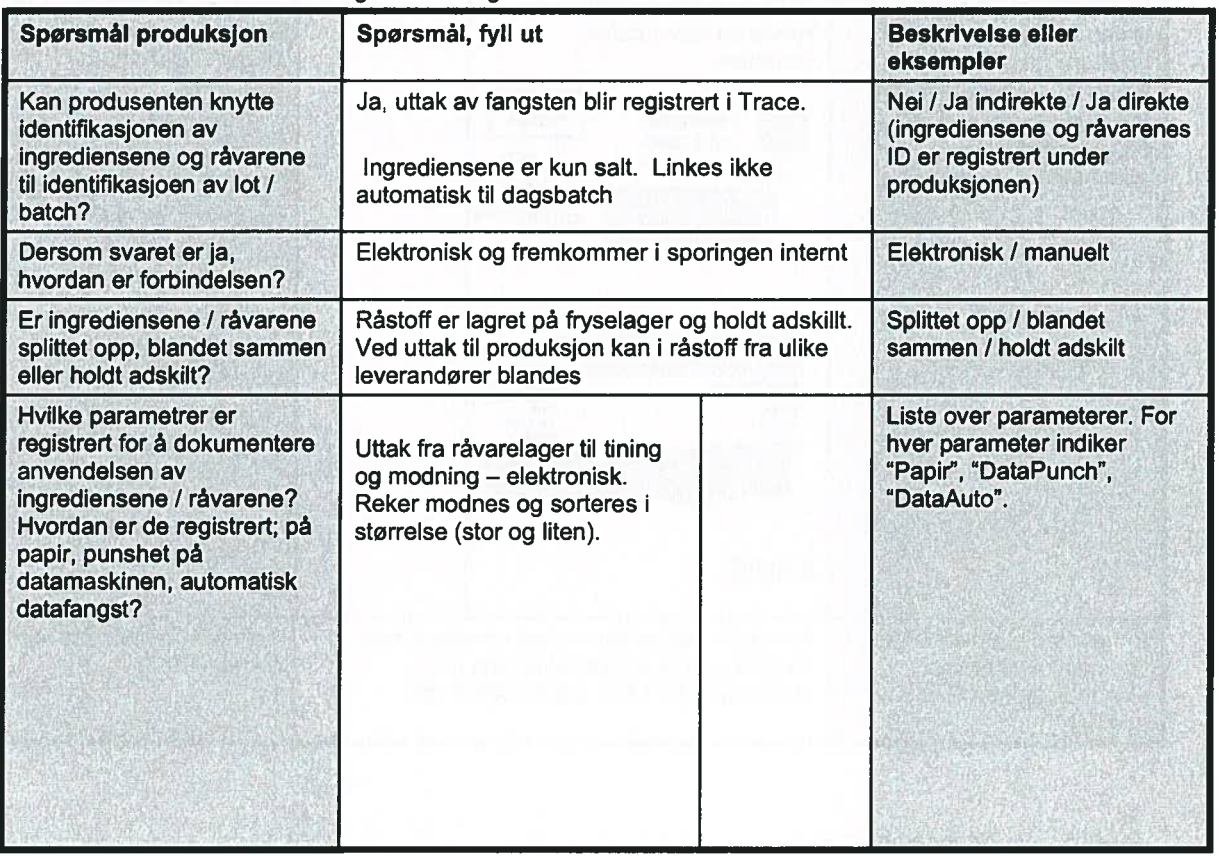

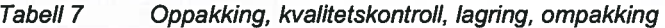

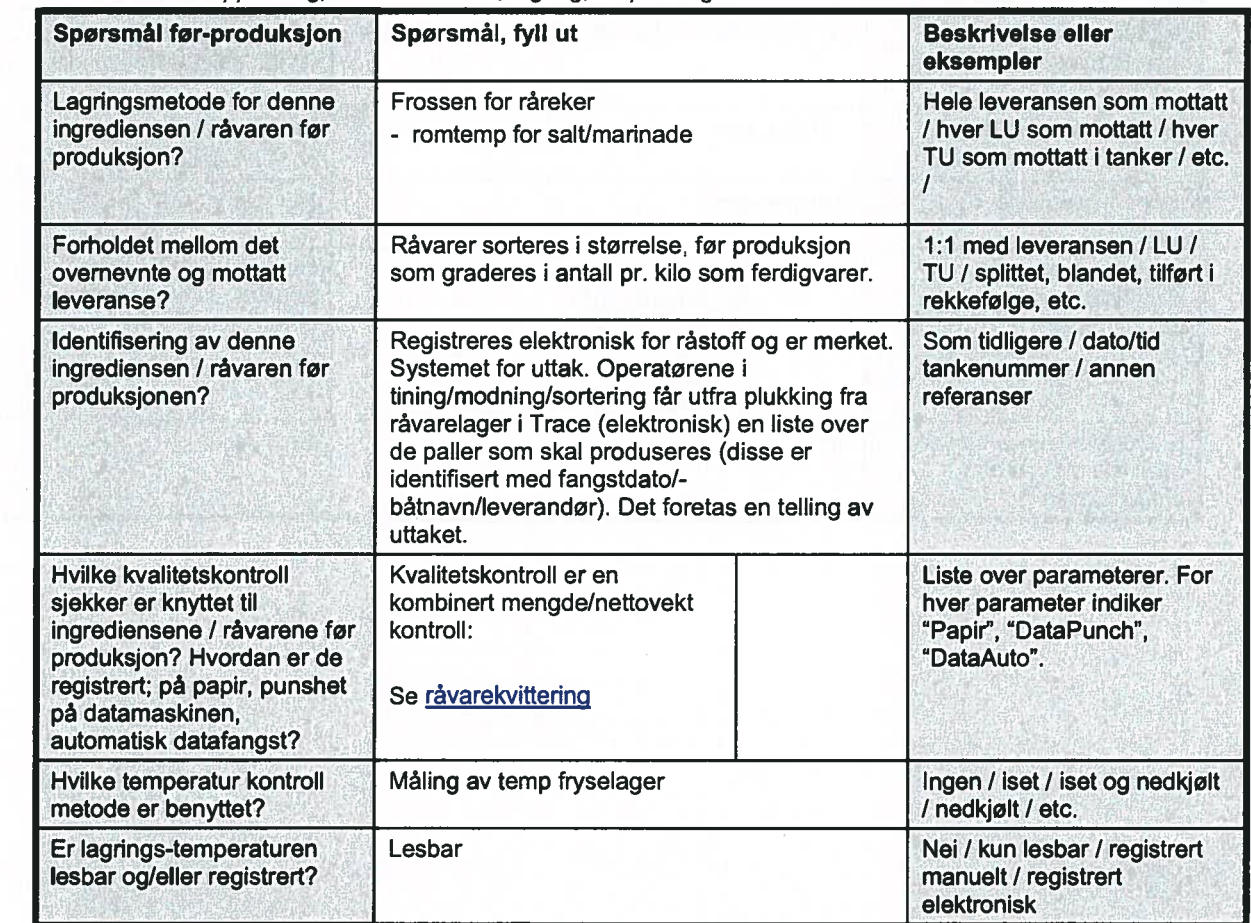

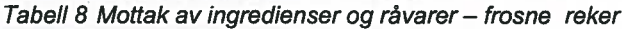

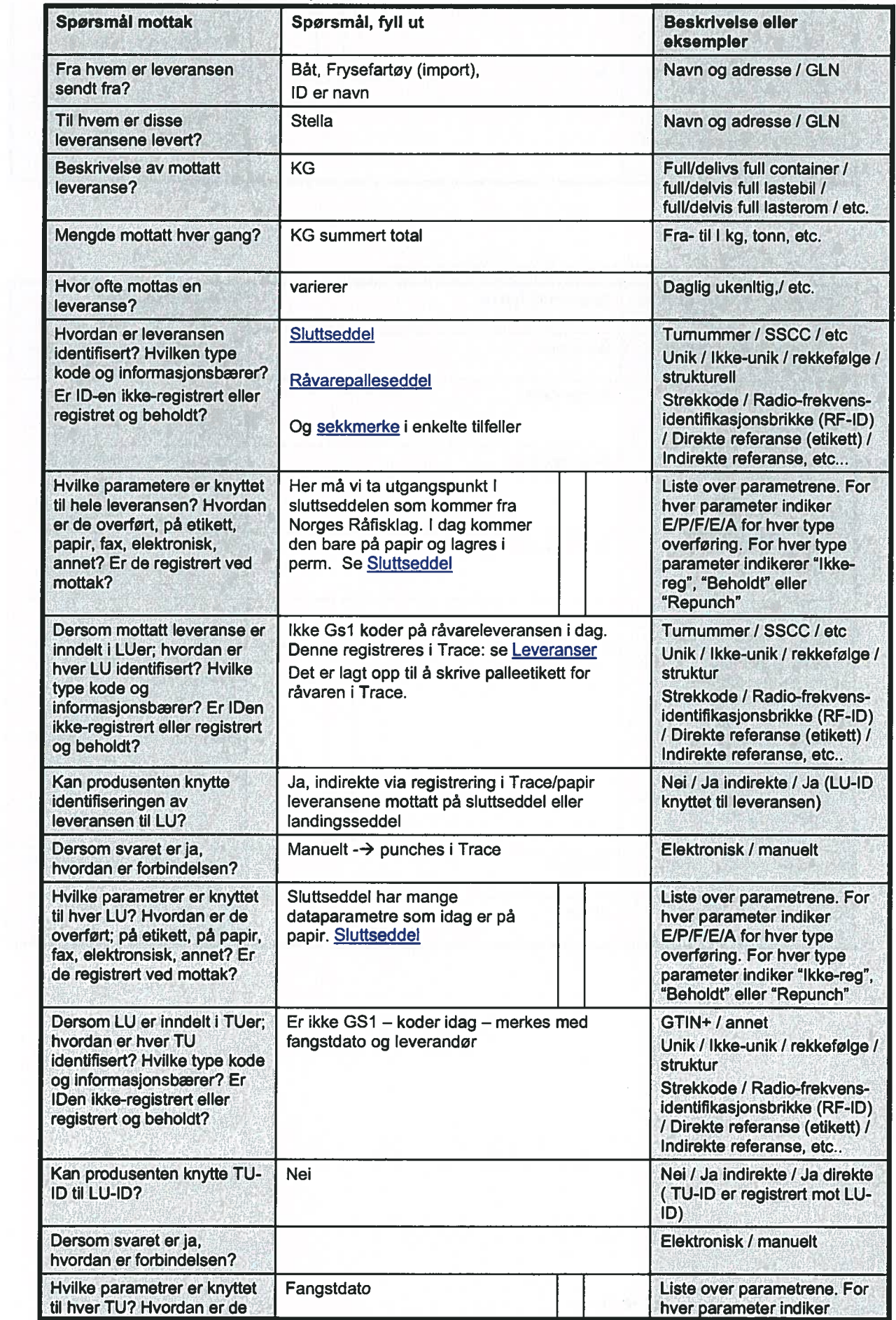

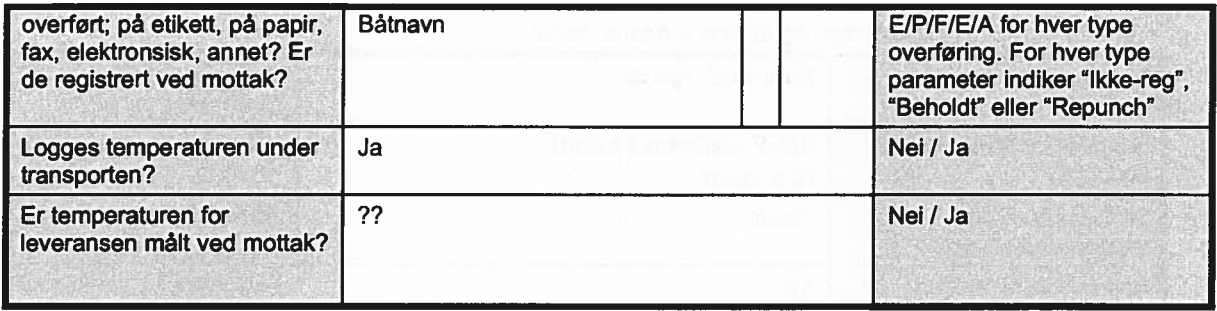

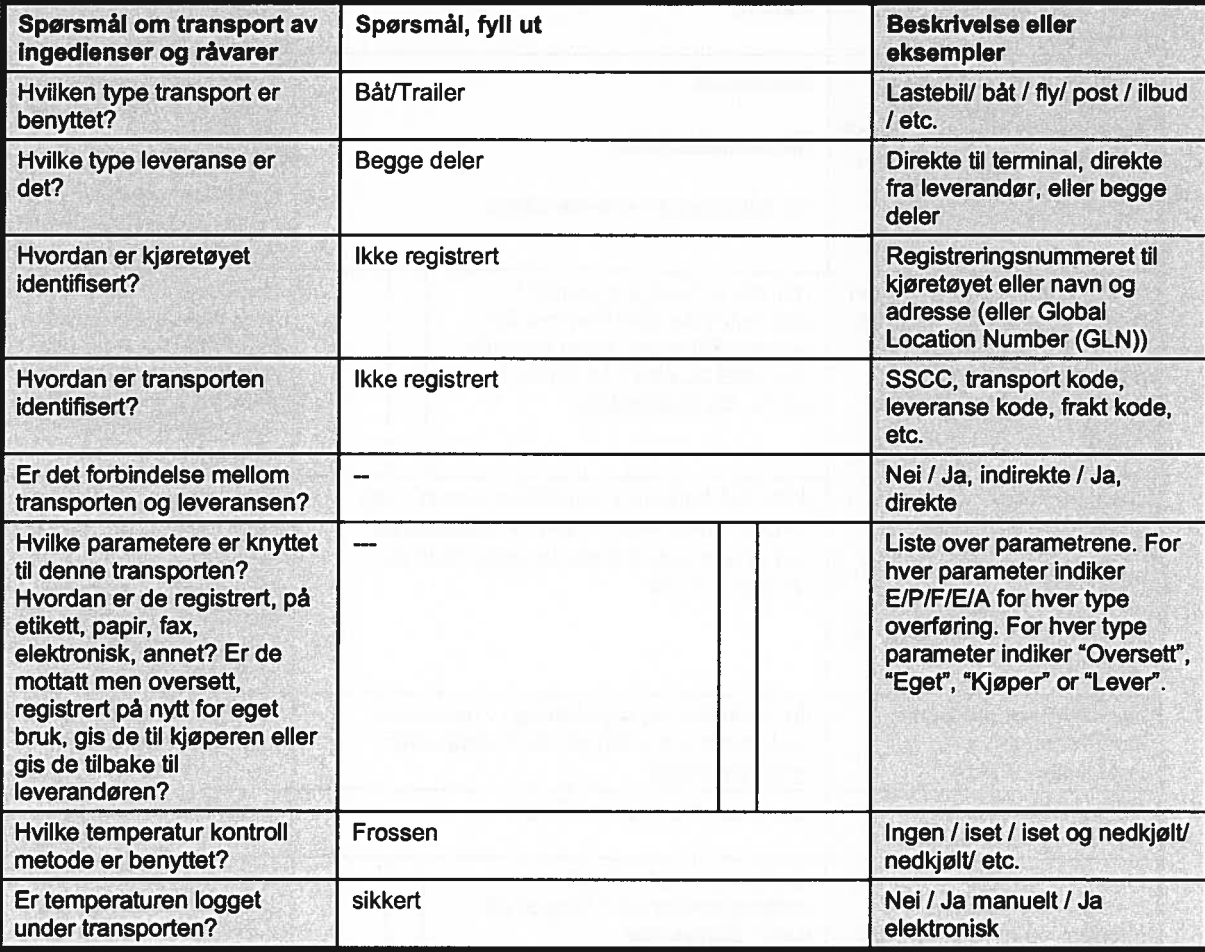

Tabell 9. Transport av ingredienser og råvarer — frosne reker

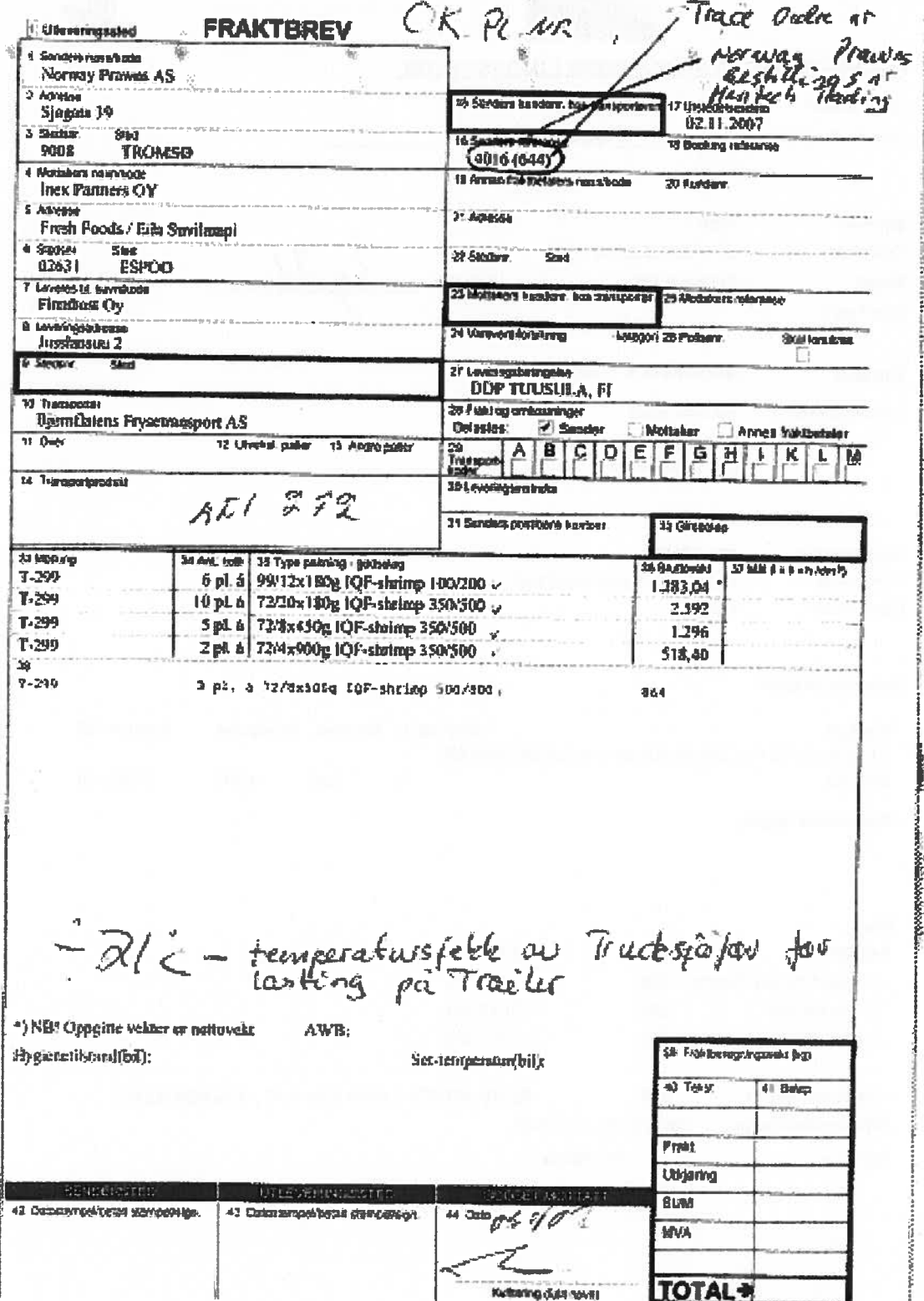

### Norway Prawns Bestillingordre

15

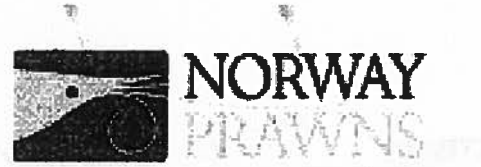

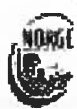

哲

### **ORDREBEKREFTELSE/BESTILLINGSSEDDEL**

Stella Polaris AS Loverandor:

Ordream tewertersten

Sgratur.

Ordrenr: Ordredata: Seiger.

Side 1 av 1

4250 05/11/2007 9:29:56 Fransson, Ulf

Servera R & S AB

logiold. Signatur.

豪

Kunde: Leveningsadresse

Servera Limeà Rälsmagen 7 5E-90303 UMEA

Avgangedato: 09.11.2007 Transporter: **Bjørnhatens Frysetransport AS** Opprintelise Morge<sup>1</sup>

#### Produksjonsrapport.

Produkt Antalligatier Antallier Enhetsveid Kwantum KCE REKER KOKTE PAL 250-350(LB IOF 2 X 2,25 KG SERVER **SEROCO** 2 268,000  $\overline{A}$ 504 4,500

Annen informasjon

#### **Pris**

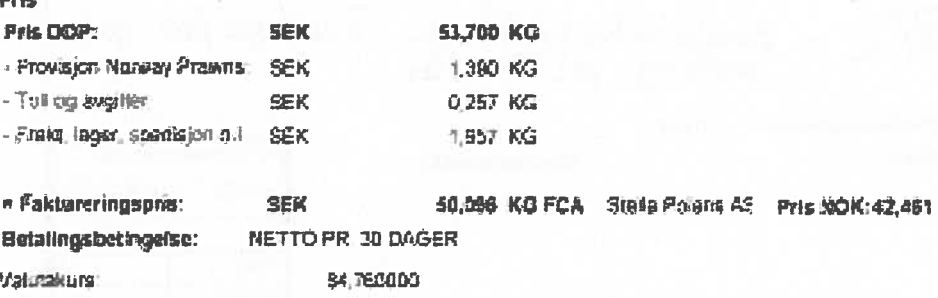

### Palletikett fra Trace

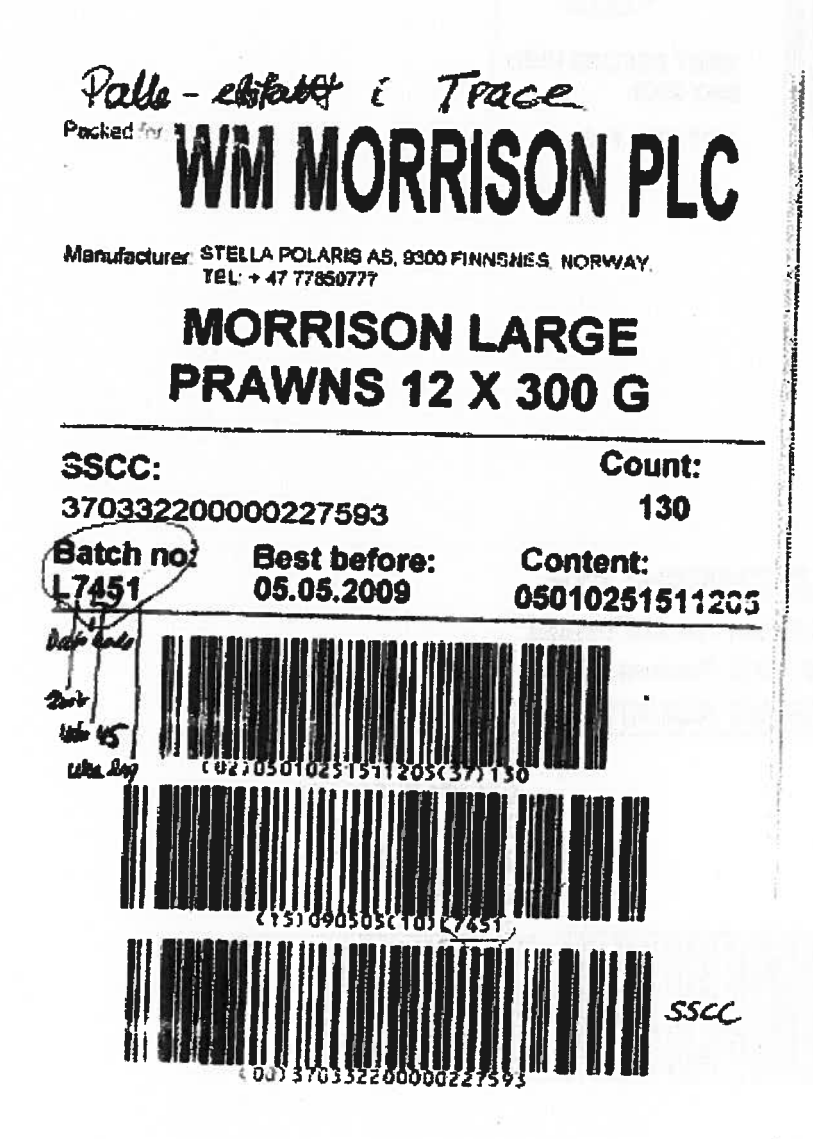

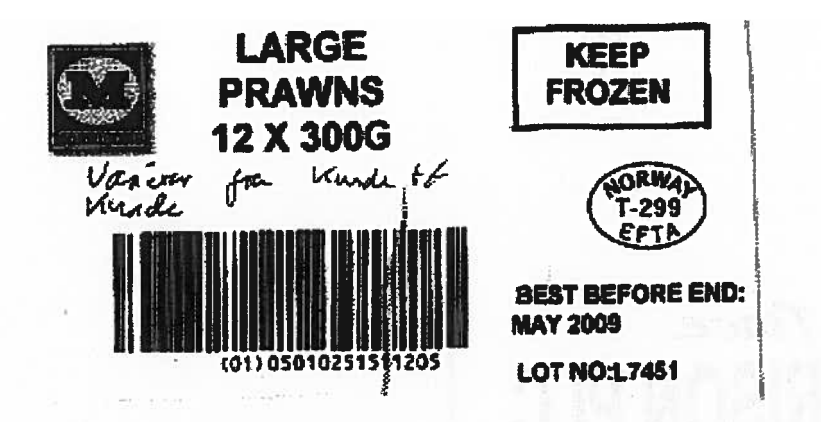

Esketikett **INEX PARTNERS OY** Packed for: Jussiansuu 2, FI-04360 Tuusula, Finland. Manufacturer: Stella Polaris AS, 9300 Finnance, Norway. (T-299, N. EFTA). **RAINBOW ISOT KATKARAVUT KUORIT** 12 x 180 G **EAH (consumer anit):** Pox 0000000000000 EAN (sales unit): 00000000000000 Inex code: 0000 Bast before: 05.11.2007 Batch not 7451 Additional information: 13 -67 un erman - - - -

Etikett<sub>2</sub>

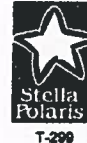

Stella Polaris AS<br>Kárvikhamn<br>9300Finnsnes Telefon 77850777 Fax

Production report Dateinterval: 05.11.2007 - 05.11.2007

ià.

 $\sim 40$  .

int a

 $\mu$ 

Order no.: 644

#### Packaging: INEX 12X180G 100-200

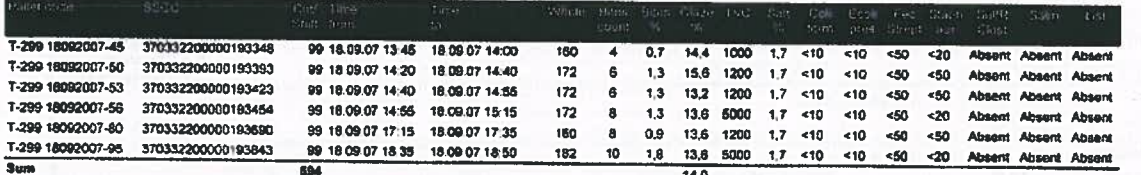

#### Packaging: INEX 20X180G 350-500

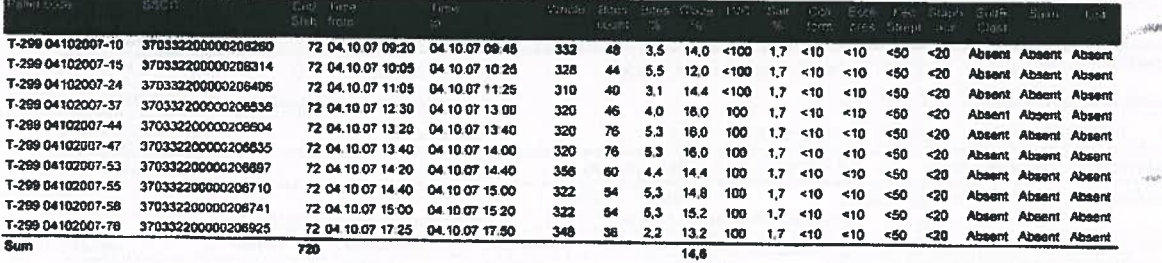

Date printed: 05.11.2007 12:03:56

Produksjonsrapport fra Trace

Page 1 of 2  $-\partial^\mu$  is

# Sluttseddel

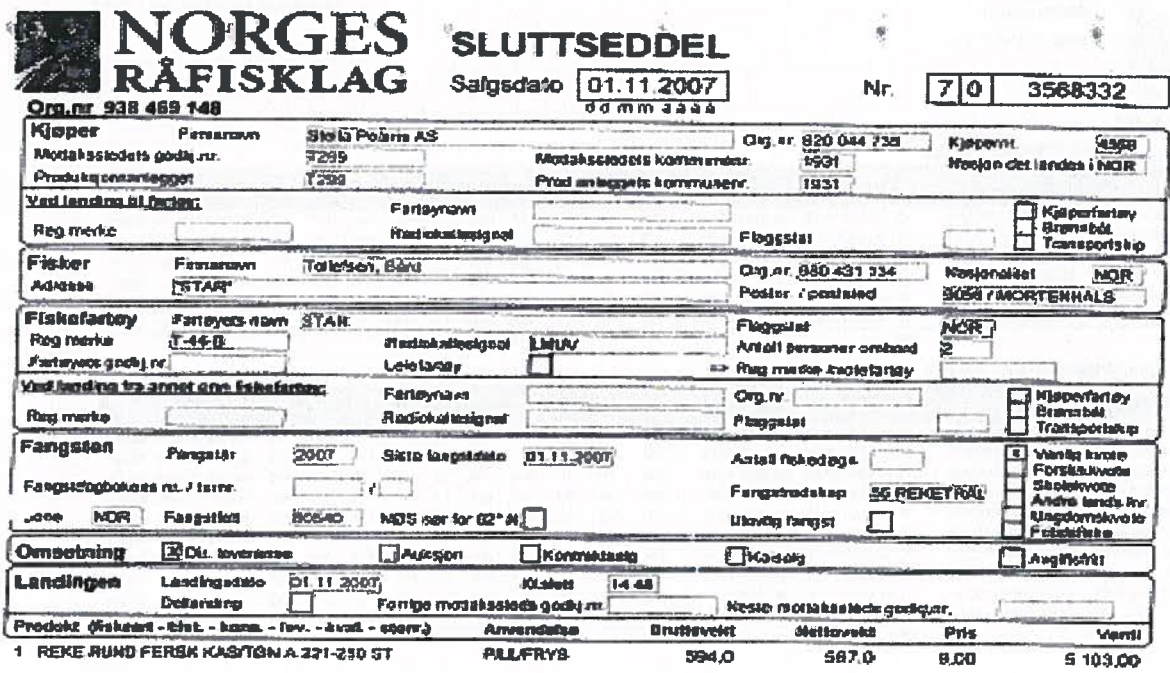

 $\hat{\boldsymbol{\xi}}$ ×

Ĉ,

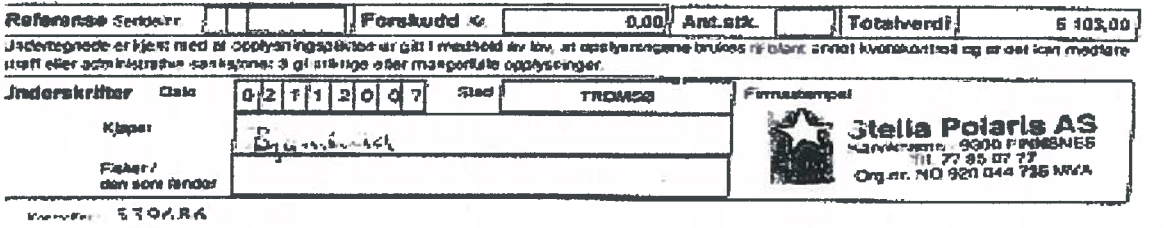

勢 **Stella Polaris AS** Kârvikhamn 9300 Finnsnos Telefon 77850777 Fax

一覧

¢

 $\omega$ 

 $\frac{d\mathbf{r}}{dt}$ 

 $\frac{1}{2}$ 

## Råvarekvittering For sestoff motion 17.09.2007

T-299

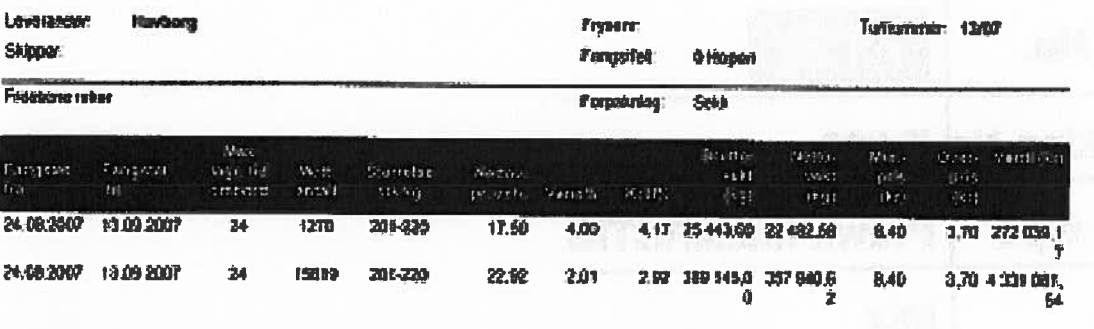

Mottaksprover

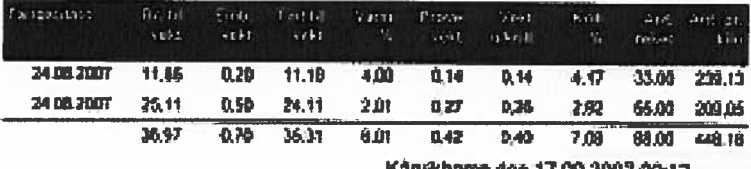

khama den 17.09.2007 00:12.

# Råvarekvittering

Råvarepallseddel

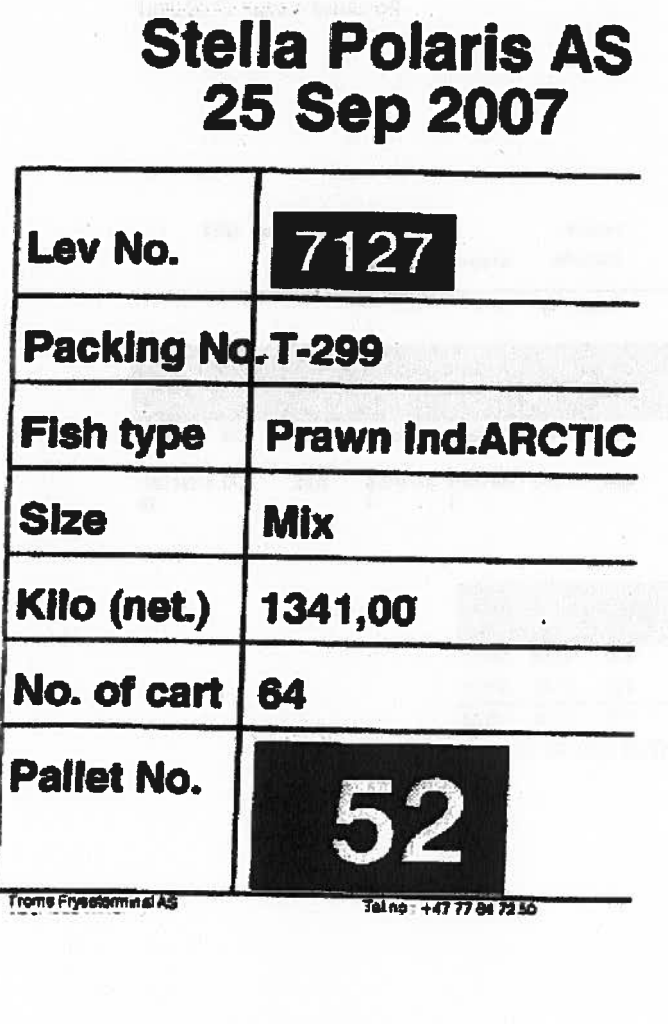

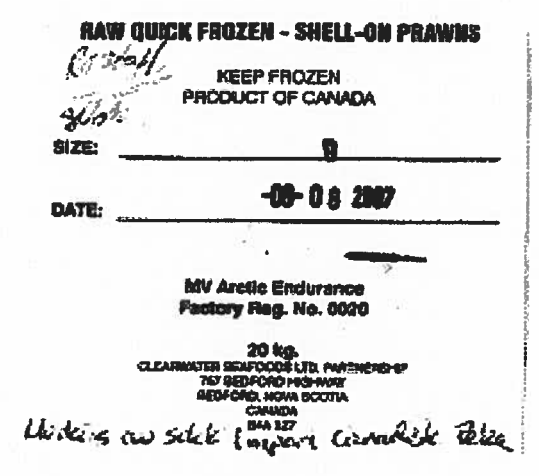

Eksempel på merking sekk – importert råstoff

## Leveransebildet i Trace

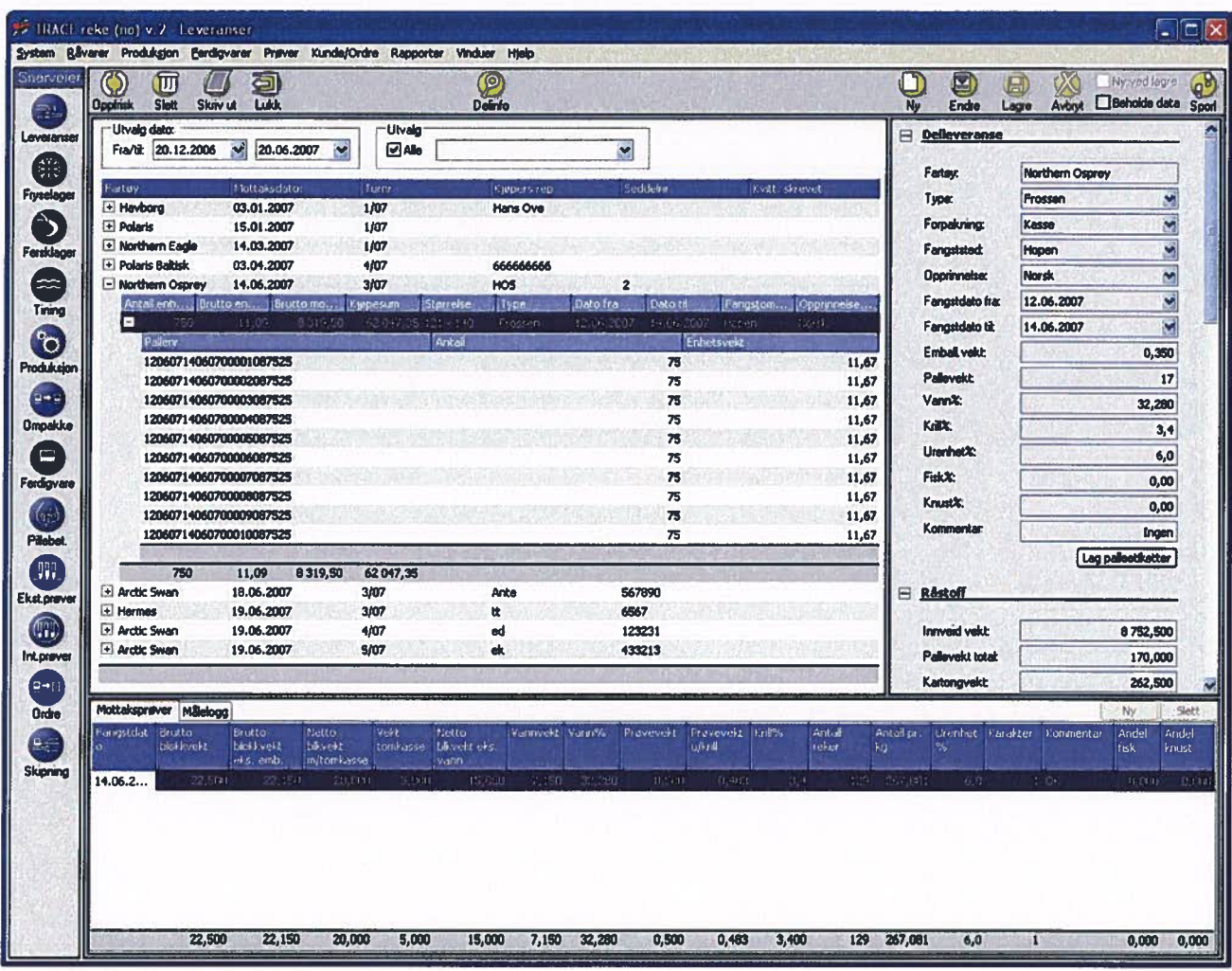

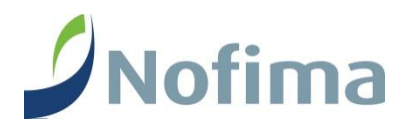